**Tutorial und Nachschlagewerk**

# **LATEX – Tipps und Tricks**

Dr. Torsten Richter

<http://www.tortools.de/>

17.09.2001 – 19.07.2013

Version 1.2

# **Inhaltsverzeichnis**

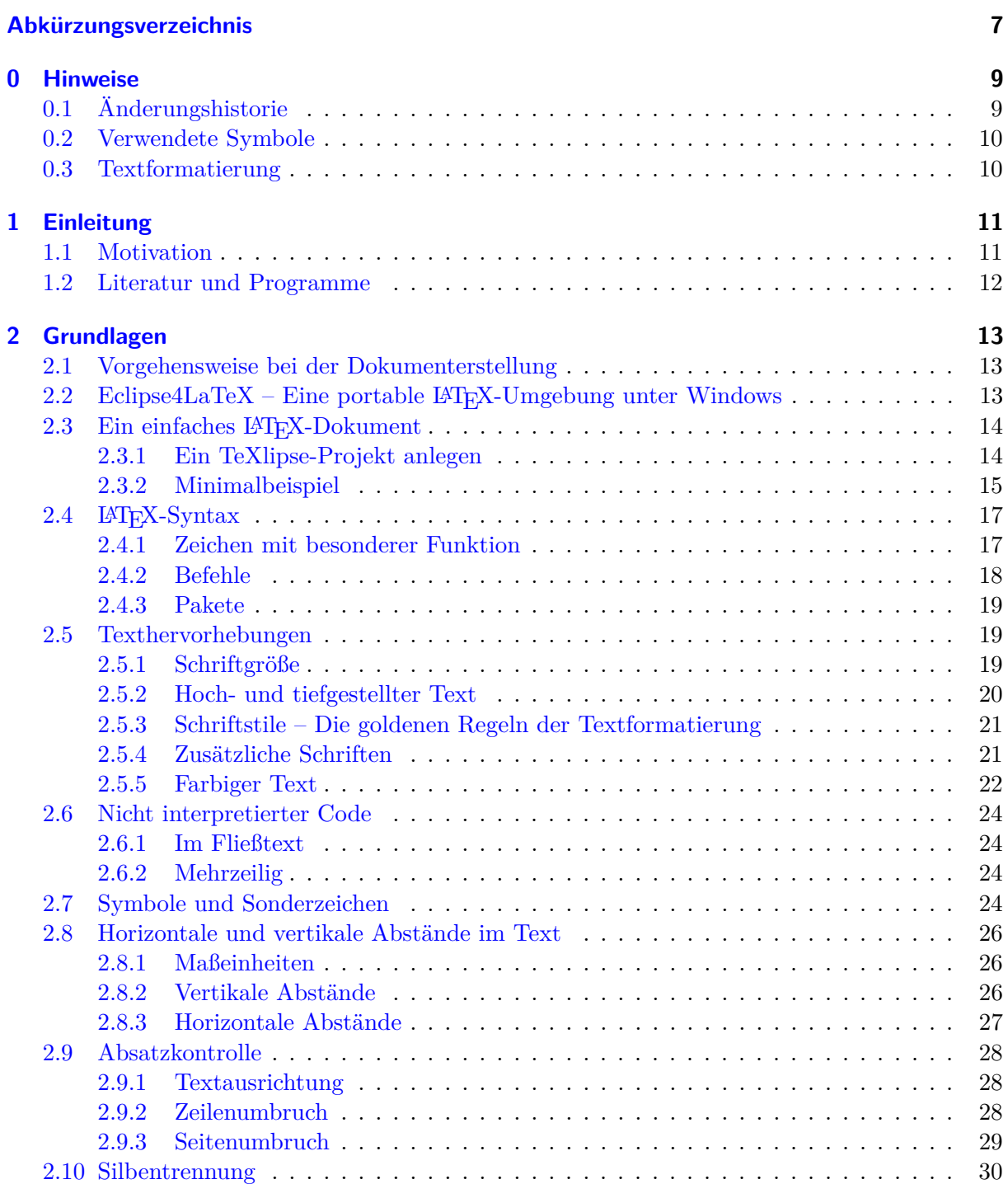

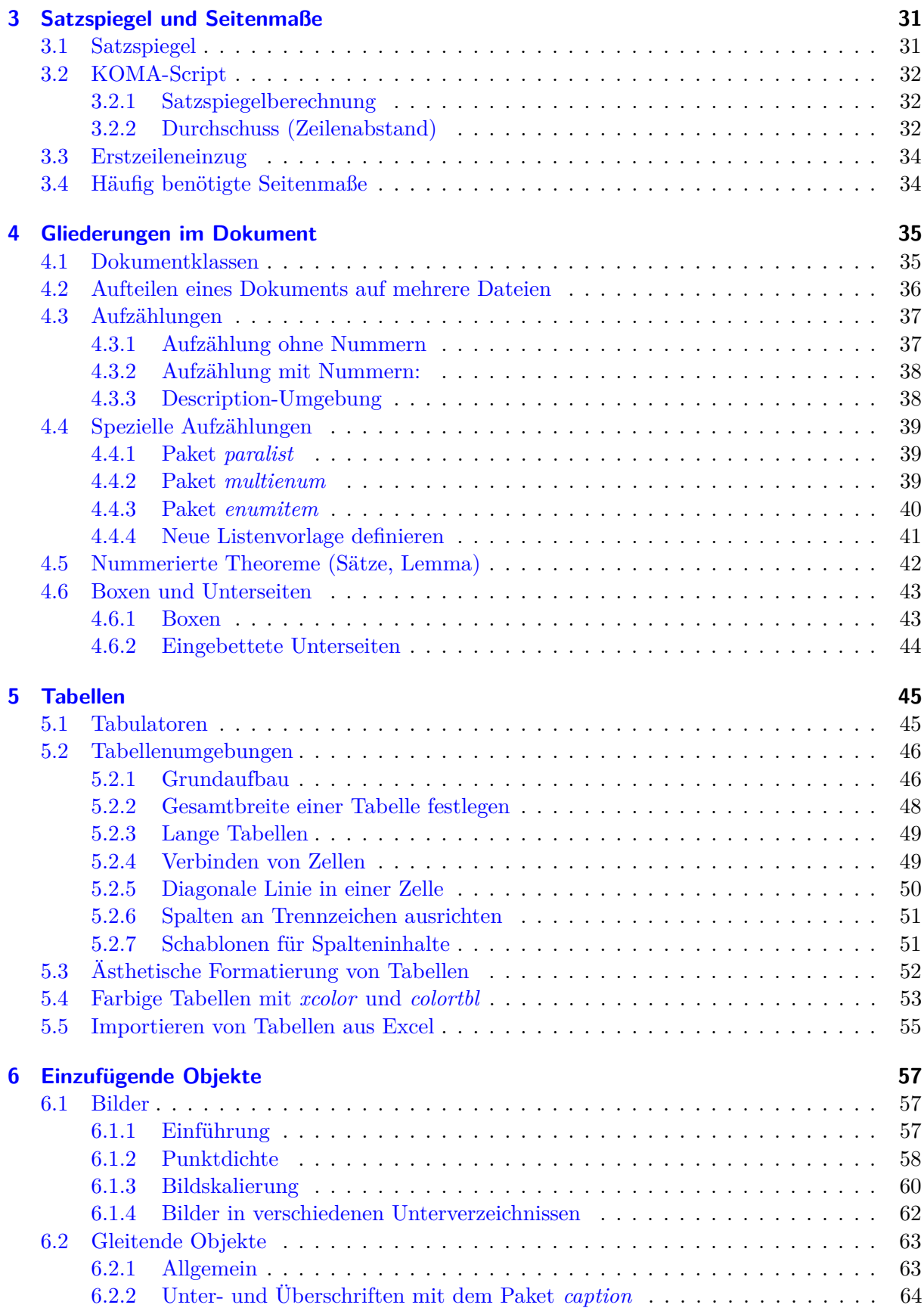

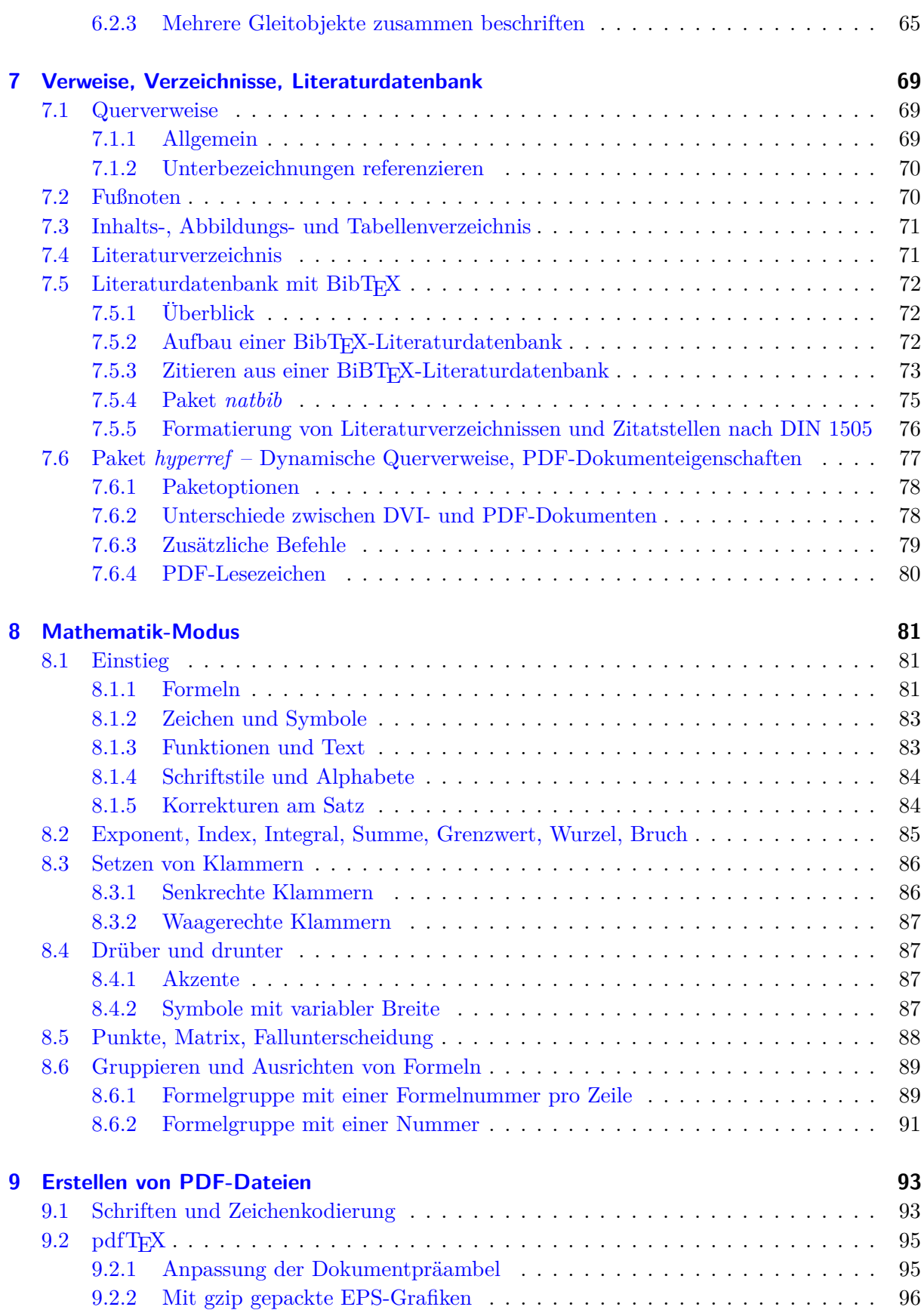

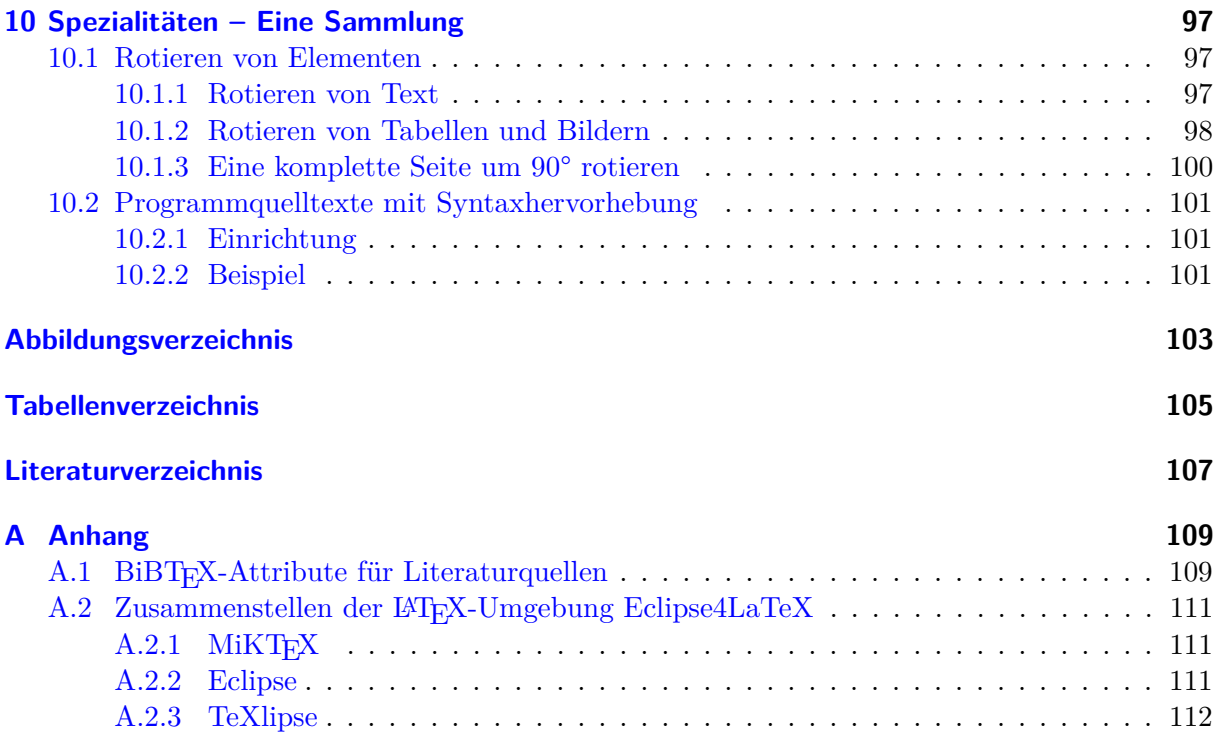

# <span id="page-6-0"></span>**Abkürzungsverzeichnis**

<span id="page-6-8"></span><span id="page-6-7"></span><span id="page-6-6"></span><span id="page-6-5"></span><span id="page-6-4"></span><span id="page-6-3"></span><span id="page-6-2"></span><span id="page-6-1"></span>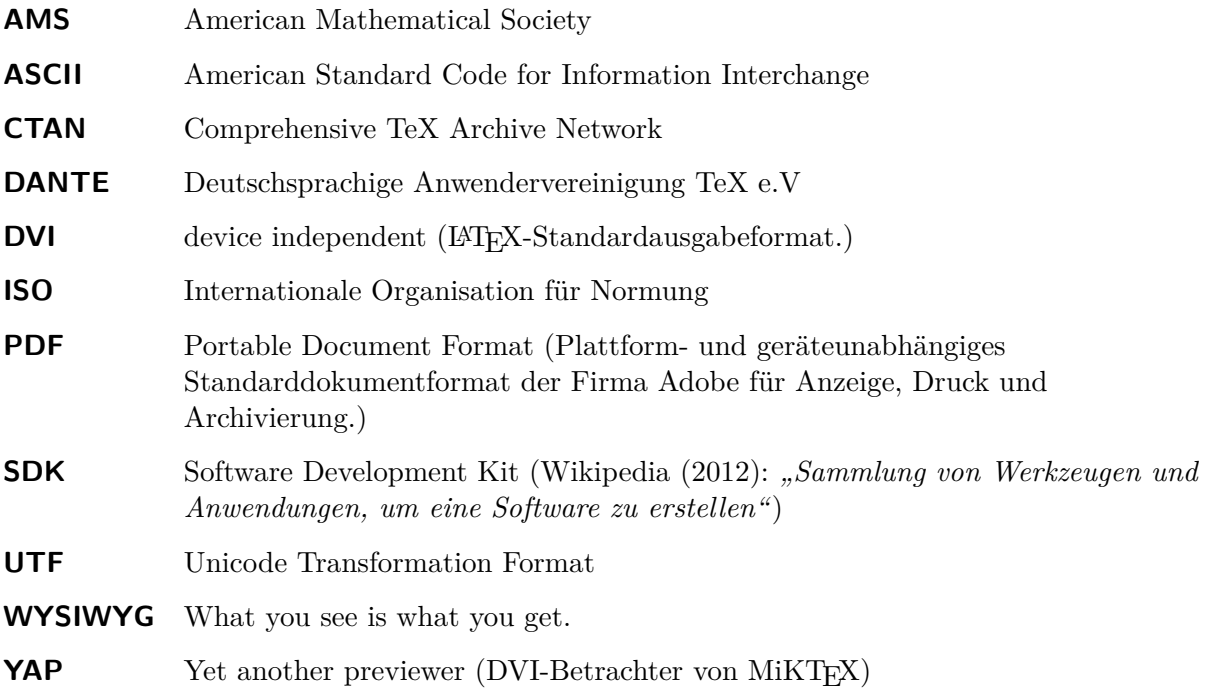

# <span id="page-8-0"></span>**0 Hinweise**

# <span id="page-8-1"></span>**0.1 Änderungshistorie**

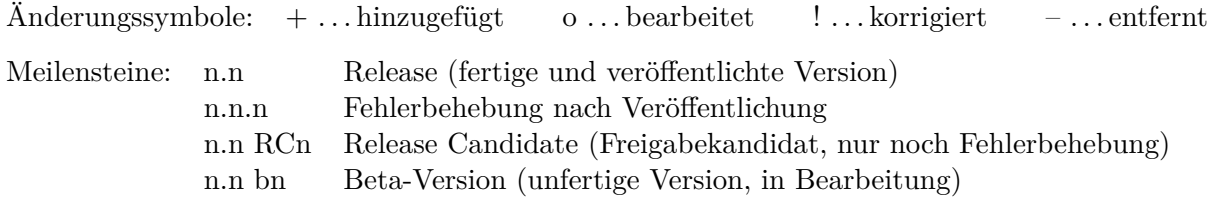

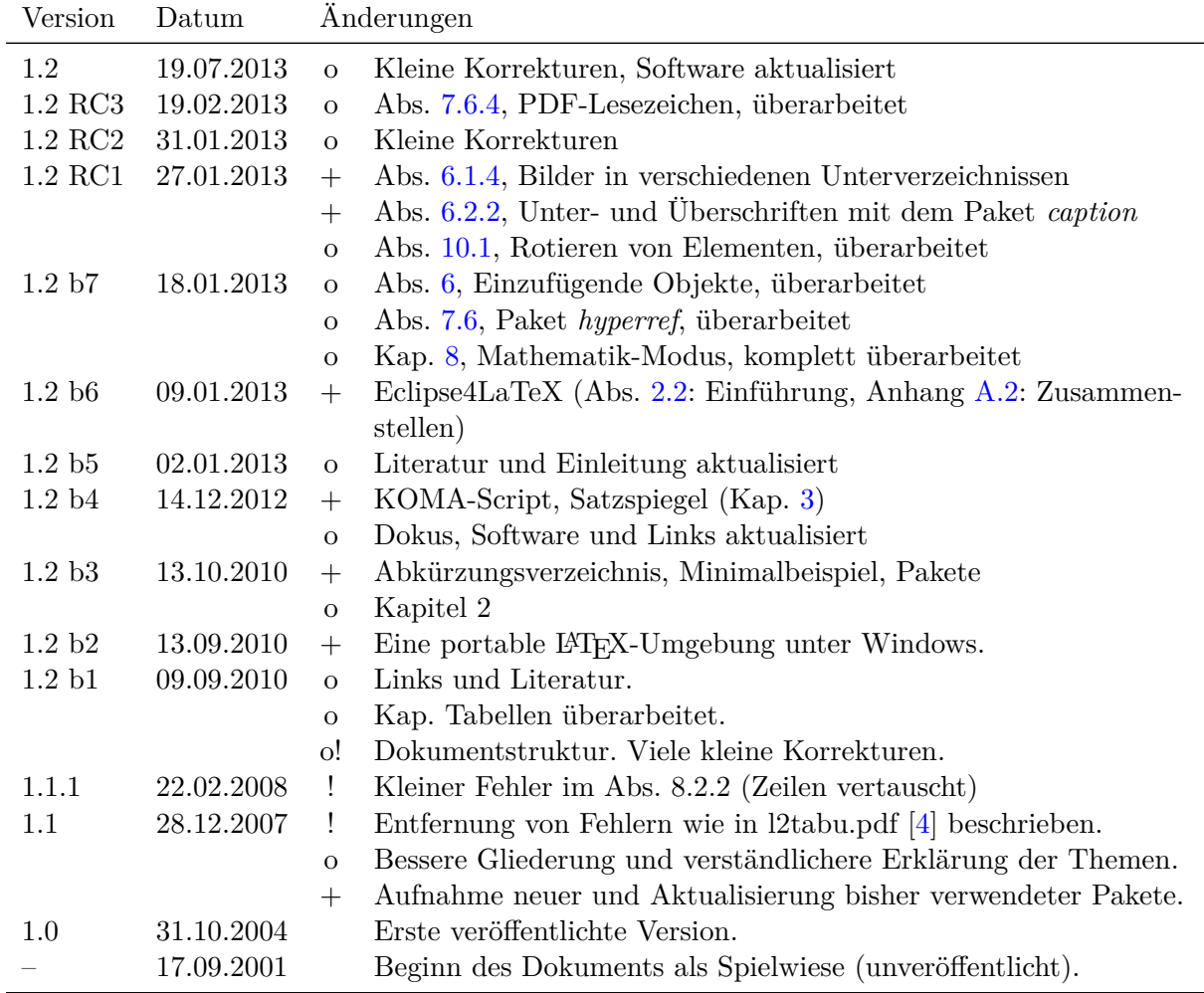

# <span id="page-9-0"></span>**0.2 Verwendete Symbole**

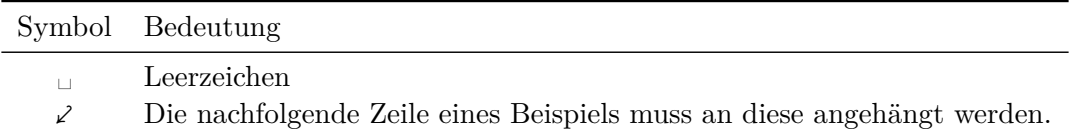

*Tabelle 0.1:* Verwendete Symbole im Dokument

## <span id="page-9-1"></span>**0.3 Textformatierung**

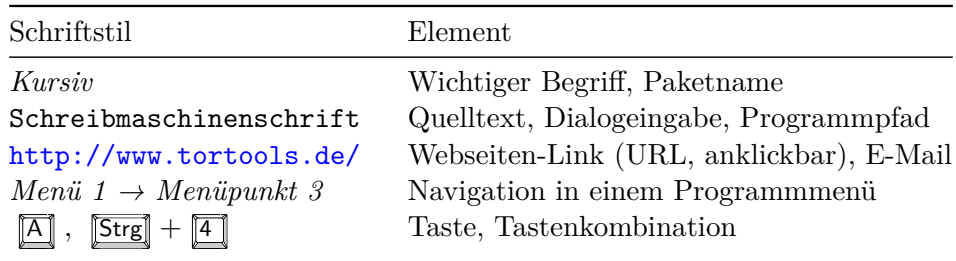

*Tabelle 0.2:* Verwendete Textformatierungen im Dokument

## **Beispiel**

Ein oder mehrere Befehle, wie sie im LaTeX-Dokument eingegeben werden müssen.

Box für die Ausgabe des Beispiels, wie es im Dokument erscheinen würde.

# <span id="page-10-0"></span>**1 Einleitung**

## <span id="page-10-1"></span>**1.1 Motivation**

Entstanden ist dieses Dokument ursprünglich als Spielwiese zum Ausprobieren der mannigfaltigen Möglichkeiten von LATEX. Da viele Makros und Pakete existieren, habe ich die für mich notwendigen hier ausprobiert und dokumentiert. Im Laufe der Zeit hat das Ganze eine Struktur bekommen und sich zum Tutorial und Nachschlagewerk gewandelt. Mittlerweile umfasst das Dokument über 100 Seiten.

Noch kurz ein paar Worte zu LATEX. Was mich dazu bewogen hat LATEX zu verwenden, lag am Unvermögen einer bekannten [WYSIWYG-](#page-6-1)Textverarbeitung, große Dokumente mit Formeln, Bildern, Tabellen und Verweisen fehlerfrei zu erzeugen. Den endgültigen Anstoß gab dann dieser Artikel [\[8\]](#page-106-2) einer bekannten Computerzeitschrift.

Vorteile von L<sup>AT</sup>FX:

- Mit L<sup>AT</sup>EX erreicht man eine hohe Qualität beim Textsatz von Dokumenten und Formeln. Es eignet sich besonders für sehr lange Texte und findet deshalb im wissenschaftlichen Bereich eine breite Anwendung. LATEX unterstützt ca. 5913 Sonderzeichen [\[9\]](#page-106-3).
- Mit wenig Aufwand wird ein gutes Ergebnis erzielt: *What-you-get-is-what-you-wanted.*
- In 50 Jahren werden TFX- bzw. L<sup>AT</sup>FX-Dokumente noch (menschen-)lesbar sein. Die textbasierten Dokumente lassen sich mit jedem Editor öffnen und einfach archivieren, z. B. mit Versionsverwaltungssystemen (CVS [\[25\]](#page-107-0), Subversion [\[26\]](#page-107-1)).
- LAT<sub>EX</sub> ist auf jedem Betriebssystem ausführbar auch ohne Installation.
- LATEX kann die zum Standard gewordenen PDF-Dateien direkt erzeugen.
- Die Entwicklung von L<sup>A</sup>T<sub>E</sub>X ist noch lange nicht abgeschlossen [\[12\]](#page-106-4) und wird von vielen Menschen und Vereinigungen [\[2\]](#page-106-5) getragen.
- LAT<sub>EX</sub> ist kostenlos.

Auch die Nachteile (Einschränkungen) sollen nicht verschwiegen werden:

- Eine gewisse Einarbeitungszeit ist nötig. Das relativiert sich aber durch die Zuverlässigkeit und den ersparten Ärger.
- Das Erstellen von Tabellen mit verbundenen Zellen ist ohne Unterstützung mühsam.
- LATEX versucht ein optimales Ergebnis im Sinne eines Textsetzers zu erzielen. Deshalb sollte man sich überlegen, ob exotische Formatierungswünsche wirklich nötig sind.

## <span id="page-11-0"></span>**1.2 Literatur und Programme**

Es sind mittlerweile einige Bücher zum Thema LATEX erhältlich. Hinzu kommen etliche Dokumentationen und Kurzbeschreibungen im Internet (Was sie gerade lesen, zählt dann wohl auch dazu.)

Einstieg [\[6\]](#page-106-6) Jürgens, M.; Feuerstack, Th.: *LaTeX - eine Einführung und ein bisschen mehr...* – Amüsanter Einstieg (PDF, 124 S.). [\[10\]](#page-106-7) Partl, H. et al.: *LATEX 2ε-Kurzbeschreibung* – Verständliche und prägnante Einführung in L<sup>AT</sup>FX (PDF, 50 S.). [\[11\]](#page-106-8) Pospiech, M. (Webseite): Informationen und umfangreiche Linklisten zu LATEX. Fortgeschritten [\[7\]](#page-106-9) Jürgens, M.; Feuerstack, Th.: *LaTeX - Fortgeschrittene Anwendungen* – Weiterführende Informationen zu allen Bereichen (PDF, 146 S.). [\[5\]](#page-106-10) Goossens, M. et al. : *Der LATEX-Begleiter* – Ausführliche Hinweise und Beschreibung einer großen Anzahl von Paketen (Buch, 1168 S.). Nachschlagen [\[3\]](#page-106-11) L<sup>AT</sup>EX2*ε* Cheat Sheet – L<sup>AT</sup>EX-Kurzreferenz auf zwei A4-Seiten. [\[4\]](#page-106-1) Ensenbach, M.; Trettin, M.: *Das LATEX2ε-Sündenregister oder Veraltete Befehle, Pakete und andere Fehler* – Durch den Umstieg von LATEX 2.09 auf LATEX 2*ε* im Jahr 1994 haben sich Änderungen ergeben und diverse Befehle/Pakete sind mittlerweile durch bessere Versionen oder Varianten ersetzt worden. Durch die vielen existierenden Dokumentationen zu LATEX trifft man immer wieder auf nun fehlerhafte Befehle (PDF, 25 S.). [\[14\]](#page-106-12) Voss, H. et al.: *Deutsche TeX-FAQ* – Wer genauere Informationen sucht oder Probleme beim Textsatz hat, sollte dort nachschauen. Programme  $[17]$  MiKT<sub>EX</sub> – T<sub>EX</sub>-Distribution für Windows (Windows) [\[18\]](#page-107-3) TeXlipse – Plugin für die plattformunabhängige Entwicklungsumgebung Eclipse [\[19\]](#page-107-4), das die Bearbeitung von LATEX-Dokumenten vereinfacht. Eclipse besitzt eine komfortable Anbindung an die Versionsverwaltungssysteme CVS, Subversion und Git zur verteilten Bearbeitung und Archivierung von Dokumenten. Diese Systeme müssen zusätzlich auf dem eigenen oder einem anderen Rechner installiert werden. [\[20\]](#page-107-5) SumatraPDF – PDF-Betrachter, der für die Zusammenarbeit mit LATEX entwickelt wurde. [\[21\]](#page-107-6) TeXnicCenter – Kostenloser LATEX-Editor für das Betriebssystem Windows, der aber in den letzten Jahren kaum weiterentwickelt wurde. [\[22\]](#page-107-7) LaTable – WYSIWYG-Tabelleneditor, der LATEX-Code erzeugt. Ein einfacher Tabelleneditor ist seit Version 1.4.0 auch in TeXlipse integriert. [\[23\]](#page-107-8) Excel2LaTeX – Add-In für Microsoft Excel (bis 2010) das aus Tabellen

LATEX-Code mit allen Formatierungen und Ausrichtungen erzeugt.

# <span id="page-12-0"></span>**2 Grundlagen**

## <span id="page-12-1"></span>**2.1 Vorgehensweise bei der Dokumenterstellung**

Die Dokumenterstellung beginnt immer mit einer TEX-Datei in einfacher Textform, die die Dateierweiterung *.tex* besitzt. Mit dem LATEX-Compiler wird diese standardmäßig in das TEX-Ausgabeformat [DVI](#page-6-2) (device independent) übersetzt. DVI-Dateien sehen auf jedem Ausgabegerät (Monitor, Drucker) gleich aus und können anschließend nach Postscript oder [PDF](#page-6-3) übersetzt werden. Eleganter ist der Weg, direkt mit dem Compiler pdfLAT<sub>EX</sub> aus einem LAT<sub>EX</sub>-Dokument ein PDF zu erzeugen – bei Bedarf inklusive aller Verweise und Hyperlinks.

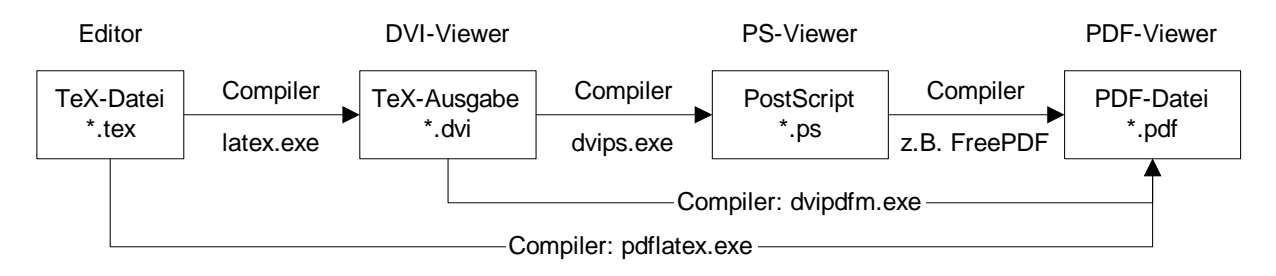

*Abbildung 2.1:* Vorgehensweise zum Erstellen der unterschiedlichen Dateiformate

## <span id="page-12-2"></span>**2.2 Eclipse4LaTeX – Eine portable LATEX-Umgebung unter Windows**

Auf meiner Webseite (<http://www.tortools.de>) finden Sie im Abschnitt *LaTeX → LaTeX-Umgebung* die vorkonfigurierte LATEX-Umgebung Eclipse4LaTeX, die ohne Installation unter Windows läuft. Sie besteht aus folgenden Bestandteilen:

<span id="page-12-3"></span>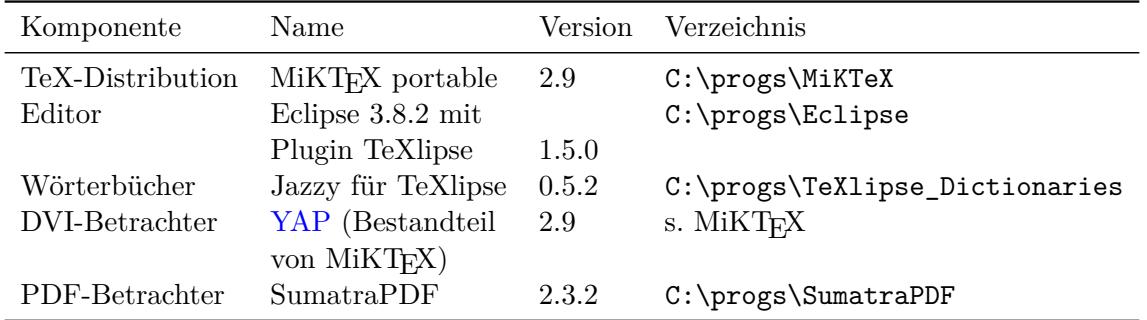

*Tabelle 2.1:* Bestandteile der portablen LATEX-Umgebung Eclipse4LaTeX

Eine genaue Beschreibung wie Eclipse4LaTeX – insbesondere das Zusammenspiel der Komponenten – eingerichtet wird, findet sich im Anhang [A.2](#page-110-0) auf Seite [111.](#page-110-0)

#### **Download**

Auf der Webseite gibt es drei Downloads.

- 1. MiKTeX (portable) mit den wichtigsten Paketen,
- 2. Eclipse4LaTeX inkl. Eclipse, TeXlipse, Wörterbüchern, SumatraPDF,
- 3. Eclipse-Workspace, der die Editoreinstellungen und zukünftige LATEX-Projekte enthält.

## **Einrichtung und Start**

Die ersten beiden Downloads (ZIP-Archive) werden in das Wurzelverzeichnis C:\progs, welches mit Schreibrechten (Vollzugriff) für jeden Nutzer (Gruppe *Benutzer* oder *Jeder*) versehen ist. Jede Komponente der LATEX-Umgebung erhält ein eigenes Unterverzeichnis (s. Tabelle [2.1\)](#page-12-3). Das dritte ZIP-Archiv enthält den Ordner *Workspace* und wird an den Ort entpackt, wo sich normalerweise Ihre Daten befinden. Das könnte z. B. Laufwerk D: sein.

Die ausführbare Datei von Eclipse ist C:\progs\Eclipse4LaTeX\eclipse.exe, von eine Verknüpfung auf den Desktop angelegt werden kann. Nach dem Start fragt Eclipse nach dem Ort des Workspaces. Voreingestellt ist hier D:\Workspace. Danach öffnet sich das Hauptfenster von Eclipse mit einem Beispielprojekt namens *Test*.

## **Eclipse4LaTeX** "mitnehmen"

Zum Verteilen oder Starten von Eclipse4LaTeX auf einem anderen Rechner müssen nur die oben genannten Verzeichnisse auf einen mobilen Datenträger kopiert bzw. gepackt werden und auf dem anderen Rechner an gleicher Stelle wieder eingefügt werden. Bei dieser Vorgehensweise müssen keine Pfade in den Programmen angepasst werden. Es ist jedoch nicht sinnvoll, die LaTeX-Umgebung von einem (langsamen) USB-Stick zu starten.

## <span id="page-13-0"></span>2.3 Ein einfaches LAT<sub>E</sub>X-Dokument

## <span id="page-13-1"></span>**2.3.1 Ein TeXlipse-Projekt anlegen**

Bevor in TeXlipse ein Dokument geschrieben werden kann, muss erst ein Projekt angelegt werden. Das geht über: *File → New → LaTeX Project*. Auf der ersten Seite des Assistenten ist ein noch nicht verwendeter Projektname, z. B. *Test2*, anzugeben und auf der zweiten Seite kann noch der Name des Hauptdokuments geändert werden. Die anderen Parameter können für den Anfang beibehalten werden. TeXlipse erzeugt daraufhin schon ein Rumpfdokument, dass sich auch schon übersetzen und anzeigen lässt. Dieses ist für die englische Sprache ausreichend und sollte für die deutsche Sprache, wie im nächsten Absatz [2.3.2](#page-14-0) gezeigt, angepasst werden.

Das Ausgabeformat wird in den Projekteigenschaften eingestellt: *Project → Properties → Latex Project Properties → Output Format → [dvi,ps,pdf]*. Normalerweise und gerade bei großen Dokumenten mit vielen Bildern wird man in der Regel das DVI-Format während der Bearbeitung des Dokuments verwenden, da es schneller als PDF erzeugt wird. Dafür müssen die Bilder im

nicht so geläufigen EPS-Format vorliegen. Im Gegensatz dazu nimmt pdfLATEX die Bildformate *jpg, png* und *pdf* entgegen. Mit einem aktuellem Prozessor, wie z. B. aus der Intel Core-i-Reihe, erfolgt die Übersetzung ins PDF-Format gegenüber DVI kaum langsamer. Für die Weitergabe, plattformunabhängige Betrachtung und geräteunabhängige Ausgabe des Dokuments ist das PDF-Format momentan am besten geeignet. Postscript (Dateiendung *ps*) spielt heutzutage keine große Rolle mehr, weil es zum einen durch PDF verdrängt wurde und zum anderen die Verlage meist auch PDF entgegennehmen.

Aus dem TeXlipse-Editor kann der dem Ausgabeformat zugeordnete Betrachter mit *Latex → Preview Document* oder  $\boxed{\mathsf{Strg}}$  +  $\boxed{4}$  aufgerufen werden, wobei dann bei korrekter Konfiguration direkt zur aktuellen Position gesprungen wird. Andersherum kann man in Betrachtern, die die Rückwärtssuche unterstützen, durch einen Doppelklick ins Dokument zur entsprechenden Stelle in TeXlipse navigieren. Für die korrekte Funktion der Rückwärtssuche müssen sie eventuell noch als Administrator in der Firewall Zugriffe auf Eclipse vom lokalen Rechner aus freischalten. In Windows erscheint normalerweise eine Hinweisdialog bei einem geblockten Zugriffsversuch.

In den beiden verwendeten Betrachtern – YAP und SumatraPDF – muss vor einer erneuten Übersetzung nicht das LATEX-Dokument geschlossen werden, da diese keine exklusive Sperre darauf setzen. Außerdem muss nach einer Übersetzung nicht mehrfach die Dokumentvorschau aufgerufen werden, weil die Betrachter automatisch das Dokument nachladen, so dass ein Wechsel mit  $\overline{[Alt]} + \overline{\overline{H}}$  ausreicht.

Sollte ein LATEX-Paket in MiKTEX fehlen, erscheint ein Dialog, der zum Installieren des Pakets auffordert. In c:\progs\MiKTeX befindet sich die Verknüpfung miktex-portable.cmd.lnk, die das MiKTEX-Menü im Tray-Bereich links neben der Uhr einfügt. Darüber kann MiKTEX aktualisiert, konfiguriert und der Paketmanager aufgerufen werden.

## <span id="page-14-0"></span>**2.3.2 Minimalbeispiel**

Das folgende Minimalbeispiel enthält die nötigen Einstellungen, damit ein Dokument in deutscher Sprache – mit Umlauten und *ß* – direkt im Editor eingegeben werden kann. Das Seiten-format wird auf DIN A4 und die Schriftgröße auf [1](#page-14-1)1 pt<sup>1</sup> festgelegt. Das Zeichen  $%$  kommentiert den nachfolgenden Teil bis zum Zeilenende aus, so dass dieser von LATEX ignoriert wird.

```
\documentclass[11pt,a4paper]{article} % oder: {book}, {report}
\usepackage[ngerman]{babel} % Neue deutsche Silbentrennung
\usepackage[utf8]{inputenc} % Zeichenkodierung UTF-8 (Unicode). Editor muss
                               % es unterstützen. Vorzugsvariante.
% \usepackage[latin1]{inputenc} % Zeichenkodierung unter Windows für Umlaute und
                               % Sonderzeichen. Falls kein UTF-8 im Editor.
\usepackage[T1]{fontenc} % Korrektes Trennen von Wörtern mit Umlauten
                               % und Akzenten.
\usepackage{lmodern} % Type-1-Schriftart für das PDF-Dokument
\begin{document}
```
Hallo Welt! Äußerst schöne Umlaute. \end{document}

<span id="page-14-1"></span> $\frac{1}{2}$ <http://de.wikipedia.org/wiki/Schriftgrad> – 1 p $t = \frac{1}{72}$  Zoll = 0,3527 mm

## **Dokumenteigenschaften**

Die erste Zeile definiert Grundeigenschaften des Dokuments, wie Schriftgröße, Papierformat und Typ (Artikel, Buch, Report).

## **Umlaute und Sonderzeichen**

Die folgende Zeile bindet das Babel-Paket ein, das die direkte Eingabe von Umlauten ermöglicht. TEX und LATEX wurden in den USA für die englische Sprache ohne Umlaute entwickelt, so dass ein  $\ddot{a}$  als "**a** und das  $\beta$  als "**s** eingegeben werden musste.

## **Eingabekodierung**

Danach wird Eingabekodierung für die Speicherung des Dokuments auf der Festplatte angege-ben. [UTF-](#page-6-5)8 ist eine Kodierungsform für das moderne Unicode, das "jedem" bekannten Schriftzeichen auf der Welt einen eindeutigen Zahlencode zuordnen möchte. Die aktuelle Version 6.2 enthält 110 182 Zeichen [\[13\]](#page-106-13). Falls der Editor Unicode unterstützt, kann jedes enthaltene Zeichen direkt eingegeben werden.

Die auskommentierte Zeile mit der Option [latin1], muss statt der Zeile mit [utf8] verwendet werden, wenn der Editor kein Unicode verarbeiten kann. Diese Zeichenkodierung nach [ISO](#page-6-6) 8859-1 verwendet jeweils nur 1 Byte (= 8 Bit) je Zeichen, womit sich  $2^8 = 256$  verschiedene Zeichen adressieren lassen. Die Zeichen 0. . . 127 entsprechen dem 7-Bit-US[-ASCII-](#page-6-7)Code und die Zeichen von 128. . . 255 enthalten für Mittel-, Nord- und Westeuropa typische Zeichen. Unter Microsoft Windows wird diese Zeichenkodierung als *Windows-1252 Westeuropäisch* bezeichnet. Nutzer in Russland müssten z. B. die Option [iso-8859-5] verwenden, was der Zeichenkodierung *ISO 8859-5 Kyrillisch* entspricht und wo sich die kyrillischen Zeichen im Bereich von 128. . . 255 befinden.

## **Schriftkodierung/Silbentrennung**

Die in LATEX intern verwendete 7-Bit-Kodierung für Schriftarten wird als OT1 (Original Text) bezeichnet. Da dabei Umlaute aus dem eigentlichen Buchstaben, wie z. B. *a*, und den zwei Punkten ¨ zusammengesetzt werden, ist keine Silbentrennung möglich. Deshalb wurde 1990 eine 8-Bit-Schriftkodierung mit dem Namen T1 eingeführt, die die im europäischen Raum verwendeten Schriftzeichen direkt adressieren kann und so eine korrekte Silbentrennung ermöglicht. Das Paket *fontenc* ermöglicht die T1-Schriftkodierung.

## **Type-1-Schriftart für PDF-Dokumente**

Für qualitativ hochwertige PDF-Dokumente wird eine Type-1-Schriftart im Vektorformat benötigt, was nichts mit der eben besprochenen T1-Kodierung zu tun hat. Außerdem wird dadurch eine korrekte Suche nach Wörtern mit Umlauten innerhalb des PDF-Dokuments ermöglicht. Die hier über das Paket *lmodern* eingebundene *Latin Modern*-Schriftfamilie lehnt sich sehr stark an die originale LATEX-Schriftfamilie *Computer Modern (CM)* an.

## **Dokumentinhalt**

Die Zeilen mit \begin{document} und \end{document} begrenzen den eigentlichen Dokumentinhalt.

## **Übersetzung, Dokumentbetrachter**

Zur Betrachtung des eingegebenen Textes muss er erstmal gespeichert werden. TeXlipse startet

daraufhin automatisch die Übersetzung in das Format DVI. Der Befehl, der dafür im Hintergrund läuft, lautet: latex Dokument.tex. Die LATEX-Ausgabe lässt sich in TeXlipse in der View *Console* ansehen. Die erzeugte Datei Dokument.dvi kann in einem DVI-Betrachter, wie im oben beschriebenen YAP, betrachtet werden, indem er mit *Latex → Preview Document* oder Strg +  $\boxed{4}$  aufgerufen wird.

Hallo Welt! Äußerst schöne Umlaute.

Der Text wird ganz normal im Editor eingeben. Einige Zeichen besitzen in L<sup>AT</sup>FX jedoch eine besondere Funktion und müssen durch eine Ersatzzeichenkette eingegeben werden (s. Abschnitt [2.4.1\)](#page-16-1). Mehrfach eingegebene Leerzeichen werden zu einem zusammengefasst. Nach einem Satzendezeichen (., ?, !) wird das Leerzeichen automatisch etwas verbreitert. Das Zeichen ~ (Tilde) setzt ein geschütztes Leerzeichen und verhindert damit einen Zeilenumbruch und einen zu großen Leerraum zwischen zwei zusammengehörenden Worten, wie z. B. *Seite 128*.

## **Ligaturen**

Eine Ligatur wird für bestimmte Buchstabenkombinationen gesetzt, um eine bessere Lesbarkeit zu gewährleisten. Dazu werden die Buchstaben zu einem "neuen" Zeichen zusammengezogen: ff $\rightarrow$  ff, fi $\rightarrow$  fi, fl $\rightarrow$  fl, ffi $\rightarrow$  ffi, ffl $\rightarrow$  ffl. Das gleiche betrifft auch Überschneidungen von Buchstaben: AV→ AV. Eine erzwungene Auftrennung erfolgt durch Eingabe von \/ zwischen den betreffenden Buchstaben.

## <span id="page-16-0"></span>**2.4 LATEX-Syntax**

## <span id="page-16-1"></span>**2.4.1 Zeichen mit besonderer Funktion**

Folgende Zeichen haben eine besondere Funktion und müssen ersetzt werden, wenn sie im Text dargestellt werden sollen.

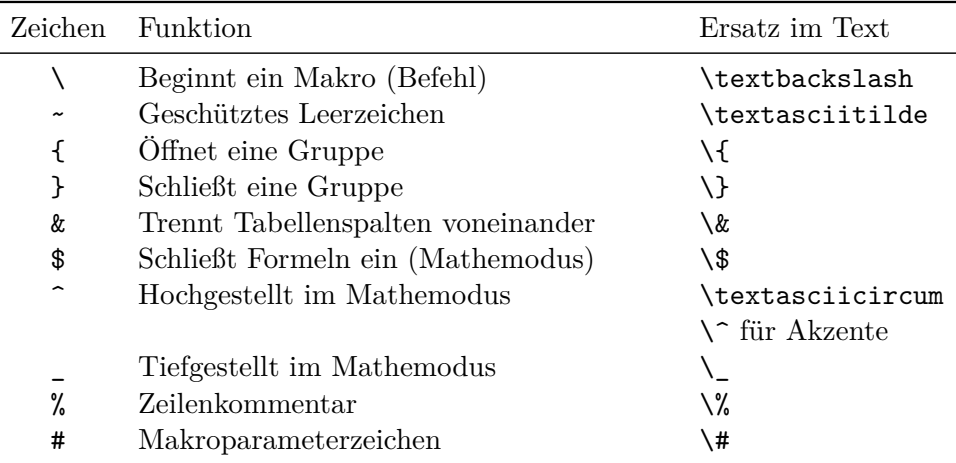

*Tabelle 2.2:* Zeichen mit besonderer Funktion in L<sup>AT</sup>EX

## <span id="page-17-0"></span>**2.4.2 Befehle**

Befehle für die Ausführung verschiedenster Funktionen werden in LATEX Makros genannt. Sie besitzen einen eindeutigen Namen. Optionale Parameter sind in eckige und Pflichtparameter in geschweifte Klammern zu setzen. Um den Einflussbereich eines Makros, z. B. für die Formatierung eines ganzen Absatzes, zu vergrößern, kann man eine Gruppe verwenden. Das dritte wesentliche Element in L<sup>AT</sup>EX ist die durch ein Start- und Endtag eingeschlossene Umgebung, mit der man auch größere Bereiche eines Dokuments mit einer Funktion belegen kann. Auch hier ist die Verwendung von optionalen und Pflichtparametern vorgesehen.

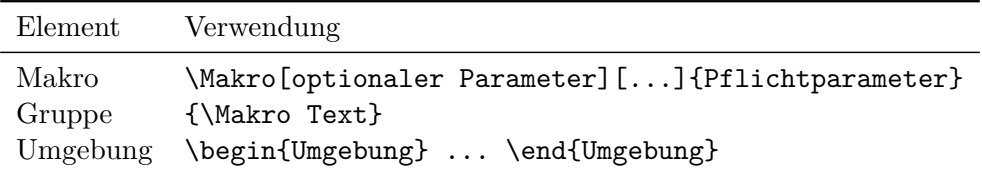

*Tabelle 2.3:* Befehlselemente in L<sup>AT</sup>EX

#### **Beispiele**

Das ist normaler und \textbf{fetter} Text innerhalb eines Befehls.\\ Das ist normaler und {\bfseries fetter Text} innerhalb einer Gruppe.\\ \begin{bf} Das ist ein ganzer fett geschriebener Absatz innerhalb einer Umgebung. \end{bf} Danach erscheint der Text wieder normal.

Das ist normaler und **fetter** Text innerhalb eines Befehls. Das ist normaler und **fetter Text** innerhalb einer Gruppe. **Das ist ein ganzer fett geschriebener Absatz innerhalb einer Umgebung.** Danach erscheint der Text wieder normal.

\framebox[4cm]{Zentriert} \framebox[4cm][l]{Linksbündig} \framebox[4cm][r]{Rechtsbündig}

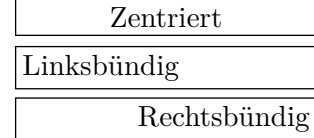

\begin{center} Zentrierter Text\\Zeile 2\\Zeile 3 \end{center}

> Zentrierter Text Zeile 2 Zeile 3

## <span id="page-18-0"></span>**2.4.3 Pakete**

TEX und LATEX bilden einen Kern mit einem begrenztem Funktionsumfang, was aber eine stabile und ausgereifte Basis ermöglicht. Erweiterte Funktionen können durch Pakete hinzugefügt werden, die auf dem Kern aufbauen. Das Einbinden von Paketen geschieht erst im Dokumentquellcode durch den folgenden Befehl.

\usepackage[Optionen]{Paketname}

Alternativ lassen sich auch mehrere Pakete gleichzeitig einbinden, indem folgende Variante verwendet wird.

\usepackage{Paket1,Paket2,Paket3,...}

Einige Pakete wurden schon im Minimalbeispiel auf Seite [15](#page-14-0) eingebunden, die das Grundgerüst eines Dokuments (in deutscher Sprache) bilden.

Für IATEX existieren knapp [2](#page-18-3)000 Pakete<sup>2</sup> für die verschiedensten Aufgaben, u. a. auch Notensatz oder chemische Formeln. Der MiKTEX-Paketmanager erlaubt eine rudimentäre Suche nach Paketname, Dateiname und Stichwörtern. Das Comprehensive TeX Archive Network [\(CTAN\)](#page-6-8) bietet ein Suche[3](#page-18-4) , mit der das eventuell passende Paket zusätzlich mit einer Volltextsuche in den Paketdokumentationen gefunden werden kann. Zu jedem Paket existiert in der Regel eine Dokumentation im PDF-Format und teilweise ein Beispieldokument zur Demonstration der Funktionsweise.

## <span id="page-18-1"></span>**2.5 Texthervorhebungen**

## <span id="page-18-2"></span>**2.5.1 Schriftgröße**

Die folgenden Befehle dienen als Umschalter für den nachfolgenden Text. Ein Zurücksetzen erfolgt mit \normalsize.

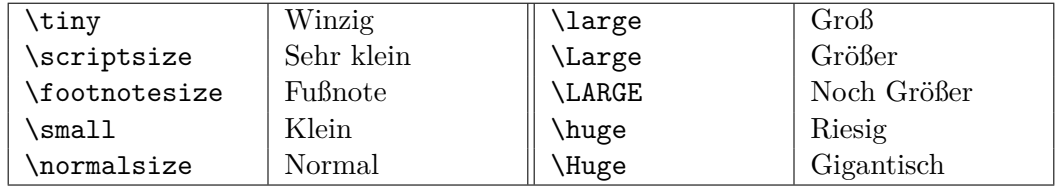

*Tabelle 2.4:* Umschalter für Schriftgrößen

#### **Beispiel**

```
\tiny Winzig, \scriptsize Sehr klein, \footnotesize Fußnote, \small Klein,
\normalsize Normal, \large Groß, \Large Größer, \LARGE Noch Größer,
\huge Riesig, \Huge Gigantisch.
\normalsize
```
<span id="page-18-3"></span> $^{2}$ Die aktuelle MiKTEX-Version führt 1978 Stück auf (Stand 13.10.2010).

<span id="page-18-4"></span> $^3$ <http://www.ctan.org/search.html>

Winzig, Sehr klein, Fußnote, Klein, Normal, Groß, Größer, Noch Größer, Riesig, Gigantisch.

## <span id="page-19-0"></span>**2.5.2 Hoch- und tiefgestellter Text**

#### **Hochgestellter Text**

- a) \textsuperscript{}
- b) \newcommand{\hoch}[1]{\textsuperscript{#1}}  $\hbox{hoch}\{\ldots\}$

Für eine kürzere Schreibweise kann ein neuer Befehl \hoch{} am Anfang des Dokuments definiert werden – am besten zwischen Dokumentpräambel (\documentclass{...}) und dem Start des Dokumentinhalts (\begin{document}).

Dazu dient das Makro \newcommand{NeuerBefehl}[AnzParameter]{Text|Befehl}. Der optionale Wert in den eckigen Klammern gibt die Anzahl der Parameter an – in diesem Fall einer. Der übergebene Text wird mit dem Platzhalter #1 weiterverarbeitet.

## **Tiefgestellter Text**

a) \$\_\text{}\$

Diese etwas kryptisch erscheinende Variante verwendet den Mathematikmodus. Das Zeichen \_ bewirkt die Tiefstellung und der Befehl \text{} ist notwendig, da normaler Text im Mathemodus kursiv gesetzt wird.

b) \textsubscript{}

Dieser Befehl ist nur im KOMA-Script-Paket, s. Abs. [3.2,](#page-31-0) definiert.

```
c) \newcommand{\tief}[1]{\textsubscript{#1}}
```
\tief{...}

Analog zu oben wird ein neuer Befehl \tief{} für die Variante b) definiert.

#### **Beispiele**

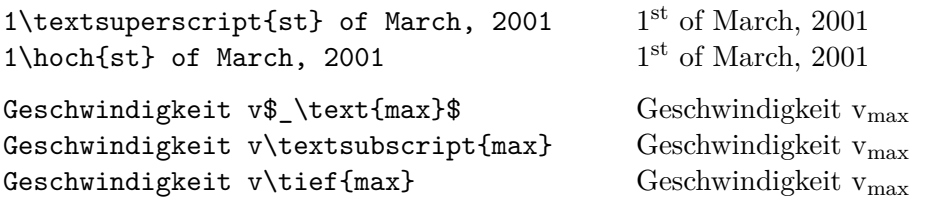

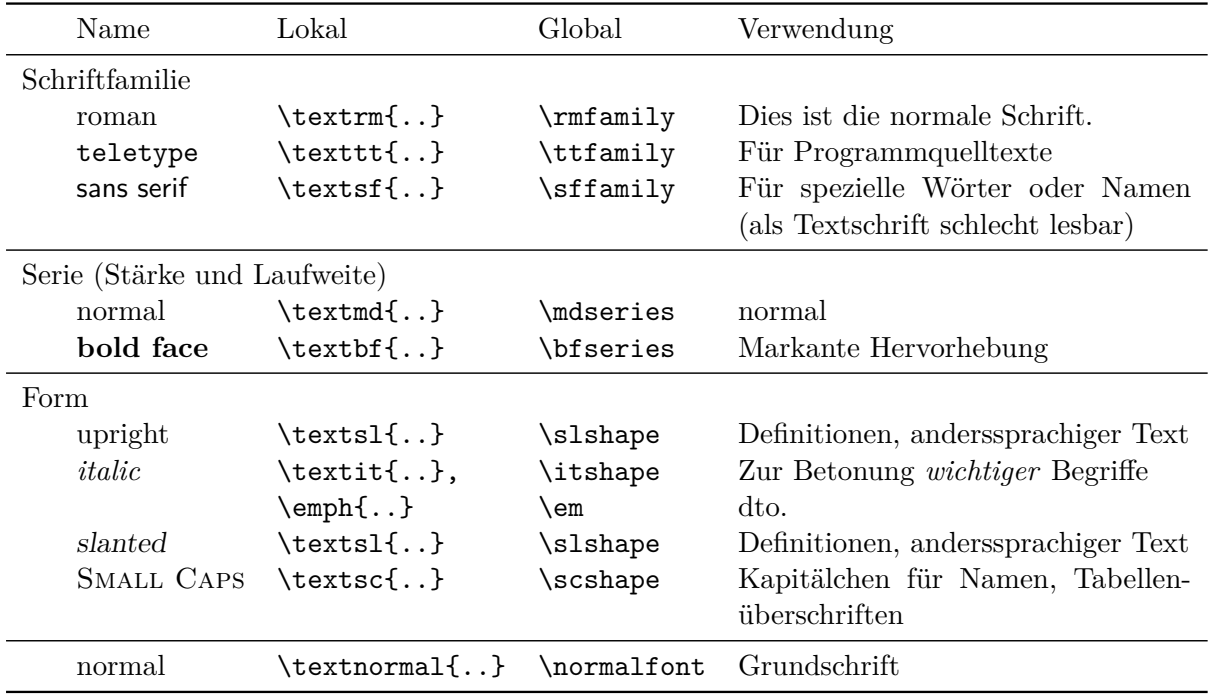

## <span id="page-20-0"></span>**2.5.3 Schriftstile – Die goldenen Regeln der Textformatierung**

*Tabelle 2.5:* Schriftstile und ihre Verwendung

Die Befehle lassen sich auch kombinieren, sofern eine Schrift dafür definiert ist.

{\Large\sffamily\slshape Eine Wortgruppe}

```
Eine Wortgruppe
```
Die Verwendung einer Umgebung ist auch nach folgendem Schema möglich:

\begin{sc} Dieser Text befindet sich in einer Umgebung. Er erscheint in Kapitälchen. \end{sc}

Dieser Text befindet sich in einer Umgebung. Er erscheint in Kapitälchen.

## <span id="page-20-1"></span>**2.5.4 Zusätzliche Schriften**

Zusätzliche Schriften können in L<sup>AT</sup>EX über folgende Befehle eingebunden werden:

\fontencoding{}\fontfamily{}\fontseries{}\fontshape{}\selectfont ...}

## <span id="page-21-0"></span>**2.5.5 Farbiger Text**

Farben werden in LATEX über das Paket *color* bereitgestellt.

## **Vordefinierte Farben im Paket color**

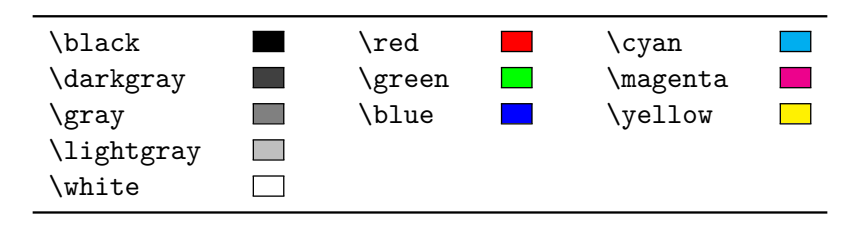

*Tabelle 2.6:* Vordefinierte Farben im Paket *color*

## **Farbmodelle**

Tabelle [2.7](#page-21-1) zeigt die verfügbaren Farbmodelle des *color*-Pakets. Der Parameterbereich geht jeweils von 0 bis 1. Kommazahlen können ohne führende Null eingegeben werden.

<span id="page-21-1"></span>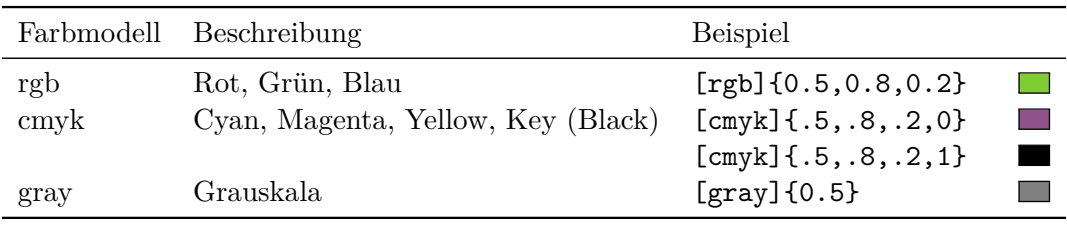

*Tabelle 2.7:* Farbmodelle des *color*-Pakets

## **Vordergrundfarbe**

\textcolor{red}{Ein roter Text.} Schwarz. Ein roter Text. Schwarz. \color{blue}Farbe umschalten. \color{black}Schwarz. Farbe umschalten. Schwarz.

## **Hintergrundfarbe**

Begrenzter Bereich

\colorbox{green}{Grün} Grün \colorbox[rgb]{.8,.8,.8}{Grau} Grau

Ganze Seite

\pagecolor[Farbmodell]{Parameter}

\pagecolor{Farbe} Diese und folgende Seiten mit Hintergrundfarbe.

\normalcolor Voreingestellte Hintergrundfarbe (weiß) wiederherstellen.

## **Farbboxen mit andersfarbigem Rahmen**

```
\setlength{\fboxrule}{2mm}\setlength{\fboxsep}{6mm}\fcolorbox{red}{blue}{...}
```
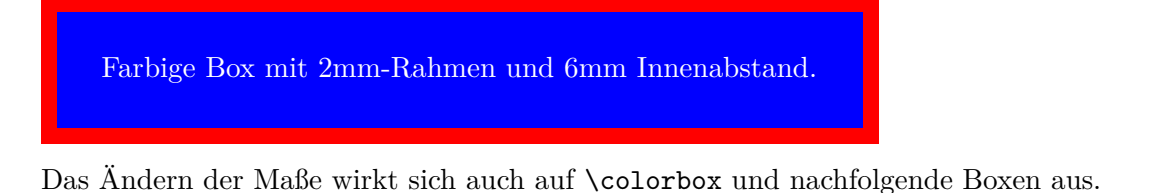

## **Eigene Farben definieren**

```
\definecolor{Farbname}{Farbmodell}{Parameter}
\definecolor{farbe1}{gray}{0..1}
\definecolor{farbe2}{rgb}{0..1,0..1,0..1}
\definecolor{farbe3}{cmyk}{0..1,0..1,0..1,0..1}
\definecolor{lightgray}{gray}{.75}
\colorbox{lightgray}{\textcolor{white}{Weiß auf Grau}} Weiß auf Grau
\definecolor{orange}{rgb}{1,.5,0}
\colorbox{orange}{\textcolor{blue}{Blau auf Orange}} Blau auf Orange
```
## **Erweiterte Farbdefinitionen mit dem Paket xcolor**

Wenn Farben gemixt oder Farbverläufe erstellt werden sollen, dann empfiehlt sich das *xcolor*-Paket. Es bindet automatisch das Paket *color* ein und stellt erweiterte Befehle zur Verfügung.

```
http://www.ctan.org/tex-archive/macros/latex/contrib/xcolor/
http://www.ukern.de/tex/xcolor.html
```
Statt \definecolor{name}{modell}{parameter} gibt es nun den Befehl \xdefinecolor{}{}{}. Farben können zusätzlich über sogenannte Farbausdrücke, wie in folgender Tabelle zu sehen, definiert werden:

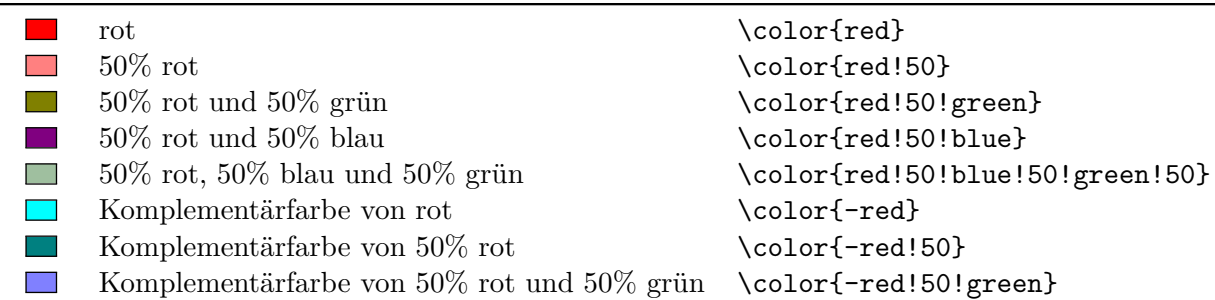

*Tabelle 2.8:* Farbausdrücke im *xcolor*-Paket

# <span id="page-23-0"></span>**2.6 Nicht interpretierter Code**

## <span id="page-23-1"></span>**2.6.1 Im Fließtext**

LATEX-Befehle lassen sich innerhalb einer Zeile in nichtproportionaler Schreibmaschinenschrift mit dem Befehl \verb|...| oder \verb+...+ ausgeben, ohne dass sie interpretiert werden. Ein beliebiges Zeichen direkt nach \verb leitet den auszugebenden Text ein und ein gleiches zweites Zeichen beendet ihn. Sollte der auszugebende Text das Zeilenende überschreiten, wird er nicht umgebrochen.

## Der Befehl \verb+\textbf{Fett geschriebener Text}+ hebt Text hervor.

Der Befehl \textbf{Fett geschriebener Text} hebt Text hervor.

## <span id="page-23-2"></span>**2.6.2 Mehrzeilig**

Ganze LATEX- oder Programmabschnitte lassen sich komfortabler in der *Verbatim*-Umgebung setzen. Dabei bleiben auch Texteinrückungen am Anfang einer Zeile erhalten. Die Variante mit \begin{verbatim\*} ... \end{verbatim\*} ersetzt für eine bessere Erkennbarkeit der Leerzeichen diese durch das Symbol ␣.

```
\begin{verbatim}
\documentclass[11pt,a4paper]{article}
\usepackage[ngerman]{babel}
\usepackage[utf8]{inputenc}
\usepackage[T1]{fontenc}
\end{verbatim}
```

```
\documentclass[11pt,a4paper]{article}
\usepackage[ngerman]{babel}
\usepackage[utf8]{inputenc}
\usepackage[T1]{fontenc}
```
Das Paket *listings*, welches in Abs. [10.2 auf Seite 101](#page-100-0) vorgestellt wird, bietet eine weitergehende Formatierung von Programmquelltexten inklusive Syntaxhervorhebung.

## <span id="page-23-3"></span>**2.7 Symbole und Sonderzeichen**

Eine Stärke von LATEX ist die direkte Unterstützung von zur Zeit knapp 6000 Symbolen. Neue Symbole können einfach durch diverse Pakete hinzugefügt werden. Eine umfassende Übersicht ist in [\[9\]](#page-106-3) zu finden.

### **Befehlszeichen**

Befehlszeichen besitzen in LATEX eine besondere Funktion und müssen durch Ersetzungen im Text dargestellt werden (s. Abs. [2.4 auf Seite 17\)](#page-16-0).

\ # & ^ \_ { } \$ %

#### **Auslassungspunkte**

Auslassungspunkte sollten nicht mit drei Punkten eingeben (...) werden, sondern mit dem Befehl \dots (. . . ). TeXlipse ersetzt dies automatisch beim Eingeben.

## **Anführungsstriche**

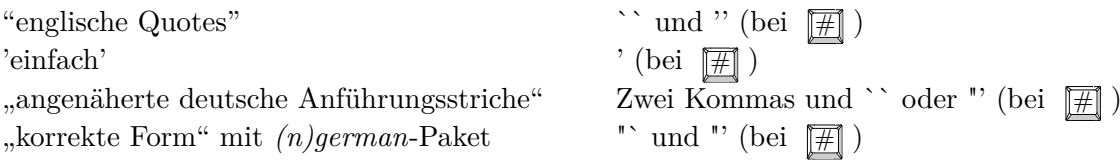

TeXlipse wandelt die normalen Anführungsstriche automatisch in die korrekte Form um.

## **Häufig gebrauchte Symbole**

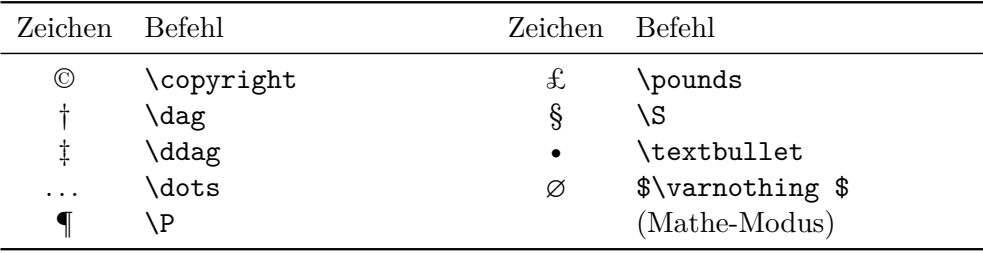

*Tabelle 2.9:* Häufig gebrauchte Symbole

#### **Paket textcomp**

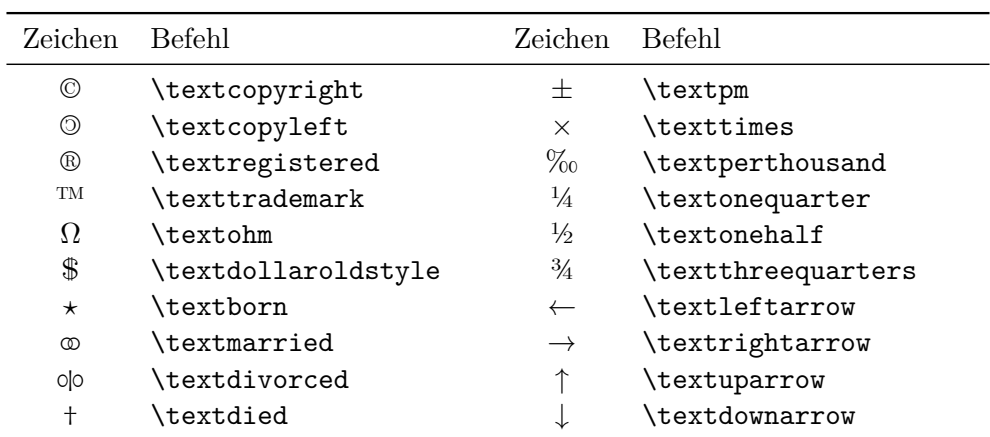

*Tabelle 2.10:* Einige Symbole aus dem Paket *textcomp*

2 Grundlagen

#### **Euro-Symbol**

 $\text{v}$  \usepackage[right]{eurosym}  $\rightarrow \varepsilon$  rechts der Zahl beim Befehl \EUR{Zahl}

Euro-Symbol:  $\text{euro} \in$ Geldbeträge:  $\E{OR{8,56}$  8,56  $\in$ 

### **Paket pifont**

Bindet die Symbolschriftart Dingbat von Herrmann Zapf und andere Sonderzeichen ein. Eine Übersicht befindet sich in [\[7\]](#page-106-9), S. 131, oder in [\[9\]](#page-106-3).

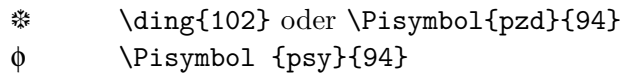

*Tabelle 2.11:* Symbole aus dem Paket *pifont*

#### **Symbole direkt adressieren**

 $\sqrt{\text{symbol{Nr}}: 32 \rightarrow \Box$  34 → " 92 → \

## <span id="page-25-0"></span>**2.8 Horizontale und vertikale Abstände im Text**

## <span id="page-25-1"></span>**2.8.1 Maßeinheiten**

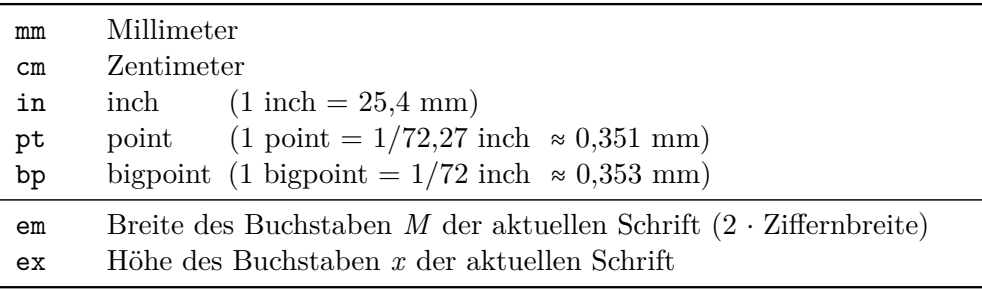

*Tabelle 2.12:* Einheiten für Längenangaben

## <span id="page-25-2"></span>**2.8.2 Vertikale Abstände**

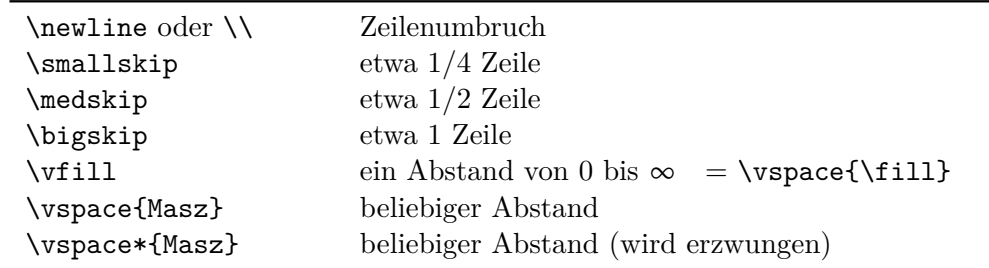

*Tabelle 2.13:* Befehle für vertikale Abstände

Abstand von 0,8 cm nach oben

mit \vspace{0.8cm} eingefügt.

#### <span id="page-26-0"></span>**2.8.3 Horizontale Abstände**

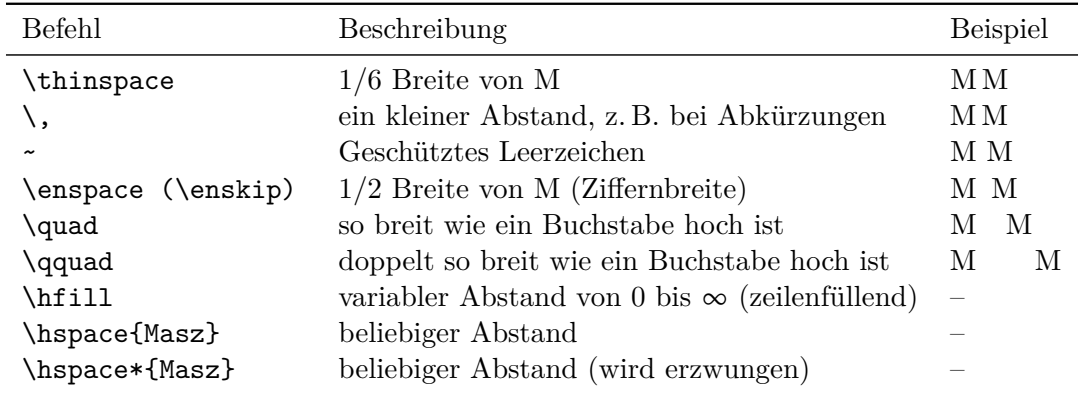

#### *Tabelle 2.14:* Befehle für horizontale Abstände

Dies ist 1 cm Leerraum. Mit \hspace{1cm} eingefügt.

#### **Variable Abstände**

Befehle: \hfill, \dotfill, \hrulefill

Diese Befehle beziehen sich immer auf die gesamte Zeilenbreite. \hfill zwischen zwei Wörtern (oder Wortgruppen) fügt soviel Zwischenraum ein, dass sich das erste Wort am Zeilenanfang und das zweite Wort am Zeilenende befindet. Es lassen sich auch mehr als zwei Wörter auf einer Zeile verteilen. Eine direkte Wiederholung der Befehle stellt eine Wichtung dar (siehe letzte Zeile des Beispiels).

Zeilenanfang\hfill Zeilenende Zeilenanfang\hfill Mitte\hfill Zeilenende Anfang\dotfill Mitte\hrulefill Ende Abfahrt \dotfill\dotfill\dotfill 11:30 \hfill\hfill ab \hrulefill 06.09.10

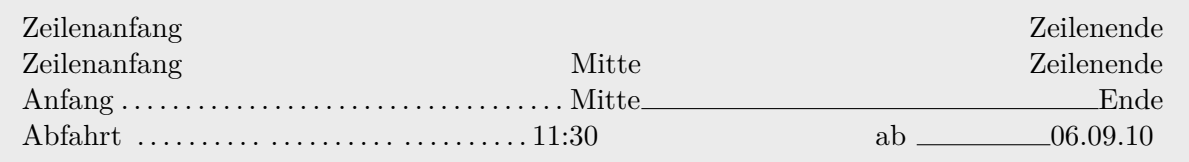

## <span id="page-27-0"></span>**2.9 Absatzkontrolle**

## <span id="page-27-1"></span>**2.9.1 Textausrichtung**

## **Einzelne Zeile**

```
\centerline{Zentrierte Zeile.}
\leftline{Diese Zeile ist links.}
\rightline{Diese Zeile ist rechts.}
```
Zentrierte Zeile.

Diese Zeile ist links.

Diese Zeile ist rechts.

## **Absatz**

Standardmäßig verwendet LATEX für die Verteilung der Wörter eines Absatzes den Blocksatz. Durch den automatischen Randausgleich schließen die Wörter links und rechts bündig zum Seitenrand ab. Für den links- und rechtsbündigen sowie zentrierten Satz ohne Randausgleich stehen die Umgebungen *flushleft*, *flushright* und *center* zur Verfügung. Die Umgebung *quote* benutzt den Blocksatz mit Links- und Rechtseinrückung.

Linksbündiger Absatz mit der Umgebung *flushleft*. Dies ist ein Füllsatz ohne jegliche Bedeutung, der die Wirkungsweise der linksbündigen Umgebung darstellen soll.

Rechtsbündiger Absatz mit der Umgebung *flushright*. Dies ist ein Füllsatz ohne jegliche Bedeutung, der die Wirkungsweise der rechtsbündigen Umgebung darstellen soll.

Zentrierter Absatz mit der Umgebung *center*. Davor und danach wird im Gegensatz zum obigen Befehl *centering* ein vertikaler Abstand eingefügt.

Das ist ein Text, der beidseitig eingerückt ist. Er steht innerhalb der *quote*-Umgebung, welche sich für längere wörtliche Zitate sehr gut eignet, da sie gegenüber dem normalen Text abgesetzt werden.

## <span id="page-27-2"></span>**2.9.2 Zeilenumbruch**

Ein Zeilenumbruch im LATEX-Editor ohne vorgehende Leerzeile bewirkt allein noch keinen Zeilenumbruch. LATEX fügt einfach diese Zeile an die vorhergehende an, so dass der Fließtext bestehen bleibt. Erst die Befehle \\ und synonym dazu \newline bewirken einen (harten) Zeilenumbruch, ohne einen neuen Absatz zu beginnen. Der Befehl \\\* veranlasst überdies, dass nach dem Zeilenumbruch kein Seitenumbruch erfolgen darf. Alternativ lässt sich mit den Befehlen \linebreak[n] und \nolinebreak[n] ein Zeilenumbruch vorgeben oder verhindern, wobei *n* eine aufsteigende Wichtung zwischen 1 und 4 vorgibt. Die Zahl 4 entspricht jeweils der unbedingten Variante.

Den Beginn eines neuen Absatzes bewirken entweder der Befehl \par oder das Einfügen einer Leerzeile im Editor. Standardmäßig wird in LATEX die erste Zeile eines Absatzes eingerückt und zwischen Absätzen keine Leerzeile eingefügt. Wie in diesem Dokument festgelegt, kann ein neuer Absatz auch ohne Erstzeileneinzug und mit einer halben Zeile Abstand nach oben beginnen. Näheres dazu im Abschnitt [3.3.](#page-33-0)

Alle Varianten der Zeilenumbrüche werden im nachfolgenden Beispiel demonstriert.

#### **Beispiel**

```
Dies ist der erste Füllsatz ohne jegliche Bedeutung,
der die Wirkungsweise des Zeilenumbruchs darstellen soll.
Dies ist der zweite Füllsatz ohne jegliche Bedeutung,\\ der die Wirkungsweise
des Zeilenumbruchs darstellen soll.
```
Dies ist der dritte Füllsatz ohne jegliche Bedeutung, der die Wirkungsweise des Zeilenumbruchs darstellen soll.\par Dies ist der vierte Füllsatz ohne jegliche Bedeutung, der die Wirkungsweise des Zeilenumbruchs darstellen soll.

Dies ist der erste Füllsatz ohne jegliche Bedeutung, der die Wirkungsweise des Zeilenumbruchs darstellen soll. Dies ist der zweite Füllsatz ohne jegliche Bedeutung, der die Wirkungsweise des Zeilenumbruchs darstellen soll.

Dies ist der dritte Füllsatz ohne jegliche Bedeutung, der die Wirkungsweise des Zeilenumbruchs darstellen soll.

Dies ist der vierte Füllsatz ohne jegliche Bedeutung, der die Wirkungsweise des Zeilenumbruchs darstellen soll.

## <span id="page-28-0"></span>**2.9.3 Seitenumbruch**

Für den manuellen Seitenumbruch existieren mehrere Befehle.

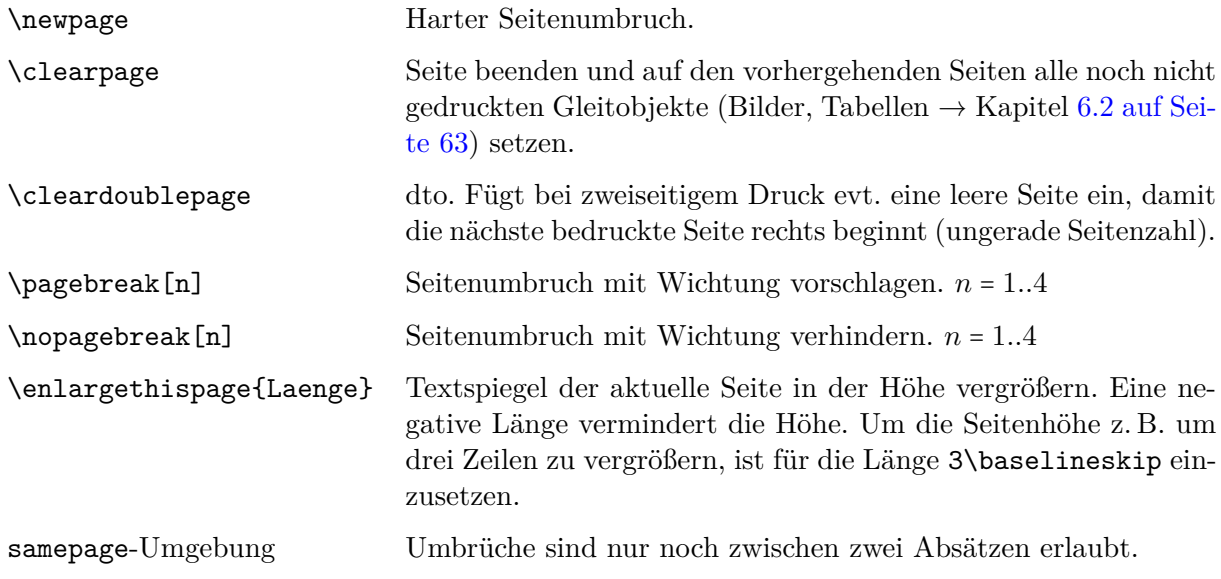

## <span id="page-29-0"></span>**2.10 Silbentrennung**

Eng verbunden mit dem Blocksatz inklusive Randausgleich ist die automatische Silbentrennung. LATEX vollzieht dies automatisch und das Ergebnis ist für die deutsche Sprache nur dann korrekt, wenn die Pakete *babel* mit der Option *ngerman* für die Regeln der neuen deutschen Rechtschreibung und *fontenc* für die richtige Trennung von Wörtern mit Umlauten eingebunden sind (s. auch Abschnitt [2.3.2 auf Seite 15\)](#page-14-0).

Die Automatik kann aber versagen, wenn z. B. ein Wort je nach Aussprache mehrere Bedeutungen hat. Deshalb kann man die ausschließlichen Trennstellen für ein Wort entweder lokal oder global vorgeben.

- Positionen der Silbentrennung einschränken
	- **–** Lokal

Das Zeichen \- in das Wort einfügen, z. B. Häss\-lich\-keit.

**–** Global

Mit dem Befehl \hyphenation{} kann eine Liste mit Trennvorschlägen für maximal 300 Wörter am Anfang des Dokuments vorgeben werden. Leider funktioniert dies nur für Wörter ohne Umlaute und *ß*.

```
\hyphenation{
    Ab-schluss-be-richt
    Be-fehls-ein-gabe
    Ge-brauchs-taug-lich-keit
}
```
• Zusätzliche Trennstelle vorschlagen mit "-

Schadens"-fall → Schadensfall

- Trennung ohne zusätzlichen Bindestrich erlauben mit "" Bauhaus-""Universität Weimar → Bauhaus-Universität Weimar
- Geschütztes Trennzeichen setzen mit "~

untrennbar:  $x'' \sim \text{beli} \cdot \text{ebi} \Rightarrow x \sim \text{beli} \cdot \text{ebi}$ trennbar:  $x$ -beliebig  $\rightarrow$  x-beliebig (normaler Trennstrich)

- Ganzes Wort oder Wortgruppe vor der Trennung schützen mit \mbox{}  $\mbox{Te1.:}$  +49 (123) 456-789}  $\rightarrow$  Tel.: +49 (123) 456-789
- Vom normalen Bindestrich ist noch der Gedankenstrich zu unterscheiden, der nicht für die Silbentrennung verwendet wird.
	- **–** Normaler Bindestrich: O-Beine → O-Beine
	- **–** Langer Bindestrich: 10--18 Uhr → 10–18 Uhr

# <span id="page-30-0"></span>**3 Satzspiegel und Seitenmaße**

## <span id="page-30-1"></span>**3.1 Satzspiegel**

Der Satzspiegel<sup>[1](#page-30-2)</sup> entspricht der nutzbaren Fläche einer Seite, also der durch das Papierformat festgelegten Seitenfläche abzüglich der unbedruckten Randflächen (Stege). Die Konstruktion des Satzspiegels folgt gewissen Kriterien, wie Lesbarkeit und einer harmonischen Aufteilung, die u. a. durch das Seitenverhältnis bestimmt wird. Für die Berechnung des Satzspiegels existieren verschiedene Verfahren.

Die Standarddokumentklassen in LATEX berechnen den Satzspiegel in Abhängigkeit von der Schriftgröße. Im Allgemeinen sollte die Zeichenanzahl je Zeile im Bereich von 60 bis 70 liegen. Ohne Angabe eines Papierformats wird das nordamerikanische Letter-Format in der Größe 21,59 cm x 27,94 cm (8½ Zoll x 11 Zoll) eingestellt. Die Schriftgröße ist standardmäßig auf 10 pt festgelegt:

## \documentclass{report}

Für deutsche Dokumente ist das Papierformat DIN A4 in der Größe 21,0 cm x 29,7 cm geläufig. Eine gut lesbare Schriftgröße liegt bei 11 pt. Einer Dokumentklasse können in L<sup>AT</sup>FX entsprechende Optionen mitgegeben werden:

```
\documentclass[11pt,a4paper]{report}
```
Möchte der Autor die Maße des Satzspiegels ändern, wird das Paket *geometry* empfohlen. Jedoch besteht die Gefahr, ungünstige Einstellungen vorzunehmen.

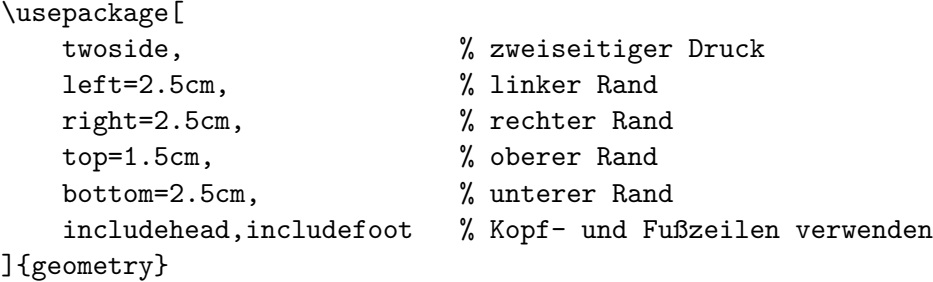

Mit dem Befehl \layout aus dem Paket *layout* lässt sich eine geometrische Übersicht der aktuellen Maße anzeigen.

<span id="page-30-2"></span><sup>1</sup> <http://de.wikipedia.org/wiki/Satzspiegel>

# <span id="page-31-0"></span>**3.2 KOMA-Script**

## <span id="page-31-1"></span>**3.2.1 Satzspiegelberechnung**

Eine ausführliche Darstellung der Satzspiegelberechnung findet sich in der Dokumentation[2](#page-31-3) von KOMA-Script. KOMA-Script ist ein komplexes Paket, das neue Klassen, Pakete und Befehle zur einfachen Anpassung des Dokuments definiert<sup>[3](#page-31-4)</sup>. Unter anderem wird mehr auf die Belange zur Erstellung von Dokumenten nach europäischen Normen eingegangen. Die Einstellmöglichkeiten sind mittlerweile so zahlreich, dass die Dokumentation schon 370 Seiten umfasst.

KOMA-Script bietet für die Berechnung des Satzspiegels das Paket *typearea* an. Bei Verwendung der LATEX-Dokumentklassen wird das Paket direkt danach mit Optionen aufgerufen. *BCOR* gibt hier den Wert der Bindekorrektur an. Das ist die Breite, die innen durch die Bindung "verloren" geht.

```
\documentclass[a4paper]{report}
\usepackage[BCOR=10mm]{typearea}
```
Möglich wäre auch die Verwendung von *BCOR* als globale Option in der Dokumentklasse.

```
\documentclass[a4paper,BCOR=10mm]{report}
\usepackage{typearea}
```
Da KOMA-Script auch eigene Dokumentklassen als Ersatz für die Standardklassen anbietet (s. Abs. [4.1\)](#page-34-1), kann dann auf das explizite Laden des Pakets verzichtet werden – ebenso auf Angabe des Papierformats DIN A4.

```
\documentclass[BCOR=10mm]{scrreprt}
```
Die Satzspiegelberechnung richtet sich nach folgenden Randbedingungen:

- Größe, Laufweite und Art der verwendeten Schrift
- Durchschuss (Zeilenabstand)
- Länge der Worte
- Verfügbarer Platz

## <span id="page-31-2"></span>**3.2.2 Durchschuss (Zeilenabstand)**

Der Durchschuss entspricht dem Abstand zwischen den Zeilen, der auf 20 % der Schriftgröße voreingestellt ist (1,2-facher Zeilenabstand). Soll ein Zeilenabstand von 1,5 eingestellt werden, muss ein Dehnfaktor von 1,25 (1,2 x 1,25 = 1,5) eingestellt werden. Es darf auf keinen Fall – wie früher empfohlen – folgender Befehl verwendet werden.

```
\renewcommand{\baselinestretch}{1.25}
```
In der KOMA-Script-Dokumentation werden zwei Varianten aufgezeigt. Hierzu muss man wissen, das der Satzspiegel in eine gleiche Anzahl horizontaler und vertikaler Streifen zerteilt wird.

<span id="page-31-3"></span> $^2$ <http://mirrors.ctan.org/macros/latex/contrib/koma-script/doc/scrguide.pdf>  ${\rm (deutsch)}$ 

<span id="page-31-4"></span> $^3$ <http://www.komascript.de/>,<http://www.ctan.org/pkg/koma-script>

Die Anzahl lässt sich manuell über die Option *DIV=Anzahl* vorgeben oder automatisch berechnen *DIV=calc*. Soll die Satzspiegelberechnung erneut mit dem gleichen DIV-Wert angestoßen werden, wird die Option *DIV=last* gesetzt und als KOMA-Option übergeben.

## **Variante 1**

```
\documentclass[BCOR=10mm,DIV=calc]{scrreprt}
\linespread{1.25}
\KOMAoptions{DIV=last}
```
Empfohlen wird die Verwendung des Pakets *setspace*, das drei neue Befehle und Umgebungen hinzufügt.

#### **Variante 2**

\documentclass[BCOR=10mm,DIV=calc]{scrreprt} \usepackage{setspace} \onehalfspacing \KOMAoptions{DIV=last}

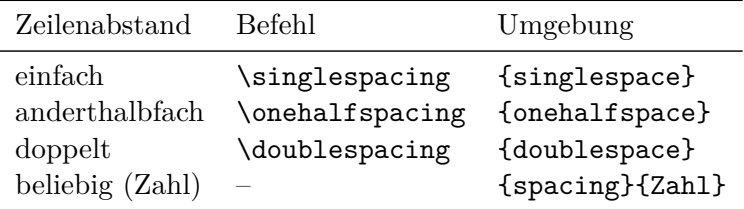

*Tabelle 3.1:* Paket *setspace* – Befehle und Umgebungen

#### **Beispiel**

**Normaler Zeilenabstand:** Lorem ipsum dolor sit amet, consetetur sadipscing elitr, sed diam nonumy eirmod tempor invidunt ut labore et dolore magna aliquyam erat, sed diam voluptua. At vero eos et accusam et justo duo dolores et ea rebum.

**Anderthalbfacher Zeilenabstand:** Lorem ipsum dolor sit amet, consetetur sadipscing elitr, sed diam nonumy eirmod tempor invidunt ut labore et dolore magna aliquyam erat, sed diam voluptua. At vero eos et accusam et justo duo dolores et ea rebum.

**Doppelter Zeilenabstand:** Lorem ipsum dolor sit amet, consetetur sadipscing elitr, sed diam nonumy eirmod tempor invidunt ut labore et dolore magna aliquyam erat, sed diam voluptua. At vero eos et accusam et justo duo dolores et ea rebum.

## <span id="page-33-0"></span>**3.3 Erstzeileneinzug**

Standardmäßig wird zwischen den Absätzen kein Abstand eingefügt und dafür die erste Zeile des nächsten Abschnitts eingerückt. Möchte man dagegen einen Abstand zwischen zwei Absätzen ohne einen Erstzeileneinzug haben, sollte nicht

```
\setlength{\parindent}{0pt}
\setlength{\parskip}{\baselineskip}
```
verwendet werden, sondern folgende Optionen in der Dokumentpräambel von KOMA-Script. Dieses Vorgehen verhindert auch Begleiterscheinungen in anderen Umgebungen.

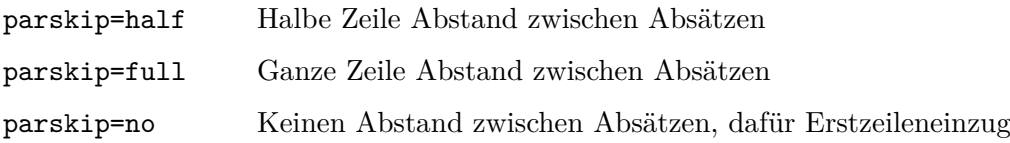

## <span id="page-33-1"></span>**3.4 Häufig benötigte Seitenmaße**

Manchmal möchte man ein bestimmtes Seitenmaß zur Weiterverwendung auslesen. Die Bezeichner sind der nächsten Tabelle zu entnehmen.

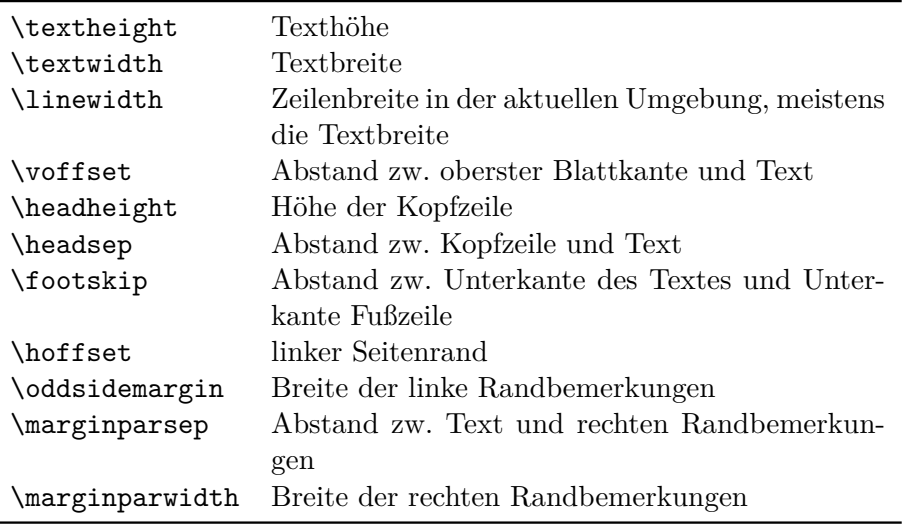

*Tabelle 3.2:* Wichtige Blattmaße

# <span id="page-34-0"></span>**4 Gliederungen im Dokument**

## <span id="page-34-1"></span>**4.1 Dokumentklassen**

In LATEX gibt es je nach Dokumenttyp verschiedene Dokumentklassen, wobei genau eine am Anfang des Dokuments mit dem Befehl

\documentclass[*Option1,Option2,. . .* ]{*Klasse*}

vereinbart wird. Dies hat Einfluss auf das Aussehen des Dokuments und die Gliederung. Tabelle [4.1](#page-34-2) führt einige gängige Dokumentklassen auf. Die dort aufgeführten KOMA-Script-Klassen sind Bestandteil des Pakets *KOMA-Script*, s. Abs. [3.2.](#page-31-0)

<span id="page-34-2"></span>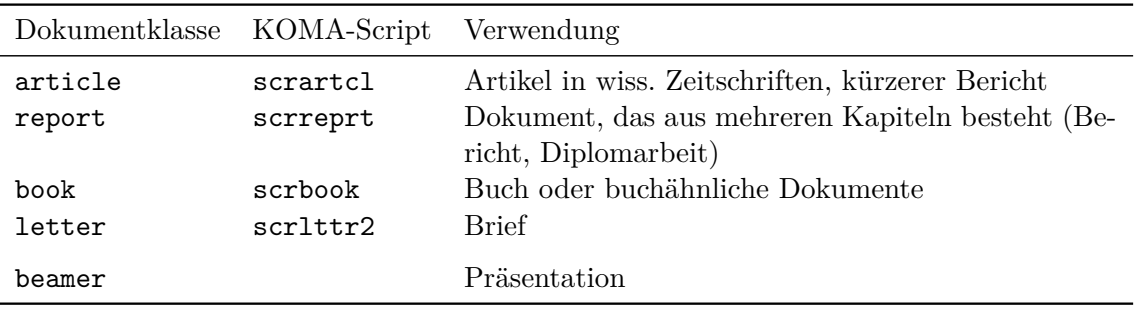

*Tabelle 4.1:* Dokumentklassen

Folgende Optionen stehen unter anderem zur Verfügung:

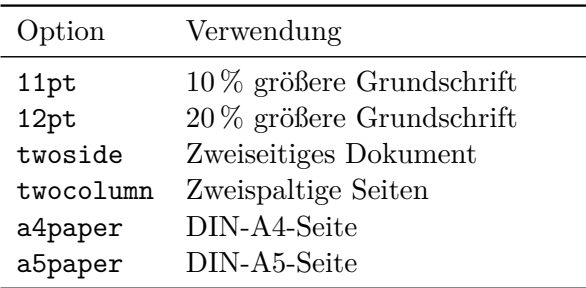

*Tabelle 4.2:* Optionen der Dokumentklassen

Je nach Dokumentklasse stehen die folgenden Gliederungsbefehle zur Verfügung, die Überschriften eine automatisch hochgezählte Nummer voranstellen und typografisch vom normalen Text abheben. In optionalen eckigen Klammern kann der alternative Eintrag für das Inhaltsverzeichnis spezifiziert werden. Das Einfügen eines '\*' zwischen Befehl und öffnender geschweifter Klammer verhindert die Anzeige der Nummerierung und den Eintrag ins Inhaltsverzeichnis.

## 4 Gliederungen im Dokument

| Gliederungsebene    | Befehl                                                                                                    | book, report | article   |
|---------------------|----------------------------------------------------------------------------------------------------|--------------|-----------|
| Teil I, II, $\dots$ | $\part{}$                                                                                                    |              |           |
| Kapitel             | $\begin{minipage}[c]{0.4\textwidth} \centering \begin{minipage}[c]{0.4\textwidth} \centering \centerline{\textbf{0.4\textwidth} \centering \centerline{\textbf{1.4\textwidth} \centering \centerline{\textbf{2.4\textwidth} \centering \centerline{\textbf{2.4\textwidth} \centering \centerline{\textbf{2.4\textwidth} \centerline{\textbf{2.4\textwidth} \centering \centerline{\textbf{2.4\textwidth} \centerline{\textbf{2.4\textwidth} \centerline{\textbf{2.4\textwidth} \centerline{\textbf{2.4\textwidth} \centerline{\textbf{2.4\textwidth} \centerline{\textbf{2.4\textwidth$ |              |           |
| Abschnitt           | $\setminus$ section $\{ \ldots \}$                                                                                                    |              |           |
| Unterabschnitt      | $\substack{\text{subsection}\{\ldots\}}$                                                                                                    |              |           |
| Unterunterabschnitt | \subsubsection{}                                                                                                    |              | $\bullet$ |
| Paragraph           | $\sqrt{\text{pargraph}\{\ldots\}}$                                                                                                    |              | $\bullet$ |
| Unterparagraph      | $\sum_{i=1}^{\infty}$                                                                                                    |              |           |

*Tabelle 4.3:* Befehle zur Dokumentgliederung

Das Inhaltsverzeichnis wird ganz einfach mit folgendem Befehl an der Position im Dokument eingefügt, wo dieses dann stehen soll.

## \tableofcontents

Während des ersten Durchlaufs speichert LATEX alle Referenzen in eine zusätzliche Datei mit der Endung *aux*. Im zweiten werden diese wieder eingelesen und ins Dokument eingefügt. Falls sich das Inhaltsverzeichnis in der Größe verändert haben sollte, ist noch ein Durchlauf nötig.

## <span id="page-35-0"></span>**4.2 Aufteilen eines Dokuments auf mehrere Dateien**

LATEX-Dokumente lassen sich der Übersicht halber auch auf mehrere Dateien verteilen. Je nachdem wie groß die einzubindenden Textteile sind, stehen folgende zwei Befehle zur Verfügung. Der Dateiname wird ohne die Dateiendung *.tex* angegeben und darf keine Leerzeichen und Umlaute enthalten.

\input{Dateiname} Einbetten kleiner Text- und Codestücke. \include{Dateiname} Strukturiertes Einbinden von ganzen Kapiteln oder Teilen davon. Der Befehl führt vorher \cleardoublepage aus, um alle noch nicht ausgegebenen Gleitobjekte einzufügen (s. Abs. [6.2 auf Seite 63\)](#page-62-0).

Bei größeren Dokumenten oder Dokumenten mit vielen Bildern ist es sinnvoll, die Teildokumente und Bilder zusätzlich noch in Unterverzeichnisse, z. B. eins je Kapitel, einzusortieren. Die Einbindung der Teildokumente über die obigen Befehle erfolgt relativ zum Wurzelverzeichnis durch die Angabe des bzw. der Unterverzeichnisses/e und des Dokumentnamens getrennt durch einen Schrägstrich /.

#### **Beispiel**

Das Wurzelverzeichnis wird in der Tabelle [4.4](#page-36-2) durch [..] repräsentiert. Der Ablageort des Projekts bzw. der absolute Pfad könnte z. B. D:\Workspace\Bericht lauten. Die Einleitung würde sich dann in D:\Workspace\Bericht\Einleitung befinden. Wenn ein Kapitel zahlreiche Bilder enthält, lassen sich diese auch auf hierarchisch gegliederte Unterverzeichnisse verteilen. Wie dann die Pfade gesetzt werden, ist in Abschnitt [6.1.4 auf Seite 62](#page-61-0) beschrieben.
| Verzeichnisse                     | Enthaltene Dateien                             | Erklärung                                     |
|-----------------------------------|------------------------------------------------|-----------------------------------------------|
| $[\ldots]$<br>$\vdash$ Einleitung | Dokument.tex<br>Einleitung.tex<br>Kapitel2.tex | Hauptdokument<br>Teildokument<br>Teildokument |
| $\vdash$ Kapitel2<br>$-$ Bilder   | (Bilddateien)                                  |                                               |
| $\vdash$ Kapitel3                 | Kapitel3_Teil1.tex<br>Kapitel3_Teil2.tex       | Teildokument<br>Teildokument                  |
| $-$ ZusFass                       | ZusFass.tex                                    | Teildokument                                  |

*Tabelle 4.4:* Beispiel: Aufteilen eines Dokuments auf mehrere Dateien

Aufbau des Hauptdokuments Dokument.tex:

```
\documentclass[...]{...}
...
\begin{document}
  \tableofcontents
 \include{Einleitung/Einleitung}
 \include{Kapitel2/Kapitel2}
 \include{Kapitel3/Kapitel3_Teil1}
  \include{Kapitel3/Kapitel3_Teil2}
 \include{ZusFass/ZusFass}
\end{document}
```
# <span id="page-36-0"></span>**4.3 Aufzählungen**

### **4.3.1 Aufzählung ohne Nummern**

```
\begin{itemize}
 \item ...
 \item ...
\end{itemize}
```
- Die einzelnen Aufzählungen werden durch einen dicken schwarzen Punkt gekennzeichnet.
- Der Text der einzelnen Aufzählungen kann beliebig lang sein.
- Die einzelnen Aufzählungen werden zusätzlich durch vertikalen Zwischenraum voneinander getrennt.

**Beispiel:** Aufzählung ohne Nummern bis zur 4. Stufe

- Die Markierung der ersten Stufe ist ein dicker schwarzer Punkt.
	- **–** Die der zweiten ein längerer Strich.
		- ∗ Die der dritten ein Stern.
			- · Und die der vierten schließlich ist ein ·
			- · Gleichzeitig vermindert sich der vertikale Abstand mit zunehmender Verschachtelungstiefe.

#### **4.3.2 Aufzählung mit Nummern:**

- 1. \begin{enumerate} \item ... \item ... \end{enumerate}
- 2. Die Markierung erfolgt durch fortlaufende Bezifferung.
- 3. Die Bezifferung startet bei jeder neuen *enumerate*-Umgebung.

**Beispiel:** Aufzählung mit Nummern bis zur 4. Stufe

- 1. Die Markierung der ersten Stufe sind arabische Ziffern.
	- a) Die der zweiten sind Kleinbuchstaben in Klammern.
		- i. Die der dritten sind kleine römische Ziffern.
			- A. Und die der vierten sind Großbuchstaben.

#### **4.3.3 Description-Umgebung**

Die Einleitung der Stichpunkte erfolgt nicht durch ein Zeichen, sondern durch ein fett hervorgehobenes Wort.

```
\begin{description}
   \item[Definition:] Eine Definition ist ...
    \item[Axiom:] Ein Axiom ist ...
\end{description}
```
**Definition:** Eine Definition ist eine möglichst eindeutige Bestimmung oder Festlegung der Bedeutung eines Begriffes. Charakter, Zweck und grundsätzliche Bedeutung von Definitionen sowie die Kriterien für deren Eignung oder Fruchtbarkeit werden durch eine besondere Definitionslehre oder im Bereich von Fachsprachen einer Terminologielehre präzisiert.

**Axiom:** Ein Axiom ist ein nicht deduktiv abgeleiteter Grundsatz einer Theorie.

# **4.4 Spezielle Aufzählungen**

### **4.4.1 Paket paralist**

Für kompakte Aufzählungen mit geringen Abständen nach oben und unten sowie zwischen den einzelnen Einträgen empfiehlt sich das Paket *paralist*, das drei neue Umgebungen aspara..., compact..., inpara... für die bekannten Aufzählungsarten aus Abschnitt [4.3](#page-36-0) vordefiniert. Anstelle der drei Punkte ist eines der Kürzel item, enum oder desc einzusetzen. Der dritte Typ bindet sich nahtlos in den Fließtext ein und ist eher für kurze Stichpunkte geeignet.

### **Umgebung 1:** asparaenum

1. Eine Definition ist eine möglichst eindeutige Bestimmung oder Festlegung der Bedeutung eines Begriffes.

- 2. Eine Definition ist eine möglichst eindeutige Bestimmung . . .
- 3. Eine Definition ist eine möglichst eindeutige Bestimmung . . .

### **Umgebung 2:** compactenum

- 1. Ein Axiom ist ein nicht deduktiv abgeleiteter Grundsatz einer Theorie (Wissenschaft, eines axiomatischen Systems).
- 2. Ein Axiom ist ein nicht deduktiv abgeleiteter Grundsatz einer Theorie.
- 3. Ein Axiom ist ein nicht deduktiv abgeleiteter Grundsatz einer Theorie.

### **Umgebung 3:** inparaenum

1. Audi 2. BMW 3. Mercedes

### **4.4.2 Paket multienum**

Für nummerierte Aufzählungen im Rasterformat, wie zum Beispiel für Aufgabenlösungen. Das Beispiel stammt aus der Paketdokumentation.

<http://www.ctan.org/tex-archive/macros/latex/contrib/multenum/>

### **Beispiel**

```
\textbf{Answers to All Exercises}
\begin{multienumerate}
  \mitemxxxx{Not}{Linear}{Not}{Quadratic}
  \mitemxxxo{Not}{Linear}{No; if $x=3$, then $y=-2$.}
  \int \mathrm{f}(x_1,x_2)=(2+\frac{1}{3}t,t) or
    $(s,3s-6)$ $(x_1,x_2,x_3)=(2+\frac{5}{2}s-3t,s,t) }
  \mathbf{x_1, x_2, x_3, x_4} = (\frac{1}{4}+\frac{5}{4}s+\frac{3}{4}t-u,s,t,u)or $(s,t,u,\frac{1}{4}-s+\frac{5}{4}t+\frac{3}{4}u)$}
  \mitemxxxx{$(2,-1,3)$}{None}{$(2,1,0,1)$}{$(0,0,0,0)$}
\end{multienumerate}
```
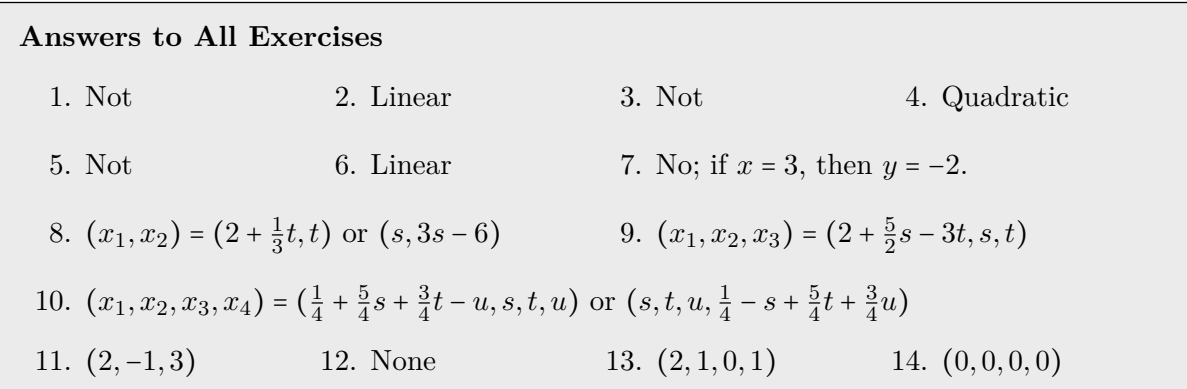

### **4.4.3 Paket enumitem**

Wer die Stichpunktzeichen und die Listenabstände flexibel konfigurieren möchte, für den ist das Paket *enumitem* geeignet. Die Abstände lassen sich am Listenanfang durch Schlüssel-Wert-Paare setzen. Verfügbare Abstände sind der Tabelle [4.5](#page-39-0) zu entnehmen.

<span id="page-39-0"></span>URL: <http://www.ctan.org/tex-archive/macros/latex/contrib/enumitem/>

| \topsep      | Abstand zwischen oberem Text und Aufzählung       |
|--------------|---------------------------------------------------|
| \parttosep   | Abstand zwischen unterem Text und Aufzählung      |
| \parsep      | Abstand zwischen zwei Absätzen eines Listenpunkts |
| \itemsep     | Abstand zwischen zwei Listenpunkten               |
| \leftmargin  | Einrückung des linken Textrands                   |
| \rightmargin | Einrückung des rechten Textrands                  |
| \labelwidth  | Breite der Box für die Marke                      |
| \labelsep    | Normaler Abstand zwischen Marke und Text          |
| \itemindent  | Erstzeileneinzug, Abstand zwischen Marke und Text |

*Tabelle 4.5:* Vertikale und horizontale Abstände bei Aufzählungen

**Beispiel:** Alle vertikalen Abstände auf 0 pt gesetzt

```
Fließtext
\begin{enumerate}[topsep=0pt,partopsep=0pt,itemsep=0pt,parsep=0pt]
  \item Atom
  \item Molekül
\end{enumerate}
Fließtext
```
Fließtext 1. Atom 2. Molekül Fließtext

**Beispiel:** Normale Aufzählung ohne Einrückung

```
Fließtext
\begin{itemize}[leftmargin=*]
  \item Auto
  \item Fahrrad
\end{itemize}
Fließtext
```
Fließtext

- Auto
- Fahrrad

Fließtext

**Beispiel:** Setzen des Labelzeichens am Stichpunktanfang

```
\begin{enumerate}[label=\fbox{\arabic*}]
   \item Definition
   \item Axiom
\end{enumerate}
```
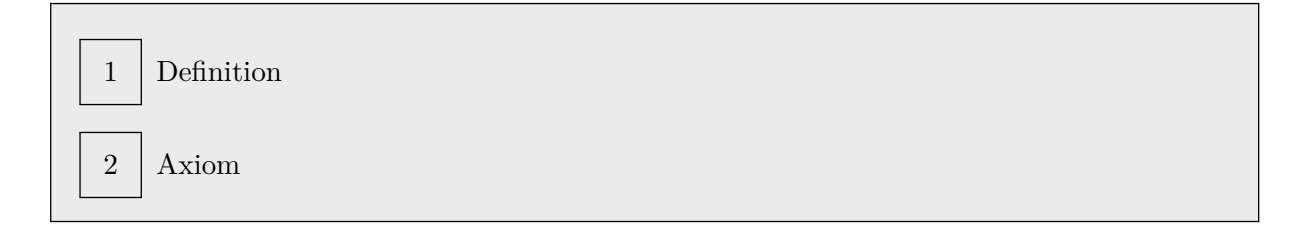

### **4.4.4 Neue Listenvorlage definieren**

Für ein einheitliches Aussehen sind am besten Vorlagen für eigene Listen im Kopf des Hauptdokuments zu definieren.

### **Beispiel**

```
\newenvironment{itemize_circled}
  {\begin{enumerate}[label=\textcircled{\footnotesize \arabic*}]}
  {\end{enumerate}
}
```
4 Gliederungen im Dokument

Verwendung im Dokument:

```
\begin{itemize_circled}
  \item Definition
  \item Axiom
\end{itemize_fbox}
```
O1 Definition

O2 Axiom

# **4.5 Nummerierte Theoreme (Sätze, Lemma)**

Befehl:

\newtheorem{Name}{Titel}[Zähler] Zähler=chapter, section o. ä.

#### **Beispiel 1**

```
\newtheorem{satz}{Satz}
\begin{satz}[Bolzano-Weierstraß] Jede beschränkte ... \end{satz}
\begin{satz}[Newton] Alles fällt nach unten. \end{satz}
```
**Satz 1 (Bolzano-Weierstraß)** *Jede beschränkte unendliche Punktmenge besitzt mindestens einen Häufungspunkt.*

**Satz 2 (Newton)** *Alles fällt nach unten.*

#### **Beispiel 2**

```
\newtheorem{bsp}{Beispiel}[section]
\begin{bsp} Karl ist ein Männername. \end{bsp}
\begin{bsp} Anja ist ein Frauenname. \end{bsp}
```
**Beispiel 4.5.1** *Karl ist ein Männername.*

**Beispiel 4.5.2** *Anja ist ein Frauenname.*

# **4.6 Boxen und Unterseiten**

### **4.6.1 Boxen**

Seiten sind in TEX aus Boxen zusammengesetzt und eine Box wird wie ein Zeichen behandelt, daher kann eine Box nicht am Zeilen- oder Seitenende umgebrochen werden. Es gibt drei verschiedene Arten:

### **Einfache Boxen**

Der Inhalt dieser Box wird von links nach rechts ausgegeben und wird immer als eine Einheit behandelt, d. h. ein Zeilenumbruch ist nicht möglich. Bei manchen Befehlen lässt sich der Inhalt links, mittig oder rechts ( $pos = 1$ , c, r) ausrichten.

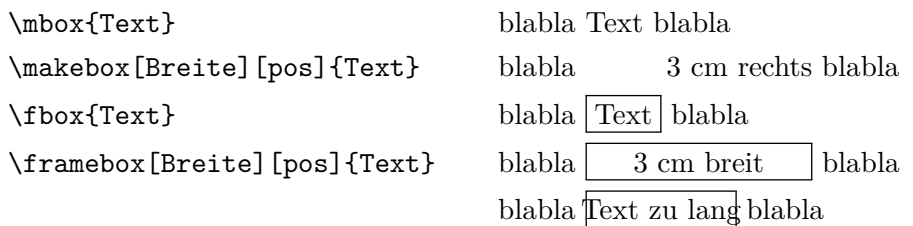

Beispiel: Doppelpfeil links neben dem Text:

```
←→ \makebox[-2mm][r]{$\longleftrightarrow$}
```
#### **Gestaltete Boxen**

Für zusätzliche Rahmen um einfache Boxen ist das Paket *fancybox* notwendig. Dazu gehören: Rahmen mit Schatten, ovale und doppelte Rahmen.

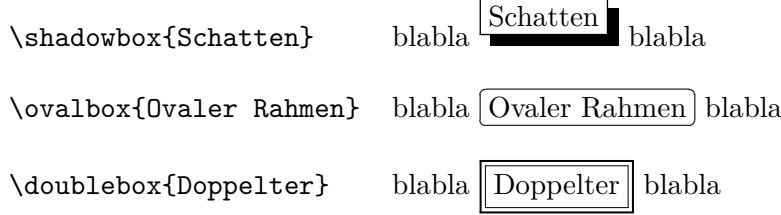

### **Absatzboxen**

Absatzboxen können gegenüber den einfachen Boxen auch mehrzeiligen Text enthalten, der im Blocksatz gesetzt wird. Zwangsweise muss die Breite der Box angegeben werden. Optional sind die vertikale Ausrichtung gegenüber dem äußeren Fließtext (*Ausricht*), die Höhe und die innere Ausrichtung des Inhalts (*iAusricht*). Für die Ausrichtung sind die Parameter t für *top (oben)*, c für *center (zentriert)* oder b für *bottom (unten)* zulässig.

#### \parbox[Ausricht][Höhe][iAusricht]{Breite}{Text}

### 4 Gliederungen im Dokument

### **Beispiel**

```
Text1 \fbox{\parbox[t][1cm][t]{2cm}{Parbox}}
Text2 \fbox{\parbox[c][1cm][t]{2cm}{Parbox}}
Text3 \fbox{\parbox[b][1cm][t]{2cm}{Parbox}}
Text4
```
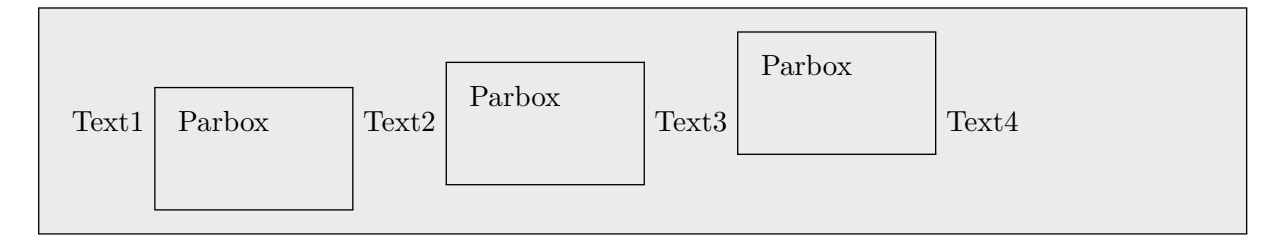

### **4.6.2 Eingebettete Unterseiten**

Noch weiter als das Konzept der Absatzboxen mit \parbox geht das der eingebetteten Seiten mit der *minipage*-Umgebung. Diese können sogar eigene Tabellen oder Fußnoten enthalten. Die Deklaration der Optionen ist analog zu denen der Absatzboxen.

\begin{minipage}[Ausr][Höhe][iAusr]{Breite}

... \end{minipage}

### **Beispiel**

Für das Beispiel wird ein eigener Befehl \HR definiert, der eine horizontale Linie mit der Dicke von 0*,* 4 *pt* und der Länge von 1 em zeichnet.

```
\newcommand{\HR}{\rule{1em}{.4pt}} % 1em breite Linie
\HR
\begin{minipage}[b]{12mm} A A [...] A \end{minipage}
\HR
\begin{minipage}[c]{12mm} B B [...] B \end{minipage}
\HR
\begin{minipage}[t]{12mm} C C [...] C \end{minipage}
\HR
```

```
A A A
A A A
A A A
B B B
A A A
B B B
A A A
B B B
C C C
       B B B
C C C
       B B B
              C C C
              C C C
              C C C
```
# **5 Tabellen**

# **5.1 Tabulatoren**

In LATEX lassen sich Tabulatoren wie den bekannten Office-Textprogrammen verwenden. Dafür existiert die Umgebung *tabbing*. Zu beachten ist, dass bei der Verwendung von Tabulatoren die Zeile nicht umgebrochen wird. In der Regel lässt sich die Ausrichtung nach Spalten – gerade bei mehrzeiligen Einträgen – besser mit Tabellen umsetzen (siehe Abschnitt [5.2 auf der nächsten](#page-45-0) [Seite\)](#page-45-0).

- \= Einen Tabulator setzen.
- \> Eine Tabulatorposition anspringen.
- \+ Tabulatorposition für folgende eins nach rechts setzen.
- \- Tabulatorposition für folgende eins nach links setzen.
- \' Texte am Tabulator links oder rechts ausrichten.

#### **Normale Verwendung**

```
\begin{tabbing}
```

```
Material\quad\= Qualität\quad\= Farbe\quad\= Preis\\
   Papier \& mittel \& weiß \& niedrig\&Pappe \> mittel \> grau \> mittel\\
   Leder \& gut \& braun \& hoch
\end{tabbing}
```
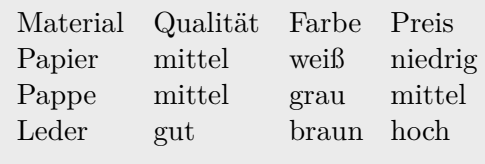

#### **Tabulator mit unsichtbarer Musterzeile**

\kill am Ende der ersten Zeile anfügen.

```
\begin{tabbing}
   \hbox{\tt sgn}=-Musterspalte \=-hspace{4cm}\= \killAnfang \1. Tab \2. Tab \3. Tab
\end{tabbing}
```
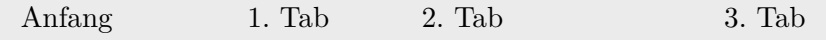

# <span id="page-45-0"></span>**5.2 Tabellenumgebungen**

## **5.2.1 Grundaufbau**

Für die Erstellung von Tabellen ist in LATEX die *tabular*-Umgebung vorgesehen, die Zellausrichtung und Rahmen unterstützt. Die Basisdefinition einer Tabelle sieht folgendermaßen aus:

\begin{tabular}{Spaltendefinition}

## ...

### \end{tabular}

<span id="page-45-1"></span>In der *Spaltendefinition* wird zum einen die Anzahl und Ausrichtung der Spalten mit je einem Buchstaben pro Spalte und die Verwendung von vertikalen Linien zwischen den Spalten angegeben. Die möglichen Spaltendefinitionen sind in Tabelle [5.1](#page-45-1) aufgeführt.

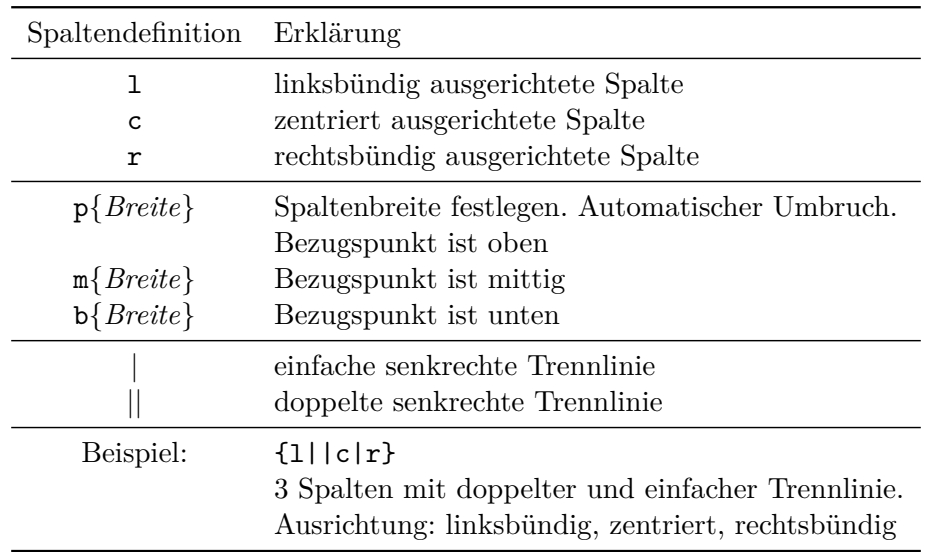

*Tabelle 5.1:* Spaltendefinition der *tabular*-Umgebung

<span id="page-45-2"></span>Tabelle [5.2](#page-45-2) zeigt die Zeichen und Befehle, die innerhalb der *tabular*-Umgebung die Strukturierung der Tabelle übernehmen.

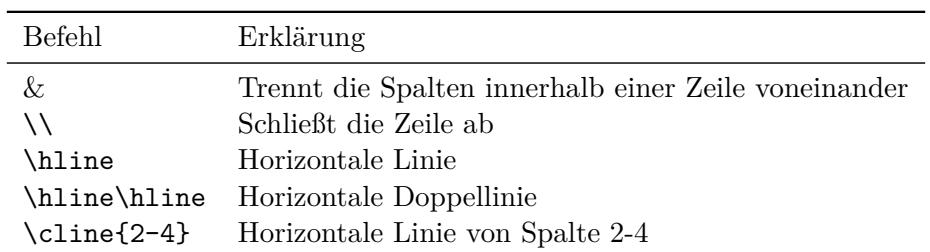

*Tabelle 5.2:* Zeichen und Befehle innerhalb der *tabular*-Umgebung

#### **Beispiel einer einfachen Tabelle mit der tabular-Umgebung**

```
\begin{tabular}{|r|c|l|}
 \hline\hline
   Material & Zeichen & Dichte [g/cm^3]\setminus\hline\hline
   Aluminium & Al \& 2,7\\
   Eisen & Fe \& 7,85\\
   Gold & Ag \& 19,3\\
 \hline
\end{tabular}
```
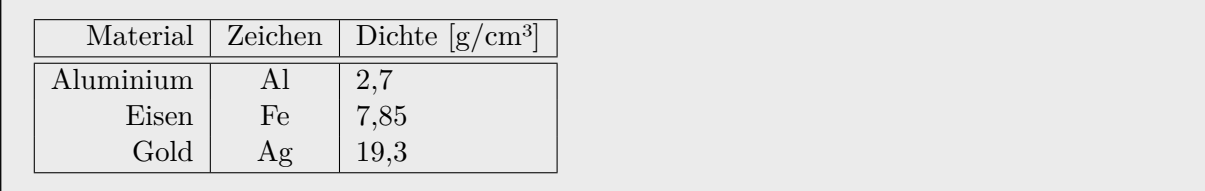

Werden die vertikalen Außenlinien einer Tabelle weggelassen, ist die linke Spalte gegenüber dem Fließtext trotzdem nach rechts versetzt. Für die links- und rechtsbündige Ausrichtung der Tabelle zum Fließtext muss in der Spaltendefinition links und rechts die Zeichenkombination @{} eingefügt werden.

#### **Beispiel einer links- und rechtsbündigen Tabelle**

Das ist ein Satz, der den Fließtext darstellen soll.

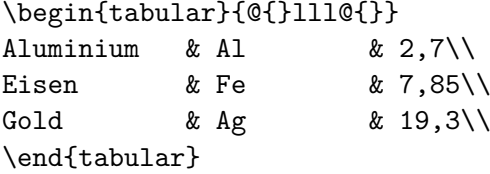

Das ist ein Satz, der den Fließtext darstellen soll.

Das ist ein Satz, der den Fließtext darstellen soll. Aluminium Al 2,7 Eisen Fe 7,85 Gold Ag 19,3 Das ist ein Satz, der den Fließtext darstellen soll.

### **Beispiel: Spaltenbreite festlegen**

```
\begin{tabular}{|l|b{7cm}|}
\hline
Chardonnay & Hochwertige, weiße Traube. Kreuzung von Pino und Heunisch.\\
              \hline
Kerner & Deutsche Neuzüchtung als Kreuzung aus weißem Riesling und
              rotem Trollinger.\\ \hline
Pinot Gris & In Italien als Pinot grigio und in Deutschland als
              Grauburgunder bezeichnet.\\ \hline
\end{tabular}
```
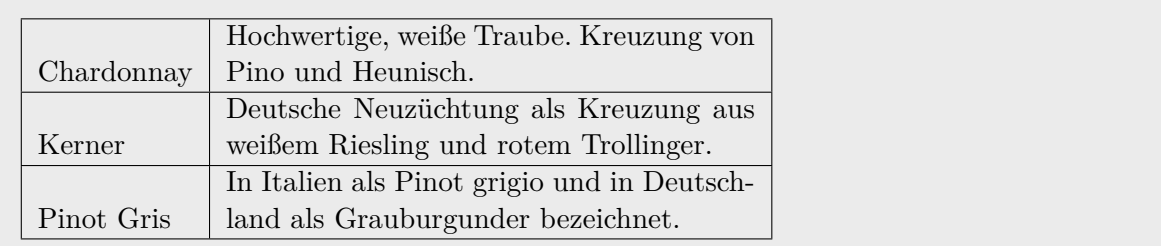

### **5.2.2 Gesamtbreite einer Tabelle festlegen**

Das Paket *tabularx* definiert einen neuen Spaltentyp *X*, der der Angabe p{\hfill} entspricht. Das bedeutet, dass mehrfach vorkommende X-Spalten gleich breit sind.

\begin{tabularx}{Breite}{Spaltendefinition} ... \end{tabularx}

### **Beispiel**

```
\begin{tabularx}{11cm}{|l|X|}
\hline
Chardonnay & Hochwertige, weiße Traube. Kreuzung von Pino und Heunisch.\\
\hline
Kerner & Deutsche Neuzüchtung als Kreuzung aus weißem Riesling und
             rotem Trollinger.\\ \hline
Pinot Gris & In Italien als Pinot grigio und in Deutschland als
             Grauburgunder bezeichnet.\\ \hline
```
\end{tabularx}

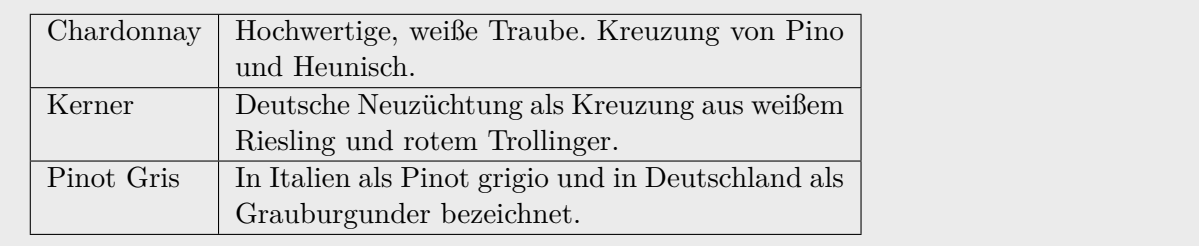

### **5.2.3 Lange Tabellen**

<span id="page-48-0"></span>Für Tabellen, die sich über mehrere Seiten erstrecken, steht das Pakte *longtable* zur Verfügung. Die Verwendung geschieht analog zu den normalen Tabellen mit *tabular*. Manche Zeilen sollen am Anfang bzw. Ende jeder Seite auftauchen. Dafür müssen statt dem Zeilenumbruch \\ einer der ersten beiden Befehle aus Tabelle [5.3](#page-48-0) nach der/den Zeile(n) gesetzt werden.

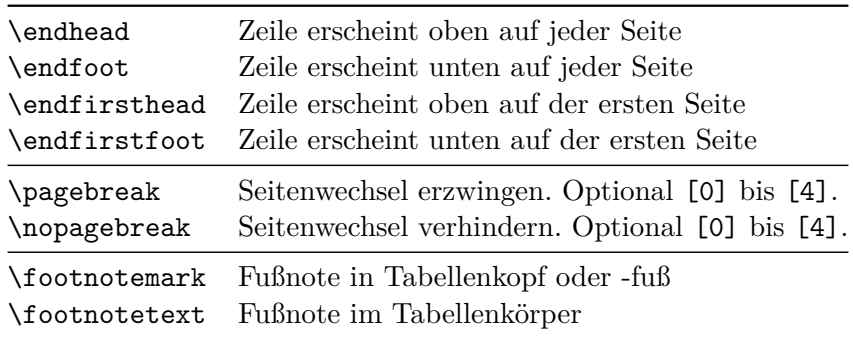

*Tabelle 5.3:* Optionen des Pakets *longtable*

### <span id="page-48-1"></span>**5.2.4 Verbinden von Zellen**

Zellen über mehrere Spalten verbinden:

#### \multicolumn{Spaltenanzahl}{Spaltendefinition}{Titel}

Zellen über mehrere Zeilen mit Hilfe des Pakets *multirow* verbinden. Wenn für den Parameter *Breite* ein \* eingesetzt wird, entspricht die Spaltenbreite der notwendigen Breite, die für die Zelleninhalte notwendig ist. Innerhalb des Texts des Befehls \multirow lässt sich ein Zeilenumbruch mit  $\setminus$  setzen.

\multirow{Zeilenanzahl}{Breite}{Text}

### **Beispiel**

```
\begin{tabular}{|l|l|l|l|l|l|}
 \hiderowcolors % Seiteneffekte mit \rowcolors aus xcolor-Paket ausschließen
 \hline
   \multirow{2}{2cm}{Körper}
       & \multirow{2}{2cm}{Typ}
       & \multicolumn{4}{c|}{Eigenschaften}\\
 \cline{3-6}
              & & Ecken & Kanten & Flächen & Sonstiges\\
 \hline
   \multirow{2}{1cm}{Ellipsoid}
              & allgemein \& -- \& -- \& 1 \& 3 Halbachsen\\
 \cline{2-6}
              & Kugel \& -- \& -- \& 1 \& Durchmesser\\
```
### 5 Tabellen

```
\hline
   \multirow{3}{1cm}{Polyeder}
            & allgemein & E & K & F & E + F - K = 2\\
 \cline{2-6}
            & Quader & 8 & 12 & 6 & a $\neq$ b $\neq$ c\\
 \cline{2-6}
            & Würfel & 8 & 12 & 6 & a = b = c\\
 \hline
\end{tabular}
```
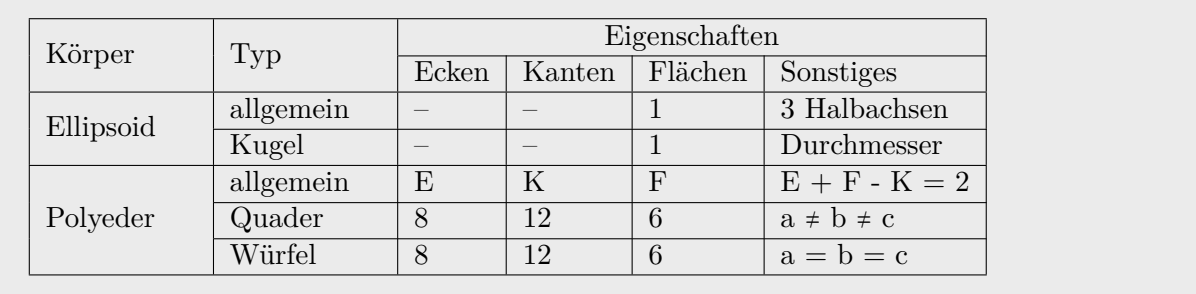

Für Windows existiert das Programm *LaTable* [\[22\]](#page-107-0), mit dem man in einer grafischen Oberfläche komfortabel Tabellen erstellen und danach den erzeugten LATEX-Code über die Zwischenablage in den Editor kopieren kann. Das Verbinden von Zellen wird nur über Spalten innerhalb einer Zeile unterstützt (\multicolumn). Die Tabellen lassen sich auch im LaTable- oder CSV-Format für die spätere Bearbeitung abspeichern.

### **5.2.5 Diagonale Linie in einer Zelle**

Mit Hilfe des Pakets *slashbox* lässt sich eine diagonale Linie in einer Zelle zeichnen und je ein Text darunter und darüber setzen.

### **Beispiel**

```
\begin{tabular}{|c|c|c|}
\hline
\backslashbox{unten}{oben} & a & b \\ \hline
c & 1 & 2\backslash \hline
d & 3 & 4\\ \hline
\end{tabular}
```
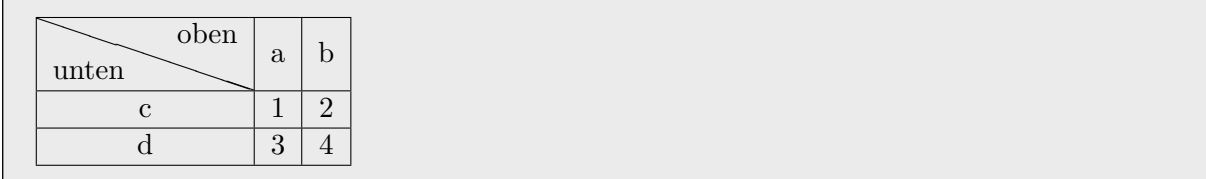

### **5.2.6 Spalten an Trennzeichen ausrichten**

Für das Ausrichten von Zellinhalten an Trennzeichen wird das *dcolumn*-Paket von David Carlisle verwendet.

<http://mirrors.ctan.org/macros/latex/required/tools/dcolumn.pdf>

Festlegen einer neuen Spaltendefinition mit: \newcolumntype{,}{D{,}{,}{5}}

- 1. Option: Neuer Spaltenname
- 2. Option: Zeichen an dem ausgerichtet wird.
- 3. Option: Zeichen für die Ausgabe (Ersetzung)
- 4. Option: Dezimalstellen, negativ  $(-1)$  = automatisch

### **Beispiel**

```
\newcolumntype{,}{D{,}{,}{5}}
\newcolumntype{.}{D{,}{.}{-1}}
\begin{tabular}{|,|.|}
\hline
 152,56 & 152,56\\
  ,656 & ,656\\
 1,25546 & 1,25546\\
\hline
\end{tabular}
```
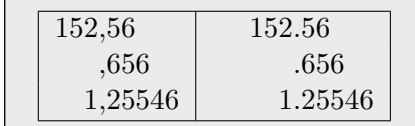

### **5.2.7 Schablonen für Spalteninhalte**

Eine Schablone entspricht ungefähr dem Zellenformat in Tabellenkalkulationen. Es wird in der Präambel definiert und muss nicht extra in jeder Zelle angegeben werden.

### **Beispiel**

Erste Spalte im Mathematik-Modus, zweite fett geschrieben, dritte mit  $\in$ -Symbol.

```
\begin{tabular}{>{$}c<{$} | >{\bfseries} l | r<{ \euro} }
   a_i^k &gut &30\\
   A \cup B &auch gut &400\\
\end{tabular}
```
 $a_i^k$ gut  $30 \in$ *A* ∪ *B* auch gut | 400  $\in$ 

# **5.3 Ästhetische Formatierung von Tabellen**

Für Tabellen ohne vertikale Linien definiert das Paket *booktabs* drei neue Befehle für horizontale Linien: \toprule, \midrule und \bottomrule. Die Befehle setzen automatisch passende vertikale Abstände zwischen Text und Linie, d. h. oberhalb, inmitten und unterhalb der Tabelle. Optional lässt sich die Dicke der Linie mit [...] direkt nach einem Befehl angeben.

```
\begin{tabular}{lp{7cm}}
\toprule
Wein & Beschreibung\\
\midrule
Chardonnay & Hochwertige, weiße Traube. Kreuzung von Pino und Heunisch.\\
Kerner & Deutsche Neuzüchtung als Kreuzung aus weißem Riesling und
             rotem Trollinger.\\
\bottomrule
```
\end{tabular}

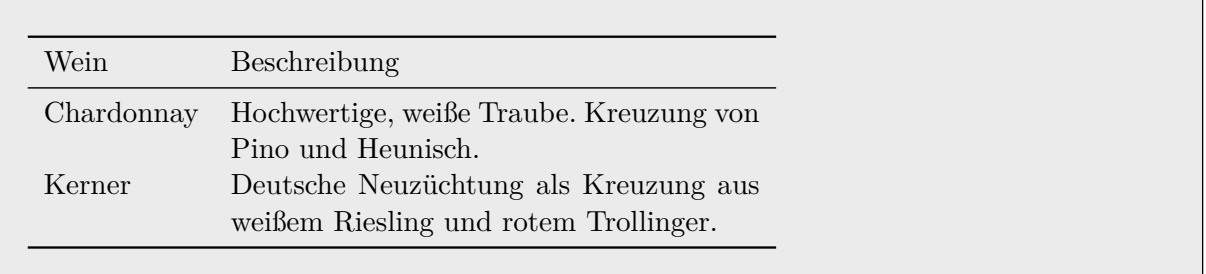

Standardmäßig wird oben und unten die Linienstärke \heavyrulewidth und in der Tabelle \lightrulewidth verwendet. Für begrenzte Horizontallinien steht noch der Befehl

```
\cmidrule[Dicke]{a-b}
```
zur Verfügung – analog zum Befehl \cline{}. Der optionale Wert *width* legt die Dicke der Linie fest und *a* sowie *b* stehen für den Spaltenbereich. Möchte man eine Doppellinie zeichnen wird zwischen zwei \cmidrule{}-Befehlen der Befehl \morecmidrules gesetzt. Schließlich lässt sich mit dem Befehl

### \specialrule{Dicke}{PlatzDavor}{PlatzDanach}

eine Horizontallinie mit einer gewünschten Dicke sowie Platz davor und danach einfügen. Um einen vertikalen Abstand zwischen zwei Zellen einzufügen, wird der folgende Befehl verwendet.

\addlinespace[Höhe]

### **Beispiel**

```
\begin{tabular}{@{}llll@{}}
\toprule
Hersteller & Prozessor & Takt & Baujahr\\
\midrule
```

```
Intel & 80286 & 8 MHz & 1986\\
\cmidrule{2-3}
Intel & 80486 DX4 & 100 MHz & 1994\\
\cmidrule{2-3}\morecmidrules\cmidrule{2-3}
AMD & Athlon (K7, TB) & 800 MHz & 2000\\
\cmidrule{1-4}\morecmidrules\cmidrule{1-4}
\addlinespace[8pt]
Intel & Pentium 4 650 & 3200 MHz & 2004\\
\specialrule{2pt}{1ex}{2ex}
Intel & Core 2 Duo E8400 & 3000 MHz & 2008\\
\bottomrule[2pt]
\end{tabular}
```
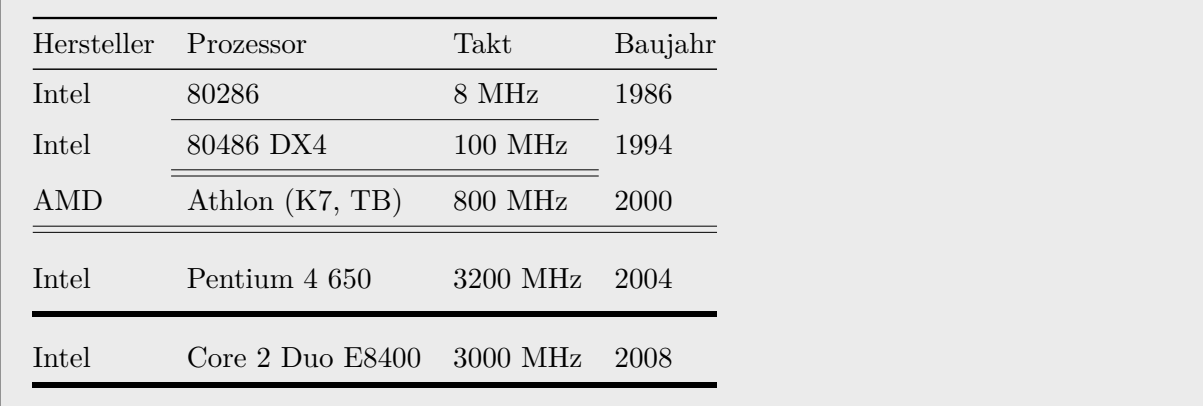

# **5.4 Farbige Tabellen mit xcolor und colortbl**

Mit den Paketen *xcolor* und *colortbl* können farbige Tabellen in L<sup>AT</sup>FX erzeugt werden.

<http://www.ctan.org/tex-archive/macros/latex/contrib/colortbl/>

In der Dokumentpräambel sind beide Pakete einzubinden:

```
\usepackage{colortbl}
\usepackage[table]{xcolor}
```
Folgende Befehle sind dann verfügbar:

\rowcolors[befehl]{start}{ungerade}{gerade}

Alternierende Zeileneinfärbung (einzugeben vor der Tabellendefinition)

 $\mathbf{befehl} = \mathbf{Befehl}$ , der in jeder Zeile ausgeführt wird  $start = Zeile$  in der das Farbschema beginnt  $ungerade = Farbe für ungerade Zeilen$  $gerade = Farbe für gerade Zeilen$ 

\rowcolor{Farbe} Farbe = Farbe der nächsten Zeile

\arrayrulecolor{Farbe} Farbe = Farbe der nächsten Linie

### \hiderulecolor{Farbe}

Farben vorübergehend abschalten. Nur innerhalb einer Tabelle nutzbar. Falls merkwürdige Seiteneffekte mit den Befehlen \multirow und \cline für verbundene Tabellenzellen über mehrere Zeilen auftreten, hilft dieser Befehl vor der betroffenen Stelle in der Tabelle (s. Abschnitt [5.2.4 auf Seite 49\)](#page-48-1).

### \showrulecolor{Farbe}

Farben wieder anschalten. Nur innerhalb einer Tabelle nutzbar.

### \number\rownum

Zeilenzähler als Nummer in den Zellentext einfügen

### **Beispiel**

```
\rowcolors[]{2}{white}{gray!10}
\arrayrulecolor{white}
\begin{tabular}{ll}
\rowcolor{gray!30}
Zeile \number\rownum & Spaltenüberschrift\\
Zeile \number\rownum & Ein kurzer Text\\
Zeile \number\rownum & Ein kurzer Text\\
Zeile \number\rownum & Ein kurzer Text\\
\rowcolor{red!10}
Zeile \number\rownum & Ein kurzer Text\\
Zeile \number\rownum & Ein kurzer Text\\
\hiderowcolors % Farben abschalten für nachfolgende Tabellen
\end{tabular}
\rowcolors[]{1}{white}{white}
\normalcolor
\arrayrulecolor{black}
```
Zeile 1 Spaltenüberschrift Zeile 2 Ein kurzer Text Zeile 3 Ein kurzer Text Zeile 4 Ein kurzer Text Zeile 5 Ein kurzer Text Zeile 6 Ein kurzer Text

# **5.5 Importieren von Tabellen aus Excel**

Mit dem Excel-Add-in *Excel2LaTeX* [\[23\]](#page-107-1) – ursprünglich von Joachim Marder entwickelt – lassen sich sehr komfortabel Tabellen von Microsoft Excel nach LATEX übernehmen. Wenn man die Datei Excel2LaTeX.xla startet bzw. doppelklickt, wird in Excel eine neue Werkzeugleiste mit dem Titel *Excel2LaTeX* und einem Icon *Convert table to Latex* angezeigt. Alternativ kann Excel das Add-in auch beim Start laden, indem es in folgende Verzeichnisse kopiert und im Menü *Extras → Add-Ins. . .* angehakt wird.

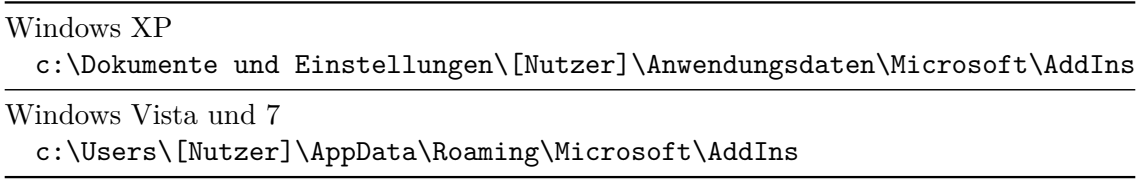

<span id="page-54-0"></span>Für den Import nach LATEX wird in Excel der gewünschte Tabellenauschnitt markiert und das Icon gedrückt. Daraufhin erscheint eine Dialogbox, die einige Optionen und eine LATEX-Code-Vorschau bietet. Der LATEX-Code kann sofort über die Zwischenablage importiert werden.

|                | A                                                                                                    | $\overline{B}$                                 | C                                                         | D                                                      | F                   | F                                                                  | G                       |
|----------------|----------------------------------------------------------------------------------------------------|------------------------------------------------|-----------------------------------------------------------|--------------------------------------------------------|---------------------|--------------------------------------------------------------------|-------------------------|
| 1              | Körper                                                                                                    | Eigenschaften<br>Typ                           |                                                           |                                                        |                     |                                                                    |                         |
| $\overline{2}$ |                                                                                                    |                                                | Ecken                                                     | Kanten                                                 | Flächen             | Sonstiges                                                          |                         |
| $\overline{3}$ | Ellipsoid                                                                                                    | allgemein                                      |                                                           |                                                        | 1                   | 3 Halbachsen                                                       |                         |
| $\overline{4}$ |                                                                                                    | Kugel                                          |                                                           |                                                        | 1                   | <b>Durchmesser</b>                                                 |                         |
| $\overline{5}$ |                                                                                                    | allgemein                                      | F                                                         | K                                                      | F                   | $E + F - K = 2$                                                    |                         |
| $\overline{6}$ | Polyeder                                                                                                    | Quader                                         | 8                                                         | 12                                                     | 6                   | $a \pm b \pm c$                                                    |                         |
| $\overline{7}$ |                                                                                                    | Würfel                                         | 8                                                         | 12                                                     | 6                   | $a = b = c$                                                        |                         |
| 8              |                                                                                                    |                                                |                                                           |                                                        |                     |                                                                    |                         |
| 9              | Exce2LaTeX                                                                                                    |                                                |                                                           |                                                        |                     |                                                                    | $\overline{\mathbf{x}}$ |
| 10             |                                                                                                    | This is the selected range converted to LaTex: |                                                           |                                                        |                     |                                                                    |                         |
| 11<br>12       |                                                                                                    |                                                |                                                           |                                                        |                     |                                                                    |                         |
| 13             |                                                                                                    |                                                |                                                           | % Table generated by Excel2LaTeX from sheet 'Tabelle1' |                     |                                                                    |                         |
| 14             |                                                                                                    | \begin{tabular}{rrcccr}<br>\addlinespace       |                                                           |                                                        |                     |                                                                    |                         |
| 15             | \toprule                                                                                                    |                                                |                                                           |                                                        |                     |                                                                    |                         |
| 16             |                                                                                                    |                                                |                                                           |                                                        |                     | \multicolumn{ 1}{r}{Körper} & Typ & \multicolumn{ 4}{c}{Eigenschaf |                         |
| 17             | \midrule                                                                                                    |                                                |                                                           |                                                        |                     |                                                                    |                         |
| 18             |                                                                                                    | $\multicolumn{ 1}{r} }$                        |                                                           |                                                        |                     | & Ecken & Kanten & Flächen & Sonstige                              |                         |
| 19             | \multicolumn{ 1}{r}{Ellipsoid} & allgemein & -<br>s.<br>s 1<br>\multicolumn{ 1}{r}{} & Kugel<br>$\epsilon$ 1<br>& Durchmess<br>$\epsilon -$<br>$\epsilon -$ |                                                |                                                           |                                                        |                     |                                                                    |                         |
| 20             | \multicolumn{ 1}{r}{Polyeder} & allgemein & E<br>εк<br>εF                                                                                                   |                                                |                                                           |                                                        |                     |                                                                    |                         |
| 21             | \multicolumn{ 1}{r}{} & Quader & 8<br>$\frac{2}{3}$<br>ε 6<br>$a + b + c$                                                                                   |                                                |                                                           |                                                        |                     |                                                                    |                         |
| 22             | \multicolumn{ 1}{r}{} & Würfel & 8<br>\$ 12<br>86<br>$a = b = c$<br>£.                                                                                      |                                                |                                                           |                                                        |                     |                                                                    |                         |
| 23             | <i><b>\bottomrule</b></i><br>\end{tabular}                                                                                                    |                                                |                                                           |                                                        |                     |                                                                    |                         |
| 24             |                                                                                                    |                                                |                                                           |                                                        |                     |                                                                    |                         |
| 25             |                                                                                                    |                                                |                                                           |                                                        |                     |                                                                    |                         |
| 26             |                                                                                                    |                                                |                                                           |                                                        |                     |                                                                    |                         |
| 27             |                                                                                                    |                                                | Options:                                                  |                                                        |                     |                                                                    |                         |
| 28             |                                                                                                    | Copy to the Clipboard                          |                                                           | □ Create table environment                             |                     |                                                                    |                         |
| 29             |                                                                                                    |                                                |                                                           |                                                        |                     | Extra indent:                                                      |                         |
| 30             |                                                                                                    |                                                |                                                           | $\nabla$ Booktabs-style formatting                     |                     |                                                                    |                         |
| 31             |                                                                                                    |                                                | $\overline{V}$ Convert $\overline{s} \wedge \overline{V}$ |                                                        | Minimum cell width: |                                                                    | ÷                       |
| 32             |                                                                                                    | Save to File:                                  |                                                           |                                                        |                     |                                                                    |                         |
| 33             |                                                                                                    |                                                |                                                           |                                                        |                     |                                                                    |                         |
| 34             | Browse                                                                                                    |                                                | D:\d\Tabelle\tex                                          |                                                        |                     |                                                                    |                         |
| 35             |                                                                                                    |                                                |                                                           |                                                        |                     |                                                                    |                         |
| 36             | Help                                                                                                    |                                                |                                                           |                                                        |                     | Close                                                              |                         |
| 37             |                                                                                                    |                                                |                                                           |                                                        |                     |                                                                    |                         |

*Abbildung 5.1:* Excel2LaTeX - Dialogbox

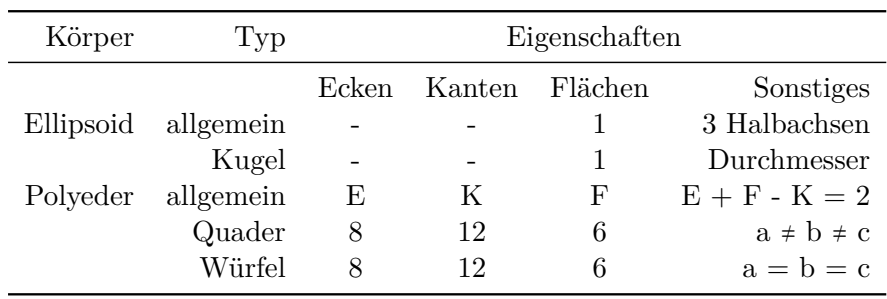

Aus dem in Abbildung [5.1](#page-54-0) zu sehenden Beispiel, das dem Beispiel aus Abschnitt [5.2.4 auf Seite 49](#page-48-1) nachempfunden ist, resultiert folgende Tabelle.

Zu erkennen und zu beachten sind dabei folgende Punkte.

- Das *booktabs*-Paket und die *table*-Umgebung (s. Abschnitt [6.2 auf Seite 63\)](#page-62-0) werden unterstützt.
- Zellausrichtungen werden nur für komplette Spalten erkannt bzw. übernommen.
- Verbundene Zellen werden nur innerhalb einer Zeile mit \multicolumn modelliert. Das Verbinden über Zeilen (\multirow) wird nicht unterstützt.
- Die Sonderzeichen \$ ^ \_ \ können automatisch durch die korrekten LATEX-Notationen ersetzt werden.
- Einige Sonderzeichen in Windows, wie ≠, erzeugen in LATEX einen Fehler und müssen händisch ersetzt werden.

# **6 Einzufügende Objekte**

# **6.1 Bilder**

### **6.1.1 Einführung**

Erlaubte Bildformate in LATEX für das Ausgabeformat DVI sind: *eps* (Encapsulated PostScript) bzw. *gz* (mit gzip gepackte EPS) und für das Ausgabeformat PDF: *jpg*, *png* sowie *pdf*. Eingebunden werden sie mit dem im Paket *graphicx* definierten Befehl:

\includegraphics{Dateiname} oder

\includegraphics{Verzeichnis/Dateiname} oder

\includegraphics{Verzeichnis/Verzeichnis/Dateiname}

Dateinamen dürfen keine Leerzeichen und Umlaute enthalten. Als Ersatz für das Leerzeichen eignet sich der Unterstrich "\_". Die Erweiterung sollte nicht mit eingegeben werden, um ein Umschalten zwischen DVI- und PDF-Ausgabe ohne Änderungen am Dokument zu ermöglichen (s. Abs. [9.2.2 auf Seite 96\)](#page-95-0).

### **Beispiel**

Das folgende Bild mit dem Dateinamen Canaletto-Blick\_400.jpg befindet sich im Verzeichnis *Bilder*. Seine Größe ist 705 x 400 Pixel.

\includegraphics{Bilder/Canaletto-Blick\_400}

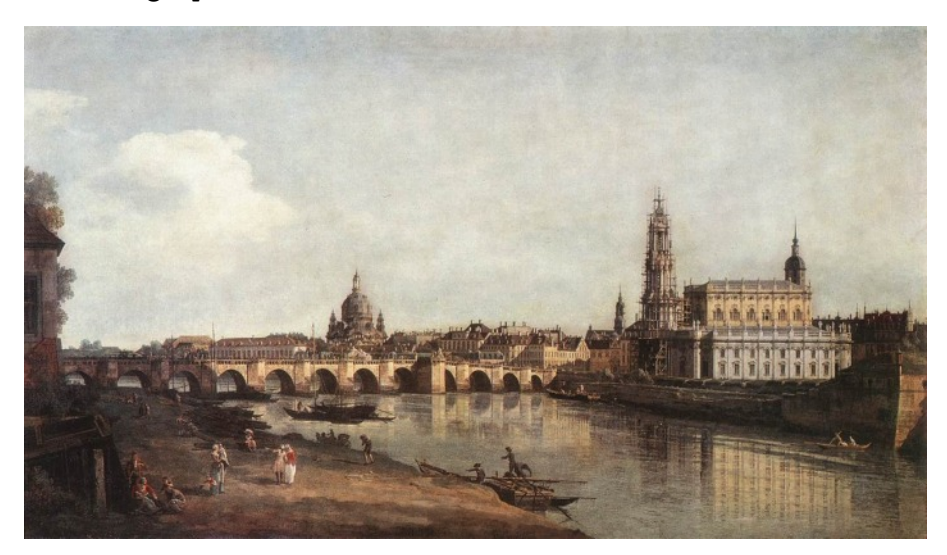

## **6.1.2 Punktdichte**

Die tatsächlich im Dokument dargestellte Größe richtet sich nach der im Bild hinterlegten Punktdichte, die in Bildpunkten pro Zoll (dpi → dots per inch *oder* Punkte pro Zoll) angegeben wird. Die Punktdichte lässt sich sehr einfach mit dem Bildbetrachtungsprogramm *IrfanView* [\[27\]](#page-107-2) auslesen und auch ändern. Dazu ruft man im Menü *Bild* den Punkt *Information. . .* auf oder drückt die Taste  $\|\cdot\|$ .

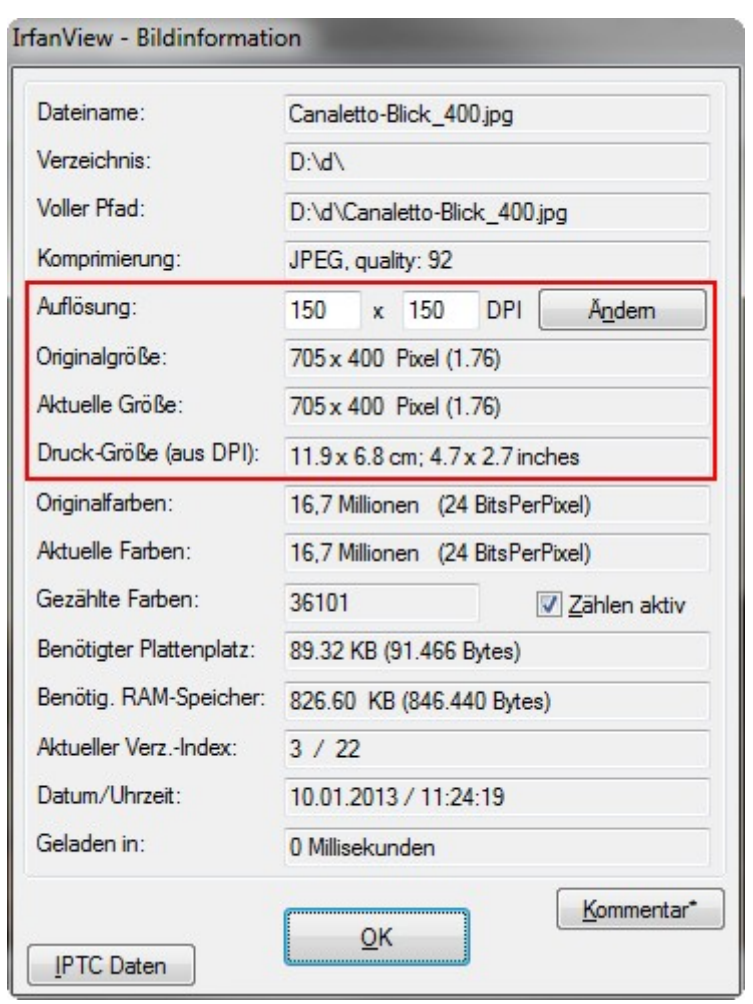

Bei einer Punktdichte von 150 dpi ergibt sich für 705 Pixel eine Druckbreite von 705/150 = 4*,* 7 *Zoll* ⋅ 2*,* 54 *cm Zoll* = 11*,* 94 *cm*. Die Druckhöhe ist analog dazu 6*,* 77 *cm*. In IrfanView kann im gleichen Dialog die Punktdichte geändert werden. Eine Erhöhung bewirkt eine verkleinerte Druckgröße und umgekehrt, s. Tab. [6.1.](#page-58-0)

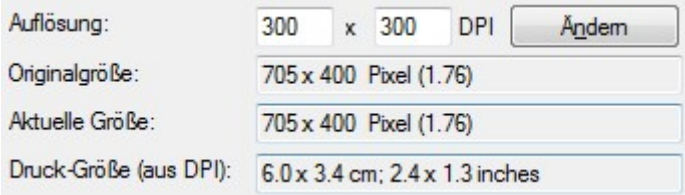

Für das obige Bild wurde in IrfanView bei gleicher Pixelanzahl nur die Punktdichte von 150 dpi auf 300 dpi (Abb. [6.1\)](#page-58-1) bzw. 600 dpi (Abb. [6.2\)](#page-58-2) vergrößert.

<span id="page-58-1"></span>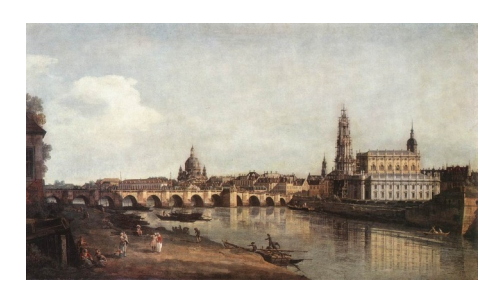

*Abbildung 6.1:* Punktdichte 300 dpi *Abbildung 6.2:* Punktdichte 600 dpi

<span id="page-58-2"></span>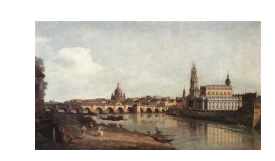

| Punktdichte | Breite [cm] | Höhe [cm] |
|-------------|-------------|-----------|
| 96 dpi      | 18,65       | 10,58     |
| $150$ dpi   | 11,94       | 6,77      |
| $300$ dpi   | 5,97        | 3,39      |
| $600$ dpi   | 2,98        | 1,69      |
| 1200 dpi    | 1,49        | 0,85      |
|             |             |           |

<span id="page-58-0"></span>*Tabelle 6.1:* Druckgröße des Beispielbilds in Abhängigkeit der Punktdichte

Was von jedem einzelnen als gute Bildqualität wahrgenommen wird, hängt u. a. von folgenden Faktoren ab:

- Auflösungsvermögen des menschlichen Auges (ca. 1 mm auf 3-6 m)
- Punktdichte des Bildes
- Betrachtungsabstand

Empfindet man ein Bild auf Papier als zu unscharf, muss die Druckgröße verringert oder das Bild in einer höheren Bildgröße – d. h. mehr Bildpixel – aufgenommen werden. Beide Maßnahmen führen zu einer höheren Punktdichte.

Um eine Analogie zum hochauflösendem Fernsehen (HDTV) herzustellen: Man muss sich näher an einen Fernseher mit HD-Auflösung von 1920x1080 Pixel gegenüber einem mit einer normalen Auflösung von 720x596 Pixel setzen, um bei gleicher Bildschirmdiagonale überhaupt ein schärferes Bild zu erkennen. Oder man kauft einen größeren Fernseher, was heutzutage bei vertretbaren Kosten möglich ist.

Die gebräuchlichen Ausgabegeräte im Anzeige- und Druckbereich unterscheiden sich in der maximal erreichbaren Punktdichte. Während am Büromonitor 96 dpi als ausreichend gelten, sollten für den Ausdruck auf Papier 600 dpi gewählt werden, um ein ein sauberes Schriftbild zu erreichen. Eine zu hohe Punktdichte bei gleicher Druckgröße führt zu einem unnötig großen Speicherbedarf für Bilder.

| Medium             |            | Punktdichte Punkte / cm |
|--------------------|------------|-------------------------|
| Bildschirm         | 96 dpi     | 37,8                    |
| Tageszeitung       | $150$ dpi  | 59,1                    |
| Foto-Ausbelichtung | $300$ dpi  | 118                     |
| Laserdrucker       | $1200$ dpi | 472                     |

*Tabelle 6.2:* Punktdichten ausgewählter Ausgabegeräte

### **6.1.3 Bildskalierung**

Um für die Änderung der Druckgröße eines Bildes nicht jedes Mal die Bilddateien zu bearbeiten, bietet LATEX selbst Optionen für die Bildskalierung an. Für die Festlegung der Bildhöhe ist die Option [height=5cm] zuständig. Analog dazu wird mit [width=6cm] die Breite vorgegeben. Eine Kombination beider Optionen ist auch möglich.

\includegraphics[height=4cm]{Bilder/Canaletto-Blick\_400}

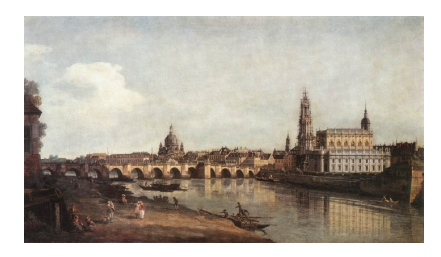

\includegraphics[height=2cm,width=7cm]{Bilder/Canaletto-Blick\_400}

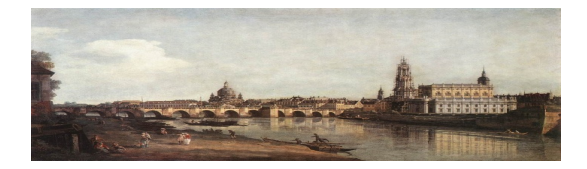

Um nur einen Ausschnitt des Bildes anzuzeigen, ist es am einfachsten von allen Seiten – links, unten, rechts, oben – mit den Optionen *trim= li un re ob,clip* etwas abzuschneiden. Die Standardeinheit ist bp (1 bigpoint =  $1/72$  inch = 0353 mm  $\rightarrow$  1 cm = 28,3 bp) bezogen auf die Druckgröße. Es wurde das Beispielbild (Abb. [6.1\)](#page-58-1) mit 300 dpi und 5,97 cm Breite gewählt. Umrechnung der Einheiten für die Beschneidung von links:  $40 bp = 40 bp \cdot \frac{1 inch}{72 bp} \cdot 2, 54 \frac{cm}{inch} = 1, 41 cm$ . Der Bildausschnitt wird danach auf 2 cm Höhe vergrößert.

\includegraphics[trim= 40 20 85 40,clip,height=2cm]{Bilder/Canaletto-Blick} \includegraphics[trim= 1.41cm 3.00cm 1.41cm,clip,height=2cm]{...}

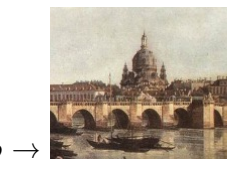

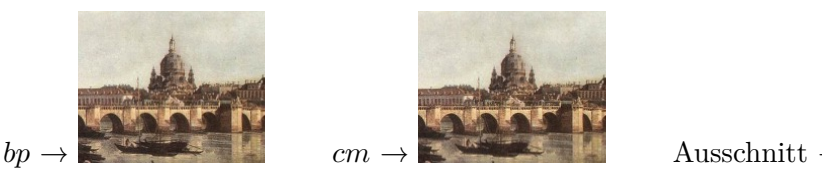

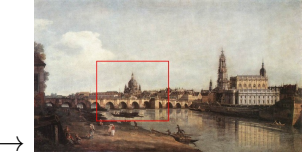

Der Parameter [angle=Gradzahl] bewirkt eine Drehung entgegen dem Uhrzeigersinn. Im Beispiel wird das gedrehte Bild auf 4 cm Höhe verkleinert.

\includegraphics[angle=45,height=4cm]{Bilder/Canaletto-Blick\_400}

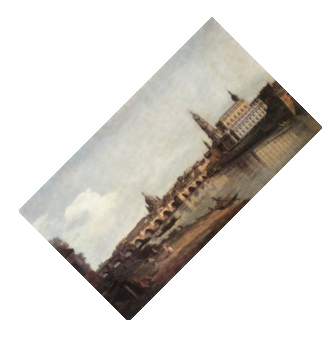

Ein Vertauschen der Optionen hat eine andere Skalierung des Bildes zur Folge.

\includegraphics[height=4cm,angle=45]{Bilder/Canaletto-Blick\_400}

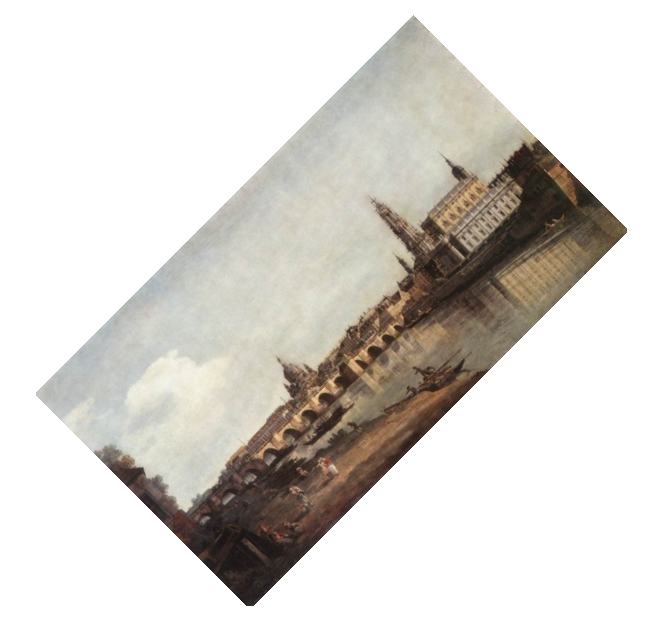

Für eine Veröffentlichung des Dokuments in verschiedenen Papierformaten (z. B. DIN A4 und A5) ist es sinnvoll, die Skalierung der Bilder in Abhängigkeit von der Seitenbreite vorzunehmen – im Beispiel auf 30 %:

\includegraphics[width=0.3\textwidth]{Bilder/Canaletto-Blick\_400}

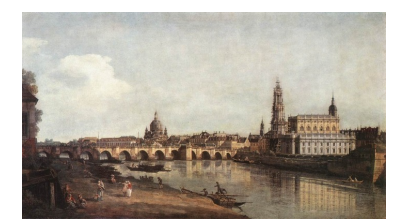

### **6.1.4 Bilder in verschiedenen Unterverzeichnissen**

Wie sich große LATEX-Dokumente auf mehrere Dateien aufteilen lässt, wurde schon im Abs. [4.2](#page-35-0) [auf Seite 36](#page-35-0) beschrieben. An dieser Stelle soll auf die Angabe der Bildpfade eingegangen werden.

Standardmäßig durchsucht LATEX das Wurzelverzeichnis nach Bildern, d. h. das Verzeichnis, wo sich das Hauptdokument befindet. Bei vielen Bildern wird dieses Vorgehen aber sehr unübersichtlich. Besser ist es, die Bilddateien – z. B. kapitelweise – in einen entsprechenden Ordner *Bilder* einzusortieren:

[..] ⊢ Kapitel2 ⨽ Bilder

Selbst wenn sich das Teildokument *Kapitel2.tex* im Ordner *Kapitel2* befindet, muss der komplette Bildpfad ausgehend vom Hauptdokument angegeben werden:

### \includegraphics{Kapitel2/Bilder/Dateiname}

Um sich bei jedem Bild die komplette Pfadangabe zu ersparen, wurde in LATEX der Befehl \graphicspath{} eingeführt. Er enthält eine Liste von Verzeichnissen. wo zusätzlich zum Wurzelverzeichnis Bilddateien gesucht werden sollen. Jedes Verzeichnis muss in geschweifte Klammern gesetzt werden, selbst wenn nur eins angegeben wird.

### \graphicspath{{Kapitel2/Bilder/}{Kapitel3/Bilder/}}

Nachteilig an dieser Lösung ist, das sich die Übersetzungszeit bei einer hohen Anzahl an Bildern wesentlich verlängert, da LATEX nun immer in allen Verzeichnissen sucht. Besser ist es, je Kapitel am Anfang des Teildokuments nur den zugehörigen Bilderordner einzutragen.

----------------------------------------

### **Beispiel**

```
[..]
  ⊢ Kapitel2
    ⨽ Bilder
  ⊢ Kapitel3
    ⨽ Bilder
               ----------------------------------------
% Kapitel2.tex
\chapter{Stand der Technik}
\graphicspath{{Kapitel2/Bilder/}}
...
\includegraphics{Dateiname}
----------------------------------------
% Kapitel3.tex
\chapter{Theoretische Betrachtungen}
\graphicspath{{Kapitel3/Bilder/}}
...
\includegraphics{Dateiname}
```
# <span id="page-62-0"></span>**6.2 Gleitende Objekte**

### **6.2.1 Allgemein**

LATEX kann Bilder, Tabellen und andere Objekte oben, unten oder oben auf der aktuellen oder den folgenden Seiten für ein besseres Satzbild anordnen. Für diese sogenannten Gleitobjekte stehen spezielle Umgebungen zur Verfügung, die auch eine automatische Nummerierung und Bezeichnung mit dem Paket *caption* (s. nächster Abschnitt) bereitstellen.

Für Abbildungen wird z. B. die *figure*-Umgebung verwendet:

```
\begin{figure}[tbh] % top, botttom oder here
   \centering
   \includegraphics[height=3cm]{Bilder/Canaletto-Blick_400}
   \caption{Bernardo Bellotto: Canaletto-Blick}
   \label{fig:Canaletto-Blick}
\end{figure}
```
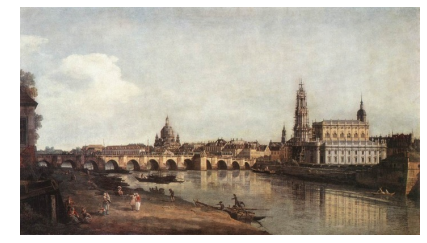

*Abbildung 6.3:* Bernardo Bellotto: Canaletto-Blick

### **Erläuterungen**

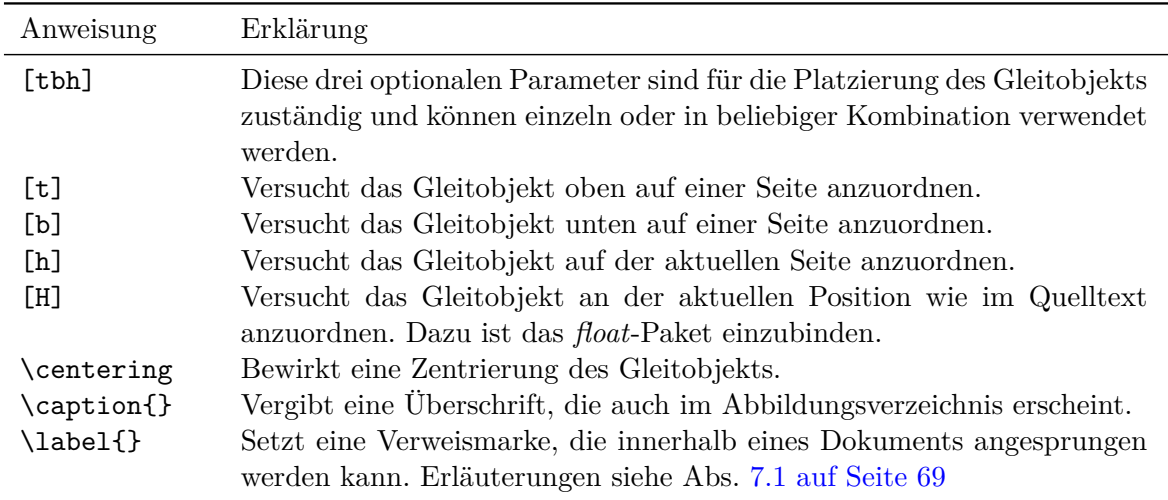

*Tabelle 6.3:* Optionen und Makros innerhalb von Gleitumgebungen

### **Gleitende Tabellen**

Hier gilt das gleiche, nur dass sie in die *table*-Umgebung gesetzt werden.

### **6.2.2 Unter- und Überschriften mit dem Paket caption**

Für die Beschriftungen ist das Paket *caption* zuständig, welches eine Vielzahl von Optionen bereitstellt. Unter folgender Webadresse gibt es eine deutsche, englische und russische Dokumentation (*caption-deu.pdf, caption-eng.pdf, caption-rus.pdf*).

<http://www.ctan.org/tex-archive/macros/latex/contrib/caption/>

Für die Formatierung der Bezeichnung können der Bezeichner inkl. Trennzeichen, der Text oder beide zusammen adressiert werden. Für dieses Dokument wird die gesamte Bezeichnung in *small* und nur der Bezeichner (Label) – hier Abbildung – kursiv (italic) gesetzt.

```
\usepackage[font=small,labelfont=it]{caption}
```

```
...
\begin{figure}[H]
  \centering
  \fbox{Ein Bild 1}
  \caption{Ein Bild 1}
\end{figure}
```
Ein Bild 1

*Abbildung 6.4:* Ein Bild 1

Die Optionen in der Dokumentpräambel können nach dem Laden des Pakets auch mit einem eigenen Befehl übergeben werden:

```
\usepackage{caption}
\captionsetup{font=small,labelfont=it}
```
Wird der Befehl in einer Gleitumgebung angewendet, gelten die Optionen nur dort:

```
\begin{figure}[H]
  \centering
  \fbox{Ein Bild 2}
  \captionsetup{labelfont=bf,textfont=it}
  \caption{Ein Bild 2}
\end{figure}
```

```
Ein Bild 2
Abbildung 6.5: Ein Bild 2
```
Eine Überschrift zu einem Gleitobjekt wird gesetzt, indem der *caption*-Befehl über dieses eingefügt wird. Der Abstand zwischen beiden ist aber zu gering, weshalb KOMA-Script den zusätzlichen Befehl \captionabove{} enthält.

```
\begin{table}[H]
  \centering
  \caption{Eine Tabelle 1}
  \fbox{Eine Tabelle 1}
\end{table}
\begin{table}[H]
  \centering
  \captionabove{Eine Tabelle 2}
  \fbox{Eine Tabelle 2}
\end{table}
```
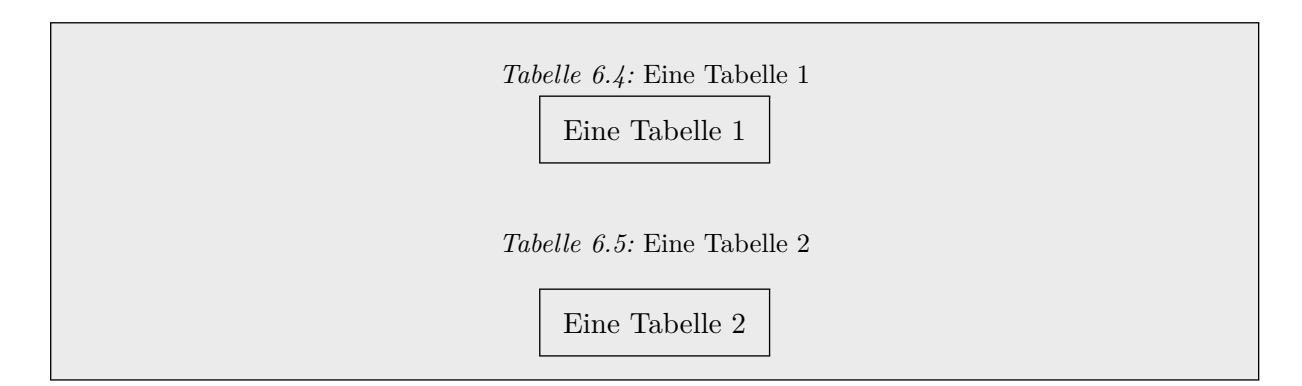

Wenn alle Tabellen Überschriften besitzen sollen, kann in den KOMA-Optionen generell festgelegt werden, dass ein ausreichender Abstand zwischen der Bezeichnung und der Tabelle eingefügt wird. Dann muss auch nicht extra \captionabove{} verwendet werden. Der Befehl \caption{} muss aber über der Tabelle stehen.

```
\documentclass[...,captions=tableheading]{scr...}
```
### **6.2.3 Mehrere Gleitobjekte zusammen beschriften**

#### **Gemeinsame Bezeichnung**

Um zwei Gleitobjekte, die sich eine Bezeichnung teilen, nebeneinander zu stellen, kann man die *minipage*-Umgebung verwenden.

```
\begin{figure}
  \centering
  \begin{minipage}{4cm}
    \includegraphics[width=\linewidth]{SC_Raumfest}
  \end{minipage}
  \qquad
  \begin{minipage}{4cm}
    \includegraphics[width=\linewidth]{SC_Koerperfest}
  \end{minipage}
  \caption{Zwei Bilder nebeneinander mit einer gemeinsamen Unterschrift}
\end{figure}
```
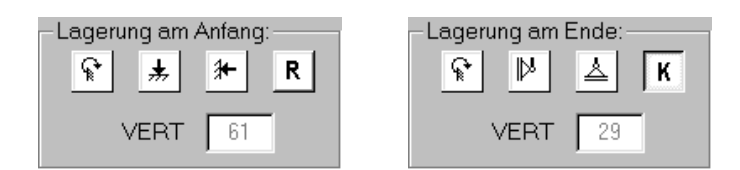

*Abbildung 6.6:* Zwei Bilder nebeneinander mit einer gemeinsamen Unterschrift

# <span id="page-65-0"></span>**Gemeinsame Hauptbezeichnung und eigene Unterbezeichnungen**

Sollen mehrere Gleitobjekte mit einer gemeinsame Hauptbezeichnung und jeweils eigenen Unterbezeichnungen eingebunden werden, empfiehlt sich das Paket *subcaption*, welches im Paket *caption* enthalten ist. Das früher verwendete Paket *subfig* wird nicht mehr weiterentwickelt und ist nicht mehr mit den aktuellen Versionen der Pakete *caption* und *hyperref* kompatibel.

```
\begin{figure}[H]
\centering
\begin{minipage}{4cm}
    \includegraphics[width=\linewidth]{SC_Raumfest}
   \subcaption{Lagerung am Anfang}
\end{minipage} \qquad
\begin{minipage}{4cm}
    \includegraphics[width=\linewidth]{SC_Koerperfest}
   \subcaption{Lagerung am Ende}
\end{minipage}
\caption{Zwei Bilder mit einer Hauptunterschrift und eigenen Unterschriften}
\end{figure}
```
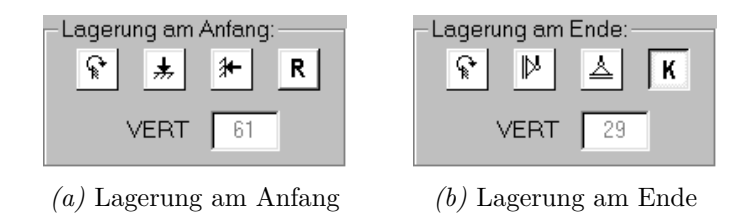

*Abbildung 6.7:* Zwei Bilder mit einer Hauptunterschrift und eigenen Unterschriften

Sind die Gleitobjekte unterschiedlich hoch, werden sie vertikal zentriert angeordnet, was eventuell nicht dem Wunsch des Autors entspricht.

| Lagerung am Anfang:<br>ଢ <br> ★  10  <br>R | ∙Lagerung am Ende:∙<br>$\mathbb{N}$ $\parallel$<br>◥◬◟ |
|--------------------------------------------|--------------------------------------------------------|
| $VERT$ 61                                  | $VERT$   29                                            |
| $(a)$ Lagerung am Anfang                   | $(b)$ Lagerung am Ende                                 |

*Abbildung 6.8:* Zwei Bilder mit einer Hauptunterschrift und eigenen Unterschriften

Eine Lösung dafür bringen die beiden Umgebungen *subfigure* und *subtable* aus dem *subcaption*-Paket, die die gleichen Optionen wie eine *minipage* besitzen. Innerhalb dieser wird für die Unterbezeichnungen statt \subcaption der übliche Befehl \caption verwendet.

```
\centering
\begin{subfigure}[b]{5cm}
    \centering
    \includegraphics[width=4cm]{SC_Raumfest}
    \caption{Lagerung am Anfang}
    \label{fig:Lagerung_Anfang}
\end{subfigure}
\begin{subfigure}[b]{6cm}
    \centering
    \includegraphics[width=5cm]{SC_Koerperfest}
    \caption{Lagerung am Ende}
    \label{fig:Lagerung_Ende}
\end{subfigure}
\caption{Zwei Bilder in eigenen \emph{subfigure}-Umgebungen}
\label{fig:Lagerung}
```
<span id="page-66-0"></span>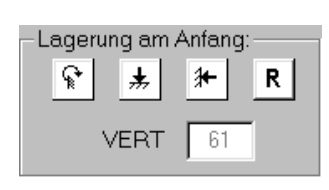

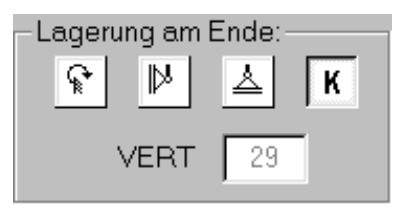

*(a)* Lagerung am Anfang *(b)* Lagerung am Ende

*Abbildung 6.9:* Zwei Bilder in eigenen *subfigure*-Umgebungen

# **7 Verweise, Verzeichnisse, Literaturdatenbank**

## <span id="page-68-0"></span>**7.1 Querverweise**

### **7.1.1 Allgemein**

Mit Querverweisen können Kapitel bzw. Abschnitte, Gleitumgebungen (Abbildungen, Tabellen, Formeln, Programm-Listings, . . . ) innerhalb eines Dokuments referenziert werden. Während eines Übersetzungsvorgangs speichert LATEX alle Sprungmarken in einer Hilfsdatei mit der Endung *aux*. In einem weiteren Durchlauf werden dann die korrekten Abschnittsnummern oder Seitenzahlen an den verweisenden Positionen eingesetzt. Je nach Typ des Sprungziel sollte vor dem Verweisnamen ein Typkürzel (fig, tab, eqn, lst, ...) getrennt durch einen Doppelpunkt vorangestellt werden.

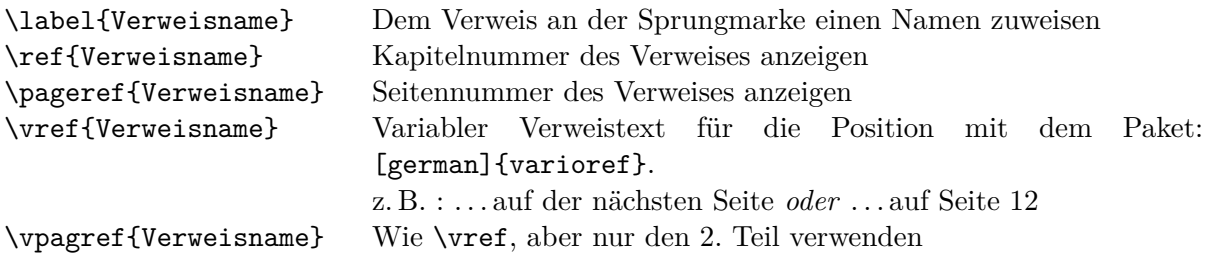

Es ist sinnvoll, vor den verwiesenen Nummern ein geschütztes Leerzeichen mit ~ zu setzen, um einen Zeilenumbruch an dieser Stelle zu vermeiden.

#### **Beispiele**

```
Das Literaturverzeichnis wird im Kapitel~\ref{sec:LitVerz} auf
Seite~\pageref{sec:LitVerz} behandelt.
```
Das Literaturverzeichnis wird im Kapitel [7.4](#page-70-0) auf Seite [71](#page-70-0) behandelt.

Das Literaturverzeichnis wird im Kapitel~\vref{sec:LitVerz} behandelt.

Das Literaturverzeichnis wird im Kapitel [7.4 auf Seite 71](#page-70-0) behandelt.

Gleitobjekte werden im Kapitel~\vref{sec:Gleitobjekte} angesprochen.

Gleitobjekte werden im Kapitel [6.2 auf Seite 63](#page-62-0) angesprochen.

### **7.1.2 Unterbezeichnungen referenzieren**

Es können sowohl die Hauptbezeichnung als auch die Unterbezeichnungen referenziert werden, die mit dem *subcaption*-Paket, s. Abs. [6.2.3,](#page-65-0) eingefügt wurden. Dazu müssen die Sprungmarken für alle Bezeichnungen mit dem Befehl \label gesetzt sein.

### **Beispiel**

```
\begin{figure}[H]
\centering
\begin{subfigure}[b]{5cm}
    ...
    \label{fig:Lagerung_Anfang}
\end{subfigure}
\qquad
\begin{subfigure}[b]{5cm}
    \label{fig:Lagerung_Ende}
\end{subfigure}
...
\label{fig:Lagerung}
\end{figure}
```

| Typ                          | Referenzierung               | Ausgabe          |
|------------------------------|------------------------------|------------------|
| Hauptbezeichnung             | \ref{fig:Lagerung}           | 6.9              |
| Unterbezeichnung 1           | \ref{fig:Lagerung_Anfang}    | 6.9a             |
| Unterbezeichnung 2           | \ref{fig:Lagerung_Ende}      | 6.9 <sub>b</sub> |
| Unterbezeichnungsbuchstabe 1 | \subref{fig:Lagerung_Anfang} | a.               |
| Unterbezeichnungsbuchstabe 2 | \subref{fig:Lagerung_Ende}   |                  |

*Tabelle 7.1:* Referenzierung von Unterbezeichnungen aus dem Paket *subcaption*

# **7.2 Fußnoten**

Fußnoten enthalten am unteren Seitenrand ausgelagerten Text oder Hinweise, die den Textfluss stören würden. Fußnoten können formatierten Text, mathematische Formeln sowie Bilder enthalten und sich sogar über mehrere Seiten erstrecken. Fußnoten werden ganz einfach mit \footnote{...} eingefügt.

### **Beispiel**

```
\LaTeX{}\footnote{\LaTeX{} baut auf \TeX{} auf, das Donald E. Knuth für den
Textsatz seiner Bücher entwickelte.} wurde von Leslie Lamport entwickelt.
```
 $\mathbb{E} \mathbb{E} \mathbf{X}^1$  $\mathbb{E} \mathbb{E} \mathbf{X}^1$  wurde von Leslie Lamport entwickelt.

<span id="page-69-0"></span> $1$ <sup>I</sup>H<sub>F</sub>X baut auf T<sub>F</sub>X auf, das Donald E. Knuth für den Textsatz seiner Bücher entwickelte.

# **7.3 Inhalts-, Abbildungs- und Tabellenverzeichnis**

Diese drei Verzeichnisse werden mit den Befehlen \tableofcontents, \listoffigures und \listoftables an der jeweiligen Position im Dokument eingefügt. LATEX generiert bei jedem Kompiliervorgang die dazugehörigen Hilfsdateien Dokumentname.toc, Dokumentname.lof und Dokumentname.lot, um bei einem weiteren Durchlauf die passenden Seitenzahlen und Nummern einsetzen zu können.

#### **Verzeichnisse manuell beeinflussen**

• Neue Zeile in das Verzeichnis hinzufügen

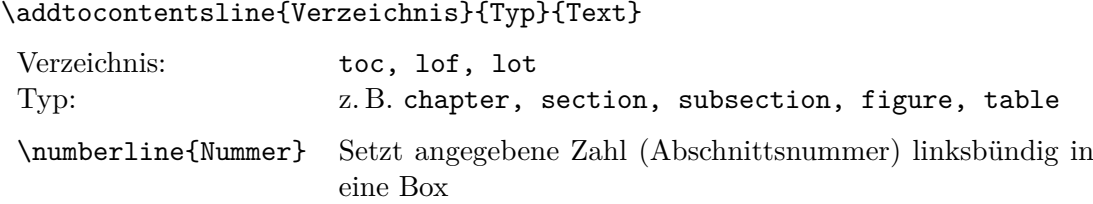

Beispiel für einen Eintrag ohne Nummer in das Inhaltsverzeichnis (toc): \addcontentsline{toc}{chapter}{\protect\numberline{}Thesen}

- \addtocontents{Typ}{Eintrag} Text oder Makro (z. B. \newpage) in die Verzeichnisdatei schreiben
- Leerzeile in das Verzeichnis

```
\addtocontents{toc}{\bigskip} oder
\addtocontents{toc}{\protect\contentsline {chapter}{}{}{}}
```
• Aktualisierung temporärer Dateien verhindern \nofiles

# <span id="page-70-0"></span>**7.4 Literaturverzeichnis**

Anlegen eines Literaturverzeichnisses mit:

\begin{thebibliography}{breitester\_Schlüssel} *Einträge* \end{thebibliography}

Anlegen eines Eintrags mit:

```
\bibitem{Quellenname} Autor1; Autor2: \emph{Titel}. 1. Auflage,
    Erscheinungsort: Verlag, Erscheinungsjahr.
```
Zitieren im Text mit:

\cite{Quellenname}

7 Verweise, Verzeichnisse, Literaturdatenbank

Umbenennen des Literaturverzeichnisnamens:

```
\renewcommand{\bibname}{Literatur}
```
### **Beispiel**

```
In \cite{Goossens} werden viele \LaTeX-Pakete beschrieben.
```

```
\begin{thebibliography}{99}
  \bibitem{Goossens} Goossens, M.; Mittelbach, F.:
    \emph{Der \LaTeX-Begleiter -- Bafög-Ausgabe}.
    2. Auflage, München: Addison-Wesley, 8. Juni 2010,
    ISBN 978-3868940886.
```
\end{thebibliography}

In [1] werden viele LATEX-Pakete beschrieben.

[1] Goossens, M.; Mittelbach, F.: *Der LATEX-Begleiter – Bafög-Ausgabe*. 2. Auflage, München: Addison-Wesley, Oktober 2005, ISBN 978-3-8273-7166-9.

# **7.5 Literaturdatenbank mit BibTEX**

### **7.5.1 Überblick**

Der Vorteil von BibTEX ist die Trennung von Literaturdaten und Ausgabeformat analog zu XML und HTML. Die Literaturdaten stehen in Dateien mit der Endung *bib* und die Formatierung erfolgt mittels Style-Dateien *bst*, die eine eigene (um nicht zu sagen unverständliche) Syntax verwenden. Für die Verwaltung von BiBTEX-Dateien bieten sich entsprechende Editoren, wie das plattformunabhängige (in Java geschriebene) JabRef [\[24\]](#page-107-3) an.

### **7.5.2 Aufbau einer BibTEX-Literaturdatenbank**

Eine BibTEX-Datei führt alle Literatureinträge nacheinander auf. Im Dokument werden nur diejenigen im Literaturverzeichnis aufgeführt, die auch zitiert wurden. Somit eignet sich BibT<sub>E</sub>X auch für den Aufbau eine langjährig gepflegten Literaturdatenbank. Ein Eintrag hat folgende Grundform:

```
@TYP{Kürzel,
  attribut1 = \{ \ldots \},
  attribut2 = \{ \ldots \},...
  attributN = \{ \ldots \}}
```
Die verfügbaren Typen von Literaturquellen sind der Tabelle [7.2](#page-72-0) zu entnehmen. Je nach Literaturquelle sind einige Attribute verpflichtend, andere hingegen optional oder nicht sinnvoll. Welche Attribute in BiBTEX vorhanden sind, zeigt Tabelle [A.1 auf Seite 109](#page-108-0) und die Kombinationsmöglichkeiten Tabelle [A.2 auf Seite 110.](#page-109-0)

<span id="page-72-0"></span>

| Typ           | Erläuterung                                                                    |  |
|---------------|--------------------------------------------------------------------------------|--|
| article       | Artikel (in einer Zeitung, Fachzeitschrift usw.)                               |  |
| book          | Buch mit explizit angegebenem Verlag                                           |  |
| booklet       | Broschüre, gedrucktes oder gebundenes Werk ohne Angabe eines Verlages          |  |
| inbook        | Teil eines Buches z. B. Kapitel, Abschnitt o. ä.                               |  |
| incollection  | Teil eines Buches mit eigenem Titel                                            |  |
| inproceedings | Konferenzbeitrag (Paper)                                                       |  |
| manual        | Handbuch, Anleitung                                                            |  |
| mastersthesis | Diplom- oder Masterarbeit                                                      |  |
| misc          | Kann benutzt werden, wenn keine der hier aufgeführten Formen passt, z. B.      |  |
|               | Internetseiten.                                                                |  |
| phdthesis     | Doktorarbeit (Keine Veröffentlichung in einem Verlag)                          |  |
| proceedings   | Tagungsband, Konferenzbericht                                                  |  |
| techreport    | Bericht, der von einer Hochschule oder Institution veröffentlicht wurde. Meist |  |
|               | eine nummerierte Ausgabe in einer Reihe.                                       |  |
| unpublished   | Ein Dokument mit Autor und Titel, welches aber noch nicht veröffentlicht       |  |
|               | wurde.                                                                         |  |

*Tabelle 7.2:* Arten von Literaturquellen in BiBTEX

Ein Beispiel für einen von JabRef generierten Konferenzbeitrag könnte folgendermaßen aussehen:

```
@INPROCEEDINGS{RichterBeucke_ICCCBE:2006,
 author = {T. Richter and K. Beucke},
 title = {Diff and merge for net-distributed applications in civil engineering},
 booktitle = {Proceedings of the Eleventh International Conference (ICCCBE-XI)},
 year = {2006},
 address = {Montreal/Kanada},
 month = {Juni}}
```
## **7.5.3 Zitieren aus einer BiBTEX-Literaturdatenbank**

Die Literaturdatenbank wird durch Angabe der BiBTEX-Datei, z. B. "Literatur.bib", eingebunden, wobei auch mehrere Dateien aufgeführt werden können. Der nachfolgende Befehl wird an der Position aufgerufen, wo das Literaturverzeichnis erscheinen soll.

```
\bibliography{Literatur}
```
BiBTEX erlaubt die Formatierung von Literaturverzeichnissen und Zitatstellen mit sogenannten Style-Dateien (\*.bst), da in den Ländern verschiedene Regeln gelten. Vordefiniert sind folgende drei Stile:

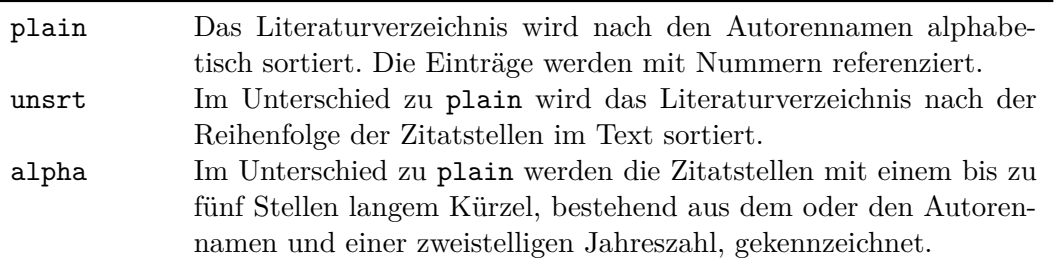

In die Dokumentpräambel oder später im Dokument (am besten vor dem Literaturverzeichnis) ist dann folgender Befehl einzufügen:

#### \bibliographystyle{plain}

Zitiert wird wie gehabt mit dem Befehl:

```
\cite{RichterBeucke_ICCCBE:2006} zeigen \ldots
```
und alles zusammen ergibt dann folgenden L<sup>AT</sup>FX-Code und die dazugehörige Ausgabe:

```
...
\bibliographystyle{plain}
...
\begin{document}
...
\cite{RichterBeucke_ICCCBE:2006} zeigen \ldots
...
\bibliography{Literatur}
\end{document}
```
# . . . [RB06] zeigen ... . . .

# **Literatur**

[RB06] T. Richter and K. Beucke. Diff and merge for net-distributed applications in civil engineering. In *Proceedings of the Eleventh International Conference (ICCCBE-XI)*, Montreal/Kanada, Juni 2006.

Die korrekte Verarbeitung von BiBTEX-Daten erfordert folgende Schritte:

latex dokument.tex bibtex dokument latex dokument.tex latex dokument.tex

Der zweite Befehl holt die benötigten Literatureinträge aus der Datenbank und verarbeitet die beim ersten Durchlauf erzeugte Datei dokument.aux. Erst die nächsten zwei Befehle erzeugen ein LATEX-Dokument mit korrekten Literaturreferenzen.

## **7.5.4 Paket natbib**

In den Naturwissenschaften ist es üblich, im Format *(Autor Jahr)* zu zitieren. Deshalb erweitert das Paket *natbib* BibT<sub>E</sub>X um die Befehle (\citep[...]{...}, \citet[...]{...}) und die Stil-Dateien (plainnat.bst, abbrynat.bst und unsrtnat.bst).

```
URL: http://www.ctan.org/tex-archive/macros/latex/contrib/natbib/
```
Die Anwendung zeigt das Beispiel:

```
...
\usepackage{natbib}
\bibliographystyle{plainnat}
...
\begin{document}
...
\cite{RichterBeucke_ICCCBE:2006} zeigen \ldots
\citep[S. 45]{RichterBeucke_ICCCBE:2006} zeigen \ldots
\citet[S. 80ff]{RichterBeucke_ICCCBE:2006} zeigen \ldots
...
\bibliography{Literatur}
\end{document}
```
. . .

Richter und Beucke [2006] zeigen . . . [Richter und Beucke, 2006, S. 45] zeigen . . . Richter und Beucke [2006, S. 80ff] zeigen . . .

# . . .

# **Literatur**

T. Richter and K. Beucke. Diff and merge for net-distributed applications in civil engineering. In *Proceedings of the Eleventh International Conference (ICCCBE-XI)*, Montreal/ Kanada, Juni 2006.

Mit dem Kommando \setcitestyle lässt sich die Zeichensetzung der Referenzen und das Literaturverzeichnis beeinflussen. Die Parameter aus Tabelle [7.3](#page-75-0) werden durch Komma getrennt und in beliebiger Reihenfolge angegeben:

```
\setcitestyle{square,aysep={},yysep={;}}.
```
<span id="page-75-0"></span>Die Voreinstellung ist {authoryear, round, comma, aysep={;}, yysep={,},notesep={,}}. Es werden nur die angegebenen Werte überschrieben.

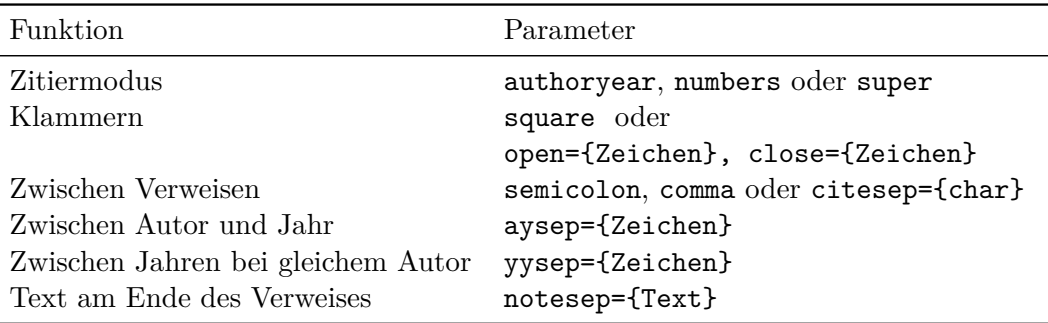

*Tabelle 7.3:* Parameter des Pakets *natbib*

# **7.5.5 Formatierung von Literaturverzeichnissen und Zitatstellen nach DIN 1505**

Die bisherigen Stile berücksichtigen nicht die deutsche Norm zur Formatierung der Zitatstellen und des Literaturverzeichnisses. K. F. Lorenzen hat sich des Themas angenommen und die vier Stil-Dateien abbrvdin.bst, alphadin.bst, natdin.bst, unsrtdin.bst für die Formatierung nach DIN 1505 entwickelt. Die aktuellen Dateien datieren vom 13.02.2006.

URL: <http://www.ctan.org/tex-archive/biblio/bibtex/contrib/german/din1505/>

```
...
\usepackage{natbib}
\bibliographystyle{natdin}
...
\begin{document}
...
\cite{RichterBeucke_ICCCBE:2006} zeigen \ldots
\citep[S. 45]{RichterBeucke_ICCCBE:2006} zeigen \ldots
\citet[S. 80ff]{RichterBeucke_ICCCBE:2006} zeigen \ldots
\cite{FirmenichKochRichter_CIB-W78:2005} zeigen \ldots
...
\bibliography{Literatur}
\end{document}
```
. . .

```
(Richter und Beucke 2006) zeigen . . .
(Richter und Beucke 2006, S. 45) zeigen . . .
(Richter und Beucke 2006), S. 80ff zeigen . . .
(Firmenich u. a. 2005) zeigen . . .
```
. . .

# **Literatur**

[Richter und Beucke 2006] Richter, T.; Beucke, K.: Diff and merge for net-distributed applications in civil engineering. In *Proceedings of the Eleventh International Conference (ICCCBE-XI)*, Montreal/Kanada, Juni 2006.

[Firmenich u. a. 2005] Firmenich, Berthold ; Koch, Christian ; Richter, Torsten: Versioning structured object sets using text based Version Control Systems. In: *Proceedings of the 22nd Conference on Information Technology in Civil Engineering*. Dresden, 2005, S. 105-112

Im zweiten Literatureintrag wurde im Gegensatz zum ersten die Vornamen ausgeschrieben. Bei mehr als zwei Autoren wird in der Zitatstelle nur der erste Name verwendet und mit "u. a. ." ergänzt.

```
@INPROCEEDINGS{FirmenichKochRichter_CIB-W78:2005,
  author = {Berthold Firmenich and Christian Koch and Torsten Richter},
  title = {Versioning structured object sets using text based Version Control
    Systems},
  booktitle = {Proceedings of the 22nd Conference on Information Technology in
    Civil Engineering},
  year = {2005},
  number = {CIB Publication No. 304},
  pages = \{105-112\},address = {Dresden},
  organization = {CIB-W78},
  timestamp = {2007.08.13}
}
```
# <span id="page-76-0"></span>**7.6 Paket hyperref – Dynamische Querverweise, PDF-Dokumenteigenschaften**

Das *hyperref* -Paket dient zur automatischen Erstellung anklickbarer Verweise, wie Überschriften, Fußnoten, Quer- und Literaturverweisen und Internet-Links, sowie dem Festlegen von PDF-Dokumenteigenschaften. Es basiert auf den Vorarbeiten des HyperTEX-Projekts und erweitert dieses. Das Paket sollte immer als letztes geladen werden, da es einige Befehle umdefiniert.

Paketeinbindung: \usepackage[Optionen]{hyperref}

# **7.6.1 Paketoptionen**

Die Optionen in der Form Schlüssel=Wert lassen sich zusätzlich mit \hypersetup{options} definieren. Eine für DVI- und PDF-Ausgabe gültige Variante sähe folgendermaßen aus:

```
\usepackage{hyperref}
\hypersetup{
   breaklinks=true, % Zeilenumbruch bei Links
   colorlinks=true, % true = farbige Links, false = Rahmen
   linkcolor=blue, % Farbe für Links auf gleicher Seite
   citecolor=blue, % Farbe für Links auf Zitatstellen
   filecolor=magenta, % Farbe für Links auf Dateien
   urlcolor=blue, % Farbe für Links (nicht nur URLs)
   anchorcolor=blue, % Farbe für Anker (?)
   menucolor=red, % Farbe für Acrobatmenüeinträge
 % Fehlermeldungen reduzieren
   plainpages=false
}
```
# **7.6.2 Unterschiede zwischen DVI- und PDF-Dokumenten**

Zwischen LATEX- und PDF-Dokumenten gibt es Unterschiede in den Optionen, die über eine Verzweigung mit Hilfe des Pakets *ifpdf* in der Dokumentpräambel getrennt für beide Formate anzugeben sind. In einer PDF-Dateien können verschiedene Metadaten – wie Autor, Titel, Schlagwörter, Datum u. v. a. m – definiert werden.

Vor den Optionen aus dem oberen LATEX-Code wurde für dieses Dokument folgendes Konstrukt eingefügt.

```
\usepackage{ifpdf}
\ifpdf
 % \DeclareGraphicsExtensions{.png,.pdf,.jpg} % Standardeinstellung
 \pdfinfo{
   /CreationDate (D:20130118120000+01'00')
   /ModDate (D:20130118120000+01'00')
 }
 \usepackage[
   % Hyperlink-Optionen
       hyperfootnotes=true, % Fußnoten verlinken
       hyperindex=true, % Seitenzahlen im Index als Link
   % PDF-Metainformationen
       unicode=true, % Unicode kodierte Texte
       baseurl={http://www.tortools.de/}, % URL um \url{} anzuhängen
   % Adobe Reader Anzeigeoptionen
       bookmarks=true, % Acrobat-Lesezeichen einfügen
       bookmarksnumbered=true, % Kapitelnummern für Lesezeichen
       bookmarksopen=true, % Acrobat-Lesezeichen links geöffnet
```

```
bookmarksopenlevel=2, % Geöffnete Hierarchiestufe
       % pdfview=FitH, % Zoom beim Link-Traversieren
                                 % FitH=Seitenbreite anpassen
                                 % Fit, FitH, FitV, FitR, FitBH
       % pdfstartview=FitH, % Zoom beim Öffnen
       pdfstartpage={1}, % Seite, die angezeigt wird
       pdfpagelayout=OneColumn % Anzeigemodus, hier 1 Seite fortlaufend
                                % SinglePage, OneColumn,
                                % TwoColumnLeft, TwoColumnRight
       % pdfpagemode=UseNone, % Verhalten beim Öffnen des PDF:
                                 % UseOutlines Zeige Lesezeichen (Std.)
                                 % UseThumbs Zeige Seitenvorschau
                                 % FullScreen Vollbid
 ]{hyperref}
 \hypersetup{
       pdftitle={LaTeX - Tipps und Tricks},
       pdfauthor={Torsten Richter},
       pdfsubject={Textsatz mit LaTeX, Grundlagenwissen, Tipps},
       pdfkeywords={Textsatz, LaTeX, Einführung, Tutorial, Nachschlagewerk},
       %pdfproducer={pdflatex} % ohne erscheint pdflatex mit Version
 }
\else
 \DeclareGraphicsExtensions{.eps,.gz} % Nur nötig für mit gzip gepackte EPS
 \usepackage[
   % Hyperlink-Optionen
       hypertex % HyperTeX-Backend für links in DVI
 ]{hyperref}
\fi
```
# **7.6.3 Zusätzliche Befehle**

Alle verfügbaren Befehle und Optionen sind im *hyperref* -Handbuch beschrieben:

URL: <http://mirrors.ctan.org/macros/latex/contrib/hyperref/doc/manual.pdf>

#### **Webadressen und E-Mails verlinken**

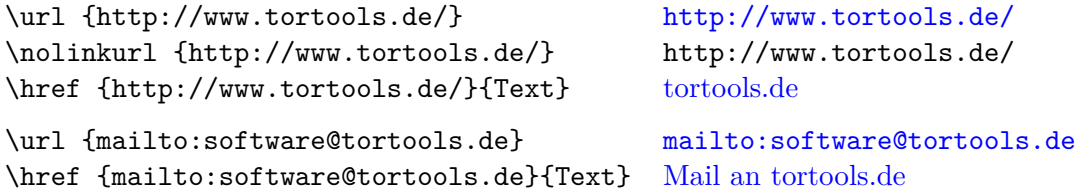

#### **Bilder im Web verlinken**

Bei Anklicken des Links wird das Bild im Standard-Webbrowser geöffnet.

- 7 Verweise, Verzeichnisse, Literaturdatenbank
	- Vollständige URL:

\href{http://www.tortools.de/Canaletto.jpg}{Canaletto-Blick}

[Canaletto-Blick](http://www.tortools.de/Canaletto.jpg)

• Relative URL:

Sie setzt sich aus der in der hyperref-Option *baseurl* angegebenen Basis-URL und dem Dateinamen zusammen.

```
\href{Canaletto.jpg}{Canaletto-Blick}
```
[Canaletto-Blick](http://www.tortools.de/Canaletto.jpg)

# **7.6.4 PDF-Lesezeichen**

Weiterhin können PDF-Lesezeichen hinzugefügt werden, die im PDF-Betrachter meist im linken Bereich erscheinen. Wenn nicht, muss die Anzeige im Menü *Ansicht* aktiviert werden.

#### \pdfbookmark[level]{Lesezeichenname}{Anker}

Definition von level:

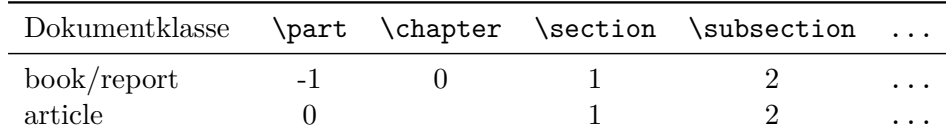

Der Anker ergibt zusammen mit dem Level einen internen Name für *hyperref*.

#### **Beispiel**

Das Beispiel zeigt das Einfügen je eines Lesezeichens für die Titelseite und das Inhaltsverzeichnis. In der Variablen \contentsname ist der für die eingestellte Sprache passende Name für das Inhaltsverzeichnis gespeichert.

```
\pdfbookmark[1]{Titel}{titel}
... % Parameter der Titelseite festlegen
\maketitle % Titelseite erzeugen
\pdfbookmark[1]{\contentsname}{inhalt}
\tableofcontents
```
# **8 Mathematik-Modus**

# **8.1 Einstieg**

# **8.1.1 Formeln**

Formeln im laufenden Text mit angepasster Zeilenhöhe werden mit \$ .. \$ eingeschlossen. Alternativ kann man auch  $\begin{bmatrix} 1 & 1 \end{bmatrix}$ .  $\end{bmatrix}$  oder  $( . . )$  verwenden.

Formeln, die eine ganze Zeile für sich beanspruchen sollen, setzt man in \[ .. \]. Auf keinen Fall sollte die TEX-Variante \$\$ .. \$\$ benutzt werden, wie es oft zu lesen ist bzw. war.

#### **Beispiel**

Die Formel a+b=c beschreibt einen einfachen Zusammenhang. Die Formel \$c+d=e\$ ist von ähnlicher Komplexität. Die erste Formel \[a+b=c\] nun noch einmal abgesetzt in einer eigenen Zeile.

Die Formel a+b=c beschreibt einen einfachen Zusammenhang. Die Formel *c*+*d* = *e* ist von ähnlicher Komplexität. Die erste Formel

 $a + b = c$ 

nun noch einmal abgesetzt in einer Zeile.

Für Formeln in einer eigenen Zeile wäre auch die Umgebung *displaymath* anwendbar. Diese sollte aber nicht gleichzeitig mit dem Paket *amsmath* [\[1\]](#page-106-0) verwendet werden, welches von der American Mathematical Society [\(AMS\)](#page-6-0) herausgegeben und gepflegt wird. Für das Paket *amsmath* sprechen folgende Fakten:

- Viele neue Befehle für den Mathematikmodus wurden hinzugefügt.
- Abstände innerhalb und außerhalb von Umgebungen sind konsistenter.
- Gleichungsnummern werden so positioniert, dass sie nicht mehr überdruckt werden.
- Die neuen Umgebungen (z. B. split) ermöglichen es, lange Gleichungen einfacher umzubrechen.
- Einfache Möglichkeit, neue Operatoren (ähnlich wie \sin usw.) mit passenden Zeichenabständen zu definieren.

Für die Angabe einer fortlaufenden Nummer am rechten Rand muss die Formel in der Umgebung *equation* stehen. Die Vergabe eines eindeutigen Labels ermöglicht die Referenzierung im Text mit \ref{label}.

## **Beispiel**

```
\begin{equation}
    a+b=c \label{eq:Summe}
\end{equation}
Formel \ref{eq:Summe} berechnet die Summe aus den Variablen $a$ und $b$.
```
<span id="page-81-0"></span> $a + b = c$  (8.1)

Formel [8.1](#page-81-0) berechnet die Summe aus den Variablen *a* und *b*.

Das folgende Beispiel verdeutlicht nochmal den Unterschied zwischen einer Formel im Text und freistehend auf einer Zeile.

# **Beispiel**

```
Die Formel \sum_{i=1}^n i = \frac{n}{2}(n+1) summiert die Zahlen 1 bis n.
\begin{equation}
  \sum_{i=1}^n i = \frac{n}{2}(n+1)\end{equation}
```
Die Formel  $\sum_{i=1}^{n} i = \frac{n}{2}$  $\frac{n}{2}(n+1)$  summiert die Zahlen 1 bis n. *n* ∑ *i*=1  $i = \frac{n}{2}$  $\frac{n}{2}(n+1)$  (8.2)

Die Darstellungsgröße kann jederzeit vom Nutzer mit zwei Befehlen vorgegeben werden, die wie ein Umschalter wirken. \textstyle setzt die kleine Größe und \displaystyle die große Größe, wie in einer freistehenden Formel.

## **Beispiel**

```
$\frac{n}{2}; \displaystyle\frac{n}{2}; \textstyle\frac{n}{2}$
```
*n*  $\frac{n}{2}$ ;  $\frac{n}{2}$  $\frac{n}{2}$ ;  $\frac{n}{2}$ 2

# **8.1.2 Zeichen und Symbole**

Verwendbare mathematische Symbole:  $\frac{1}{2}$  + - = < > / : ! ' | [ ] ( )  $\frac{1}{2}$ 

+ − = < > / ∶ ! ′ ∣ [ ] ( )

Geschweifte Klammern werden nur zur Gruppierung verwendet. Für die Darstellung in Formeln müssen sie mit \{ \} geschrieben werden.

```
y' = c \{ f[y', y(x)] + g(x) \}
```
 $y'' = c\{f[y', y(x)] + g(x)\}$ 

Nicht alle Sonderzeichen einer Sprache können direkt eingegeben werden. Es müssen eventuell die Umschreibungen aus dem *(n)german*-Paket verwendet werden, z. B. beim *ß*.

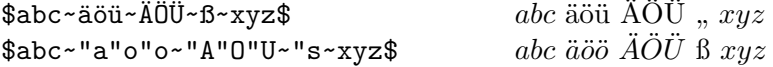

Eine Übersicht ausgewählter, mathematischer Symbole ist in [\[10\]](#page-106-1) im Anhang B auf vier Seiten oder aller verfügbaren Symbole in [\[9\]](#page-106-2) zu finden.

# **8.1.3 Funktionen und Text**

Funktionen werden im Formelsatz nicht kursiv, sondern normal geschrieben. In L<sup>AT</sup>EX sind deshalb Funktionen mit vorangestelltem \ zu schreiben.

 $\sin(x) \qquad \sin(x) \$ 

 $sin(x)$   $sin(x)$ 

LATEX kennt folgende Funktionen:

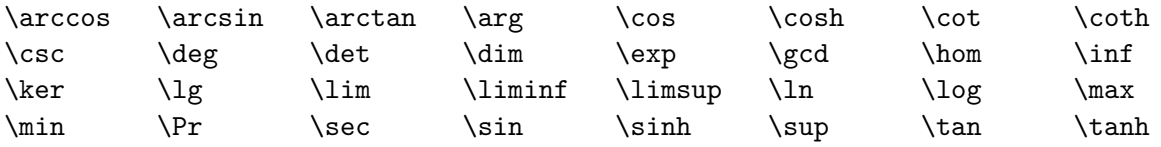

Normaler Text wird im Mathematikmodus kursiv geschrieben. Wenn er aufrecht formatiert werden soll, ist er in \mbox{} oder \text{} einzufassen.

\$\text{Text} \qquad \mbox{Text} \qquad Text\$

Text **Text**  $Text$ 

# **8.1.4 Schriftstile und Alphabete**

# **Schriftstile**

Analog zu den Schriftstilen im normalen Text gibt es für den Formelsatz Entsprechungen.

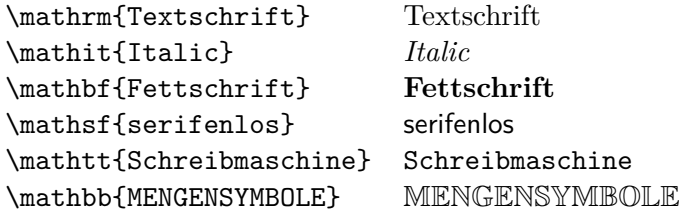

## **Griechisches Alphabet**

Für die griechischen Buchstaben stehen eigene Befehle zur Verfügung:

\alpha \beta \chi \delta \epsilon \varepsilon \phi \varphi \gamma \eta \iota \kappa \lambda \mu \nu \pi \varpi \theta \vartheta \rho \varrho \sigma \varsigma \tau \upsilon \omega \xi \psi \zeta \Delta \Gamma \Lambda \Omega \Phi \Pi \Psi \Sigma \Theta \Upsilon \Xi

> $\alpha, \beta, \chi, \delta, \epsilon \varepsilon, \phi \varphi, \gamma, \eta, \iota, \kappa, \lambda, \mu, \nu, \pi \varpi, \theta \vartheta, \rho \rho, \sigma \varsigma, \tau, \upsilon, \omega, \xi, \psi, \zeta$ ∆*,*Γ*,*Λ*,* Ω*,* Φ*,*Π*,*Ψ*,* Σ*,*Θ*,*Υ*,*Ξ

Für aufrechte, griechische Buchstaben sollte das Paket *upgreek* verwendet werden.

\upalpha \upbeta \upchi \updelta \upepsilon \upvarepsilon \upphi \upvarphi \upgamma \upeta \upiota \upkappa \uplambda \upmu \upnu \uppi \upvarpi \uptheta \upvartheta \uprho \upvarrho \upsigma \upvarsigma \uptau \upsilon \upomega \upxi \uppsi \upzeta \Updelta \Upgamma \Uplambda \Upomega \Upphi \Uppi \Uppsi \Upsigma \Uptheta \Upupsilon \Upxi

α*,*β*,* χ*,* δ*,* ε*,* φ ϕ*,*γ*,* η*,*ι*,* κ*,* λ*,*µ*,*ν*,*π \$*,* θ ϑ*,* ρ ρ*,*σ σ*,* τ*, υ,* ω*,* ξ*,*ψ*,* ζ

∆*,* Γ *,*Λ*,* Ω*,* Φ*,* Π*,* Ψ*,*Σ*,*Θ*,* Υ*,*Ξ

## **8.1.5 Korrekturen am Satz**

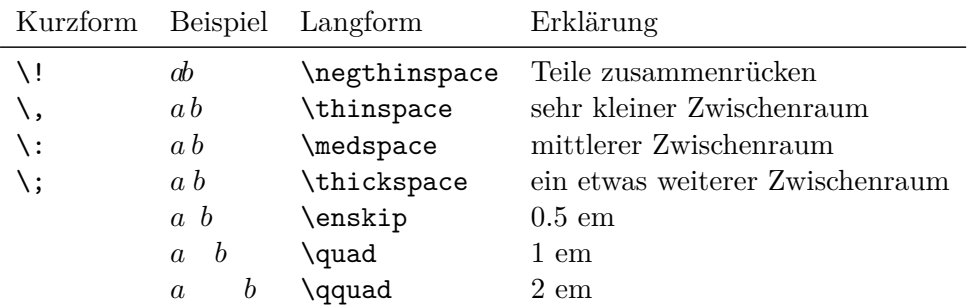

<span id="page-84-0"></span>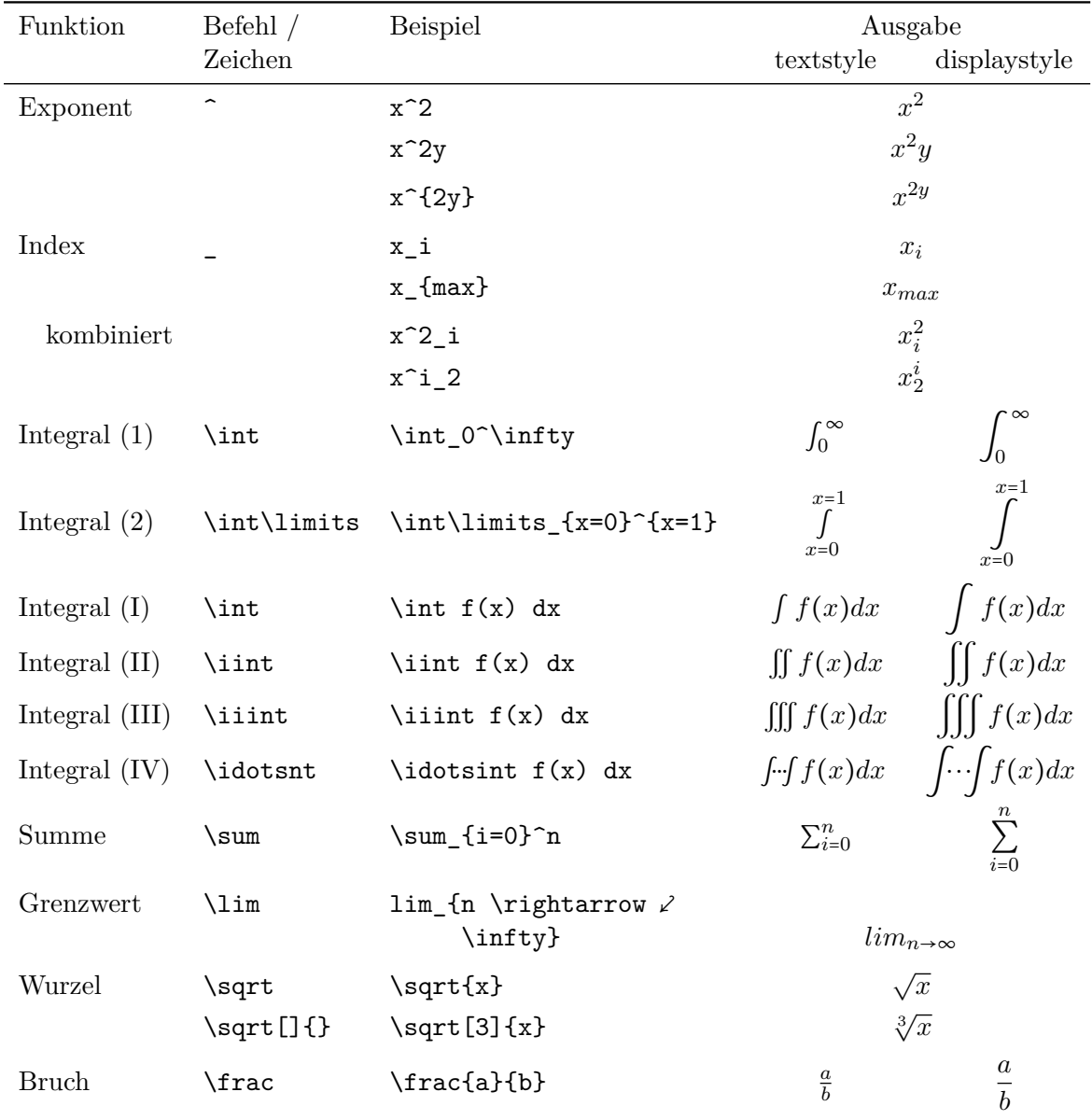

# **8.2 Exponent, Index, Integral, Summe, Grenzwert, Wurzel, Bruch**

*Tabelle 8.1:* Mathematik-Modus: Häufig benötigte Funktionen

Wie in Zeile 2 und 3 der Tabelle zu erkennen ist, müssen zusammengehörige Teile mit geschweiften Klammern zu einer Gruppe zusammengefasst werden.

# **Beispiele**

 $\frac{x+y}{1+\frac{x^3}{1-x}}$ 

$$
\text{Text: } \frac{x+y}{1+\frac{x^3}{1-x}} \qquad \text{Display: } \frac{x+y}{1+\frac{x^3}{1-x}}
$$

\sqrt{x+y} \sqrt[3]{x+y} \sqrt{\sqrt{\sqrt{\sqrt{x+y}}}}  $\sqrt{x+y}$   $\sqrt[3]{x+y}$  $\sqrt{\sqrt{\sqrt{x+y}}}$ 

 $2\sum_{i=0}^n a_i \int_a^b f_i(x)g_i(x)\,dx$ 

$$
2\sum_{i=0}^n a_i \int_a^b f_i(x)g_i(x) dx
$$

# **8.3 Setzen von Klammern**

# **8.3.1 Senkrechte Klammern**

Automatische Anpassung der Klammerhöhe mit:

\left*Klammersymbol* \right*Klammersymbol*

Klammern müssen immer paarweise auftreten, aber nicht zueinander passen. Ein Punkt "." anstatt einer Klammer setzt eine blinde bzw. nicht sichtbare Klammer. Dies dient der Paarbildung, falls nur eine Klammer sichtbar sein soll.

cos \left( \frac{\pi}{2}z^2 \right) statt \cos(\frac{\pi}{2}z^2)

$$
\cos\left(\frac{\pi}{2}z^2\right) \qquad \text{stat} \qquad \cos(\frac{\pi}{2}z^2)
$$

\left[ \int + \int \right]  ${x=0}^{x=1}$ 

$$
\bigg[\int + \int\bigg]_{x=0}^{x=1}
$$

 $\vec{x}+\vec{y}+\vec{z} = \left(\ \{genfrac{\}{{0pt}{a}{b} \right\}$ 

$$
\vec{x}+\vec{y}+\vec{z}=\left(\begin{matrix} a \\ b \end{matrix}\right[
$$

# $\label{thm:main} $$\left[\frac{a}{b}\right], \left\{\operatorname{}_{0pt}{{a}}{b}\right\}$

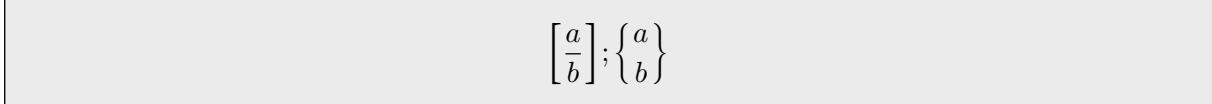

Binomialdarstellung mit: \binom{a}{b}

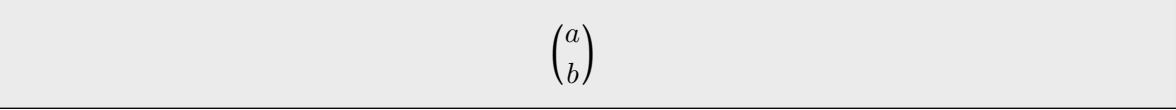

# **8.3.2 Waagerechte Klammern**

Die Länge der Klammern wird hier an die Länge des ersten Ausdrucks angepasst. Die Operatoren \_ und ^ bestimmen, ob der zweite Ausdruck oberhalb oder unterhalb steht.

 $\underbrace{a + \cdots + a}_{n-mal}$ 

 $a+\cdots+a$ ´ ¹¹¹¹¹¹¹¹¸¹¹¹¹¹¹¹¹¶ *n*−*mal*

 $\overbrace{a + \cdots + a}^{n-mal}$ 

*n*−*mal*  $\overline{a + \cdots + a}$ 

# **8.4 Drüber und drunter**

# **8.4.1 Akzente**

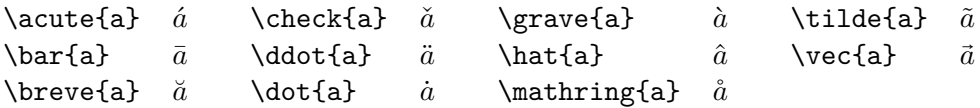

# **8.4.2 Symbole mit variabler Breite**

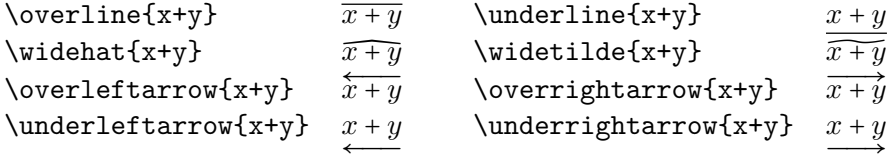

# **8.5 Punkte, Matrix, Fallunterscheidung**

Der erste Punkt in der folgenden Tabelle entspricht dem normalen Multiplikationszeichen. Die zweite Zeile zeigt den Befehl für drei waagerechte Punkte, wie sie in Summen für Auslassungen verwendet werden.

```
\cdot ⋅ einfaches Multiplikationszeichen
\text{cdots } ... a_0 + a_1 + ... + a_n
```
Die nächsten drei Zeilen enthalten die Befehle für waagerechte, diagonale und vertikale Auslassungen – u. a. in Matrizen.

```
\lambdaldots \ldots a_0, a_1, \ldots, a_n\vdots\ddots ⋱
```
Matrizen sind ähnlich einer Tabelle aus Zeilen und Spalten aufgebaut. Die zugehörige Umgebung *array* für Matrizen entspricht deshalb prinzipiell der *tabular*-Umgebung für Tabellen, s. Abs [5.2.](#page-45-0) Die Klammern werden wie vorigen Abschnitt beschrieben gesetzt und passen sich der Höhe der Matrix automatisch an.

```
\mathbf{A} =
   \left(
      \begin{array}{cccc} % 4 Spalten zentriert
        a_{11} & a_{12} & \ldots & a_{1n}\\
        a_{21} & a_{22} & \ldots & a_{2n}\\
       \vdots & \vdots & \ddots & \vdots\\
        a_{m1} & a_{m2} & \ldots & a_{mn}\\
      \end{array}
    \right)
```
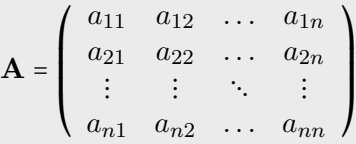

Auch andere Konstrukte, z. B. Fallunterscheidungen, lassen sich mit der *array*-Umgebung setzen:

y=\left\{ \begin{array} {r@{\quad:\quad}l}  $-1$  & x<0 \\ 0 & x=0\\ +1 & x>0 \end{array} \right.

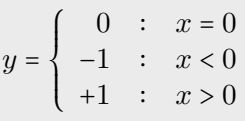

Andererseits existiert für Fallunterscheidungen eine eigene Umgebungen, die zwei Spalten bereitstellt und daher keine Spaltendefinition benötigt.

```
y = \begin{cases}-1 & \text{ für } x<0 \\
      0 & \text{ für } x=0 \\
      +1 & \text{ für } x>0
    \end{cases}
```
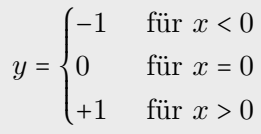

# **8.6 Gruppieren und Ausrichten von Formeln**

Das *amsmath*-Paket stellt einige Umgebungen für das Setzten mehrzeiliger Formelgruppen bereit, welche in der Dokumentation [\[1\]](#page-106-0) beschrieben werden. Die meisten Umgebungen schalten automatisch in den Mathematik-Modus. Die Varianten mit dem Stern unterbinden die Formelnummerierung, z. B. {align\*} statt {align}. Jede Gleichung lässt sich getrennt mit einem Label versehen und referenzieren.

Es sollte nicht mehr die eigenständige Umgebung *eqnarray* verwendet werden.

## **8.6.1 Formelgruppe mit einer Formelnummer pro Zeile**

#### **Ohne Ausrichtung**

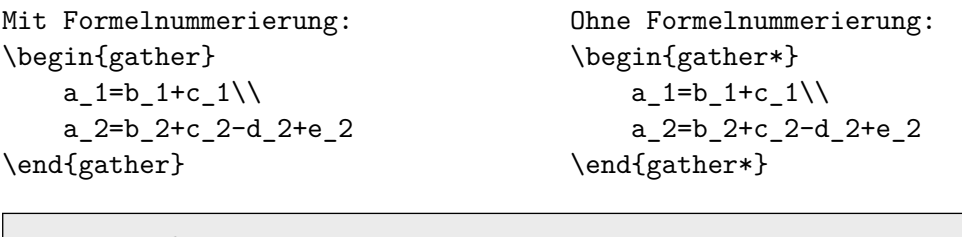

Mit Formelnummerierung:

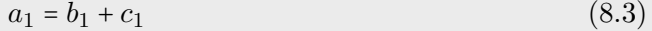

 $a_2 = b_2 + c_2 - d_2 + e_2$  (8.4)

Ohne Formelnummerierung:

$$
a_1 = b_1 + c_1
$$
  

$$
a_2 = b_2 + c_2 - d_2 + e_2
$$

#### **Ausrichtung an einer oder mehreren Positionen**

Die Ausrichtung erfolgt in der Umgebung *align* wie bei Tabellen durch das Zeichen &. Ungerade Spalten werden rechtsbündig und gerade Spalten linksbündig ausgerichtet. Die Formeln werden möglichst horizontal zentriert angeordnet.

```
\begin{align}
    (a^2+b^2) &= a^2+2ab+b^2 \label{eq:1} \label{eqn:Binom_1}\\
    (a^2-b^2) &= a^2-2ab+b^2 \label{eq:1} \label{eq:2-b^2}(a+b)(a-b) k = a^2-b^2 \label{eqn:Binom_3}
\end{align}
Üblicherweise sind die Gleichungen \ref{eqn:Binom_1}, \ref{eqn:Binom_2} und
\ref{eqn:Binom_3} als Binomische Formeln bekannt.
```
<span id="page-89-0"></span> $(a^2 + b^2) = a^2 + 2ab + b^2$ (8.5)

<span id="page-89-2"></span><span id="page-89-1"></span> $(a^2 - b^2) = a^2 - 2ab + b^2$ (8.6)

$$
(a+b)(a-b) = a2 – b2
$$
 (8.7)

Üblicherweise sind die Gleichungen [8.5,](#page-89-0) [8.6](#page-89-1) und [8.7](#page-89-2) als Binomische Formeln bekannt.

Eine zusätzliche, ganz rechts befindliche Spalte für erklärenden Text wird mit && eingeleitet.

```
\begin{align}
   (a^2+b^2) &= a^2+2ab+b^2 && \text{Erste Binomische Formel}\\
    (a^2-b^2) &= a^2-2ab+b^2 && \text{Zweite Binomische Formel}\\
    (a+b)(a-b) k = a^2-b^2 && \text{Dritte Binomische Formel}
\end{align}
```
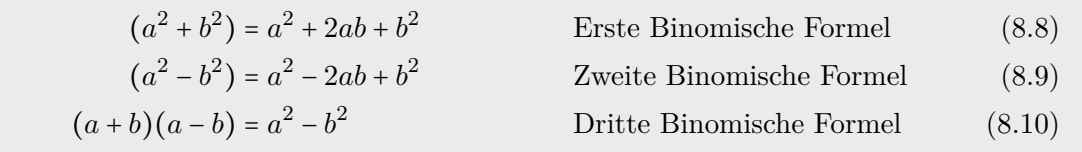

Im Folgenden eine Variante mit vier Spalten:

```
\begin{align}
      a \{11\} & =b \{11\} & a \{12\} & =b \{12\}\setminus\a<sub>[21}</sub> & =b<sub>1</sub>21} & a<sub>1</sub>22} & =b<sub>1</sub>22}+c<sub>122</sub>}
\end{align}
```
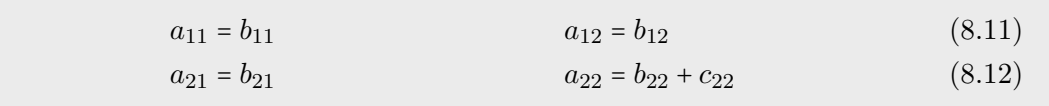

Die gleiche Variante mit der Umgebung *flalign*, die die Formeln an den Rand schiebt:

\begin{falign} a\_{11} & =b\_{11} & a\_{12} & =b\_{12}\\ a<sub>1</sub>{21} & =b<sub>1</sub>{21} & a<sub>1</sub>{22} & =b<sub>1</sub>{22}+c<sub>1</sub>{22} \end{falign}

 $a_{11} = b_{11}$  (8.13)  $a_{21} = b_{21}$   $a_{22} = b_{22} + c_{22}$  (8.14)

#### **8.6.2 Formelgruppe mit einer Nummer**

#### **Ausrichtung an einer Stelle je Zeile**

Ungünstig hierfür ist die *array*-Umgebung, da die Abstände zwischen den Spalten zu groß ist:

```
\begin{equation}
  \begin{array}{rcl}
     a k = k b \ \backslash \backslashc & = & d
  \end{array}
\end{equation}
```
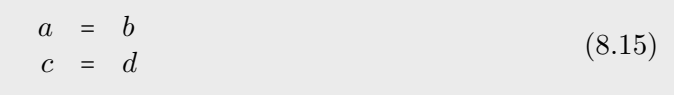

Besser geeignet ist die *split*-Umgebung, für die aber der Mathematik-Modus eingeschaltet werden muss. Das Ausrichtungszeichen & kann an beliebiger Stelle gesetzt werden.

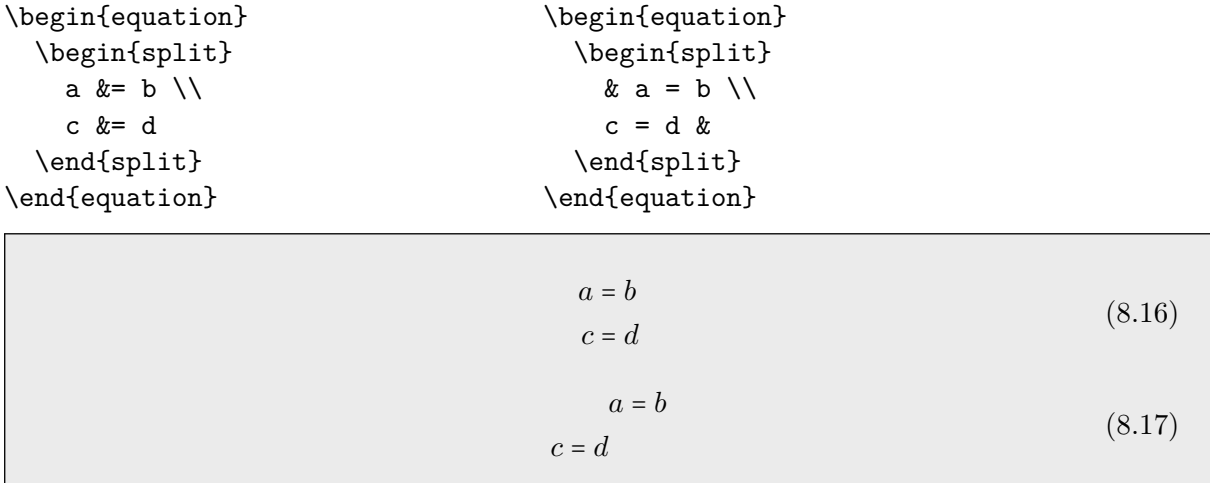

## 8 Mathematik-Modus

Weiteres Beispiel:

```
\begin{equation}
 \begin{split}
   \varepsilon_x \& = \frac{1}{E} \left( \sigma_x - \mu\sigma_y \right) \\varepsilon_y & = \frac{1}{E} \left(-\mu\sigma_x + \sigma_y \right)\end{split}
 \end{equation}
```

$$
\varepsilon_x = \frac{1}{E} \left( \sigma_x - \mu \sigma_y \right)
$$
  
\n
$$
\varepsilon_y = \frac{1}{E} \left( -\mu \sigma_x + \sigma_y \right)
$$
\n(8.18)

## **Formel zeilenweise umbrechen**

Die *multline*-Umgebung kann lange Formeln so umbrechen, dass die erste Zeile linksbündig, die letzte Zeile rechtsbündig und die Zeilen dazwischen zentriert ausgerichtet werden.

```
\begin{multline}
a+b+c+d+e+f\backslash+g+h+i+j+k+1\end{multline}
```
 $a + b + c + d + e + f$ 

 $+ q + h + i + j + k + l$  (8.19)

```
\begin{multline}
a+b+c+d+e+f\backslash+g+h+i+j+k+1\backslash+m+n+o+p+q+r\\
+s+t+u+v+w+x\end{multline}
```
 $a + b + c + d + e + f$ 

 $+ q + h + i + j + k + l$  $+m + n + o + p + q + r$ 

 $+ s + t + u + v + w + x$  (8.20)

# **9 Erstellen von PDF-Dateien**

# **9.1 Schriften und Zeichenkodierung**

Grundsätzlich gibt es drei Wege, um PDF-Dokumente aus LATEX-Code zu erstellen. In runden Klammern ist der Compiler (Übersetzungsprogramm) angegeben.

- tex (latex)  $\rightarrow$  dvi (dvips)  $\rightarrow$  ps [Postscript] (ps2pdf, Ghostscript, ...)  $\rightarrow$  pdf
- tex (latex)  $\rightarrow$  dvi (dvipdfm)  $\rightarrow$  pdf
- tex (pdflatex)  $\rightarrow$  pdf

Vor einigen Jahren gab es häufig das Problem, dass Zeichen in PDF-Dateien bei Betrachtung mit älteren Acrobat-Versionen – und eventuell auch mit anderen Programmen – am Bildschirm nur sehr pixelig, nach dem Ausdruck auf Papier jedoch sehr gut aussahen. Zur Erläuterung dieses Sachverhalts folgt eine kurzer Überblick zur Erstellung und Verwendung von Schriftdateien.

Die vom TEX-Entwickler Donald Knuth geschaffenen CM-Fonts (Computer-Modern-Schriften) liegen in LATEX im beliebig skalierbaren Vektorformat vor (METAFONT), wobei die Zeichendefinition auf Punkten und Spline-Kurven basiert. Zeichen lassen sich außerdem durch Rastergrafiken repräsentieren, wodurch aber prinzipbedingt die Skalierbarkeit verloren geht. Bei L<sup>AT</sup>FX sind diese in den sogenannten PK-Dateien (packed pixel) abgelegt. YAP, der DVI-Betrachter von MiKTEX, benutzt zum Beispiel PK-Fonts zur Darstellung von DVI-Dokumenten.

Während in DVI-Dateien nicht die Schriften, sondern nur ihre Verweise gespeichert sind, werden in PDF-Dateien alle verwendeten Schriften eingebettet. Das ist der Grund, dass DVI-Dateien im Gegensatz zu PDF-Dateien nur mit einer installierten TEX-Distribution angezeigt werden können. Wenn bei der Erstellung von PDF-Dokumenten in LATEX verwendete PK-Fonts in Post- $script<sup>1</sup>$  $script<sup>1</sup>$  $script<sup>1</sup>$  Typ-3-Fonts umgewandelt werden, dann erscheint das Schriftbild auf dem Bildschirm unangenehm pixelig (unscharf). Typ-3-Fonts können, wie in unserem Fall, durch auflösungsabhängige Rastergrafiken, die meist auf 600 dpi optimiert sind, oder durch skalierbare Vektor-Fonts beschrieben werden.

Neben den Postscript Typ-3-Fonts hat Adobe noch eine "Light"-Variante entwickelt und als Typ-1-Fonts bezeichnet. Diese verwenden ausschließlich ein Vektorformat und basieren auf einem standardisierten Sprachumfang. Mittlerweile sind sie der wichtigste Typ der Schriftdefinitionen in Postscript. Um das Darstellungsproblem der PDF-Dateien zu umgehen, sind statt der Typ-3- Fonts die Typ-1-Fonts einzubinden. Anfangs setzten nur kommerzielle Anbieter die Computer-Modern-Schriften und mathematischen Symbole nach Typ-1-Fonts um. Mittlerweile sind sie aber kostenlos verfügbar sind (siehe [\[14\]](#page-106-3), Abschnitt 10.1.1).

<span id="page-92-0"></span><sup>1</sup>Postscript ist eine von Adobe entworfene Seitenbeschreibungssprache, die oft im Druckwesen verwendet wird und auch durch Postscript-Drucker interpretiert werden kann.

Ein weiteres Problem besteht in der Vielfalt der in der Welt verwendeten Buchstaben. Nicht alle Nationen verwenden ausschließlich die 26 lateinischen Buchstaben wie im englischen Alphabet. Das ist auch der Grund, dass T<sub>E</sub>X ursprünglich auf 7-Bit-Zeichensätze ausgerichtet war. Diese enthalten  $2^7$  $2^7$  = 128 Zeichen, welche weitestgehend dem ASCII-Zeichensatz<sup>2</sup> entsprechen. Dieser besteht aus 33 nicht druckbaren und 95 druckbaren Zeichen inklusive Leerzeichen:

```
!"#$%&'()*+,-./0123456789:; <=>?
@ABCDEFGHIJKLMNOPQRSTUVWXYZ[\]^_
'abcdefghijklmnopqrstuvwxyz{|}~
```
Das europäische Pendant zu den CM-Fonts heißt EC-Fonts (European Computer Modern Fonts), welche auf der 1990 in der irischen Stadt Cork Euro-TEX-Konferenz geschaffen wurden. Die Cork-Kodierung schreibt nun 8-Bit-Zeichensätze mit  $2^8 = 256$ Zeichen vor, mit denen auch die mitteleuropäischen Alphabete und weitere Zeichen kodiert werden können.

Für die Cork-Kodierung hat man die Bezeichnung T1 (Text-Kodierung) geprägt. Die 7-Bit-Variante heißt OT1 (Original-Text-Kodierung). In der Dokumentpräambel taucht aus diesem Grund die Zeile \usepackage[T1]{fontenc} auf. Für alle anderen Zeichen wurde noch die TextCompanion-Kodierung TS1 als Zusatz für eine T1-Schrift entwickelt.

<span id="page-93-1"></span>Am Anfang von LATEX-Dokumenten steht meist die Zeile \usepackage[latin1]{inputenc}. Diese legt den im Dokument gültigen Zeichensatz bzw. die Zeichenkodierung fest. Jedes Betriebssystem hat(te) einen eigenen Namen für den gleichen Zeichensatz (s. Tabelle [9.1\)](#page-93-1).

| Betriebssystem                        | Kodierung<br>westlich                                           | kyrillisch                           |
|---------------------------------------|-----------------------------------------------------------------|--------------------------------------|
| Windows<br>Unix<br>Mac<br>DOS, $OS/2$ | ansinew, cp1252, latin1<br>latin1<br>applemac<br>cp850, cp437de | cp1251<br>ko18-ru<br>maccyr<br>cp866 |
| ISO-Standard                          | 8859-1                                                          | 8859-5                               |

*Tabelle 9.1:* Zeichensatzkodierung in Betriebssystemen

Falls mehrere Sprachen oder viele Sonderzeichen in einem Dokument verwendet werden sollen, bietet es sich an, Unicode mit einem Zeichenumfang von momentan 110 182 Zeichen zu verwenden (Version 6.2). Unicode bietet für die Zukunft die größte Wahrscheinlichkeit kompatible und mit jeder LATEX-Distribution übersetzbare Dokumente zu erzeugen. In aktuellen Unix- und Linux-Systemen ist standardmäßig Unicode mit UTF-8-Kodierung eingestellt, die gegenüber UTF-16 (immer 2 Byte pro Zeichen) sehr sparsam mit Speicherplatz umgeht, da ASCII-Zeichen wie bisher nur mit 1 Byte kodiert werden. Nicht-ASCII-Zeichen benötigen 2 oder 4 Byte.

Für die Verwendung von Unicode ist die Verwendung eines Texteditors erforderlich, der UTF-8 oder UTF-16-kodierte Dateien öffnen, bearbeiten und speichern kann. In der Zeile des Pakets *inputenc* muss die Option *[latin1]* durch *[utf8]* ersetzt werden:

\usepackage[utf8]{inputenc}

<span id="page-93-0"></span> $^{2}$ Veröffentlicht am 17. Juni 1963, letzte Aktualisierung im Jahr 1968

Nun fehlt nur noch ein Schritt, um zu einem PDF-Dokument mit guter Schriftdarstellung zu gelangen. Obwohl nun alle Zeichen darstellbar sind, existierten bis vor einigen Jahren keine freien Typ-1-Schriften mit T1-Kodierung (Cork) in sehr guter Qualität. Dazu haben Boguslaw Jackowski and Janusz M. Nowacki aus den CM-Fonts Typ-1-Schriften mit dem Namen *Latin Modern* generiert. Die aktuellen T<sub>E</sub>X-Distributionen sollten diese Schriften enthalten.

#### \usepackage{lmodern}

Die optimale Einstellung der Text- und Zeichenkodierung zeigte schon das Minimalbeispiel im Abs. [2.3.2 auf Seite 15.](#page-14-0)

# **9.2 pdfTEX**

Der LATEX-Compiler erzeugt aus den Dateien mit der Endung *tex* eine DVI-Datei, die mit dem Betrachter der jeweiligen TEX-Distribution auf dem Bildschirm angeschaut werden kann. Später kam dann noch pdfL<sup>AT</sup>EX für das Erzeugen von PDF-Dateien dazu. Mittlerweile ist es so, dass pdfTEX für die Erstellung beider Dateitypen verwendet wird. Es werden zwar noch wie bisher die jeweiligen Compiler mit latex dokument.tex oder pdflatex dokument.tex aufgerufen, die TEX-Distribution leitet sie aber mit passenden Konfigurationsdateien (*latex.ini* bzw. *pdflatex.ini* bei MiKTEX) an pdfTEX weiter. Vorteilhaft an dieser Lösung ist, dass man für einige Pakete, z. B. *graphicx*, nicht mehr eine Unterscheidung zwischen DVI und PDF vornehmen muss.

## **9.2.1 Anpassung der Dokumentpräambel**

Prinzipiell muss man keine Änderungen am Dokument in Abhängigkeit vom verwendeten Ausgabeformat vornehmen. Wenn Bilder im Dokument eingebunden sind, dürfen sie mit dem Befehl \includegraphics{} nur ohne Dateierweiterung angegeben werden, s. Abs. [6.1.1 auf Seite 57.](#page-56-0)

Im folgenden Fall ist der Weg für die Unterscheidung zwischen DVI- oder PDF-Erstellung mit Hilfe des *ifpdf* -Pakets aufgezeigt, um z.B. Metadaten vorzugeben, die nur innerhalb von PDF-Dokumenten zulässig sind. Der Befehl \pdfinfo kann dem PDF-Dokument die Metadaten Erzeugungs- und Änderungsdatum hinzufügen. Weitere Parameter können mit dem Paket *hyperref* (s. Abs. [7.6 auf Seite 77\)](#page-76-0) festgelegt werden.

```
\usepackage{ifpdf}
\ifpdf
  \pdfinfo{
    /CreationDate (D:20130109120000+01'00')
    /ModDate (D:20130109120000+01'00')
 }
  % Optionale Befehle für die PDF-Erzeugung
\else
 % Optionale Befehle für die DVI-Erzeugung
\fi
```
# **9.2.2 Mit gzip gepackte EPS-Grafiken**

EPS-Grafiken nehmen durch das unkomprimierte Speichern bei Bitmaps viel Platz in Anspruch. Sie sollten mit *gzip*, *7-Zip* oder anderen Tools in je ein Archiv pro Bild mit der Endung *.gz* komprimiert werden. Beispielsweise konnten 85 EPS-Dateien mit Rastergrafik und einer Größe von 37,6 MB auf 1,04 MB gepackt werden. In der Dokumentpräambel sind im else-Zweig von *ifpdf* die Dateiendungen folgendermaßen zu vereinbaren:

```
\usepackage{graphicx}
\ifpdf
    ...
    %\DeclareGraphicsExtensions{.png,.pdf,.jpg} % nicht nötig
\else
    ...
    % Nur nötig für mit gzip gepackte EPS:
    \DeclareGraphicsExtensions{.eps,.gz}
\fi
```
# **10 Spezialitäten – Eine Sammlung**

# **10.1 Rotieren von Elementen**

## **10.1.1 Rotieren von Text**

Für das Drehen von Text und Objekten ist das Paket *rotating* einzubinden. Der DVI-Viewer YAP von MiKT<sub>EX</sub> kann gedrehten Text nur im *Dvips*-Modus darstellen. Im PDF ist es immer korrekt dargestellt.

### **Befehle**

Text1 \rotatebox{45}{Um 45° rotierter Text.} Text2 \turnbox{45}{Rotierter Text} ohne Platz zu lassen

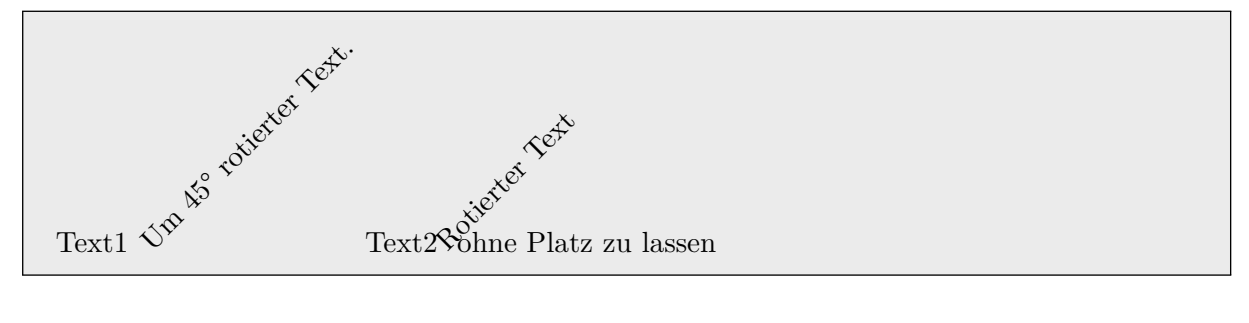

#### **Umgebungen**

Es stehen die drei Umgebungen *rotate, turn* und *sideways* zur Verfügung. Die ersten beiden erlauben die Angabe eines Drehwinkels, die dritte dreht immer um 90° entgegen des Uhrzeigersinns. Nur die *rotate*-Umgebung lässt keinen Platz für gedrehte Element.

```
\vspace{5ex}
Drehung \begin{rotate}{40} Rotieren \end{rotate}
ohne Verschieben des nachfolgenden Texts
```
Drehung \begin{turn}{40} Rotieren \end{turn} mit Verschieben des nachfolgenden Texts

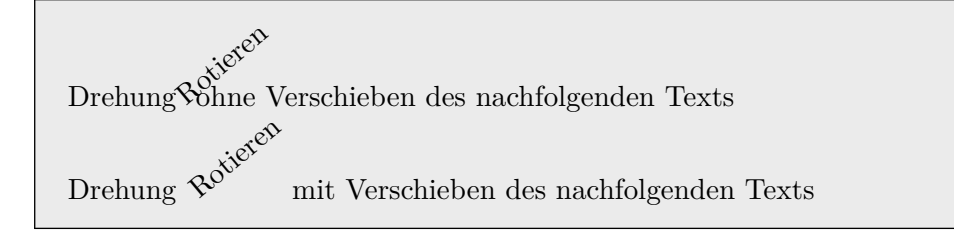

Wir \begin{sideways} rotieren jetzt\end{sideways} um 90°.

Wir  $\Omega$  um 90 $^{\circ}$ . ieren jetzt

# **10.1.2 Rotieren von Tabellen und Bildern**

#### **Umgebung sideways**

```
\begin{table}[H]
  \centering
  \begin{sideways} % Nur Tabelle rotieren
    \begin{tabular}{|c|c|}
      \hline
      A & B \backslash \ \hline
      C & D \setminus \hbox{hline}\end{tabular}
  \end{sideways}
  \caption{Rotierte Tabelle 1}
\end{table}
```
<span id="page-97-0"></span>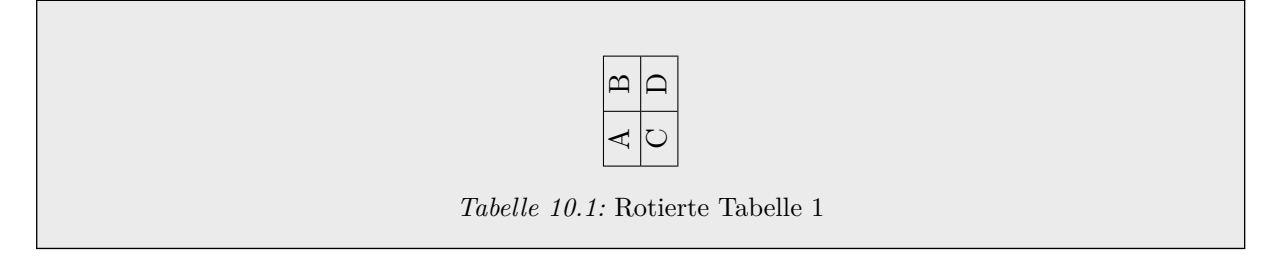

#### **Umgebungen sidewaystable und sidewaysfigure**

Gegenüber der obigen Variante ist diese kürzer, kann aber nicht den Parameter [H] des *float*-Pakets nutzen, um die Gleitumgebung an Ort und Stelle zu platzieren. Stattdessen wird eine ganze Seite des Dokuments für die Tabelle oder das Bild reserviert.

```
\begin{sidewaystable}
  \centering
    \begin{tabular}{|c|c|}
      \hline
      A & B \backslash \hline
      C & D \setminus \hbox{hline}\end{tabular}
  \caption{Rotierte Tabelle 2}
\end{sidewaystable}
```
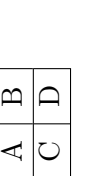

<span id="page-98-0"></span> Tabelle 10.2: Rotierte Tabelle 2 *Tabelle 10.2:* Rotierte Tabelle 2

100

Im graphica-Bundle ist das Paket lscape enthalten, das die Umgebung landscape zur Verfügung stellt. Diese dreht eine ganze Seite um 10.1.3 Eine komplette Seite um 90° rotieren<br>Im graphica-Bundle ist das Paket *lscape* enthalten, das die Umgebung *landscape* zur Verfügung stellt. Diese dreht eine ganze Seite um<br>90°, ohne dass Kopf- und Fußzeilen gedreh  $90^{\circ},$  ohne dass Kopf- und Fußzeilen gedreht werden.

Das gilt auch für enthaltene Tabellen und Bilder:

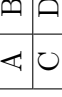

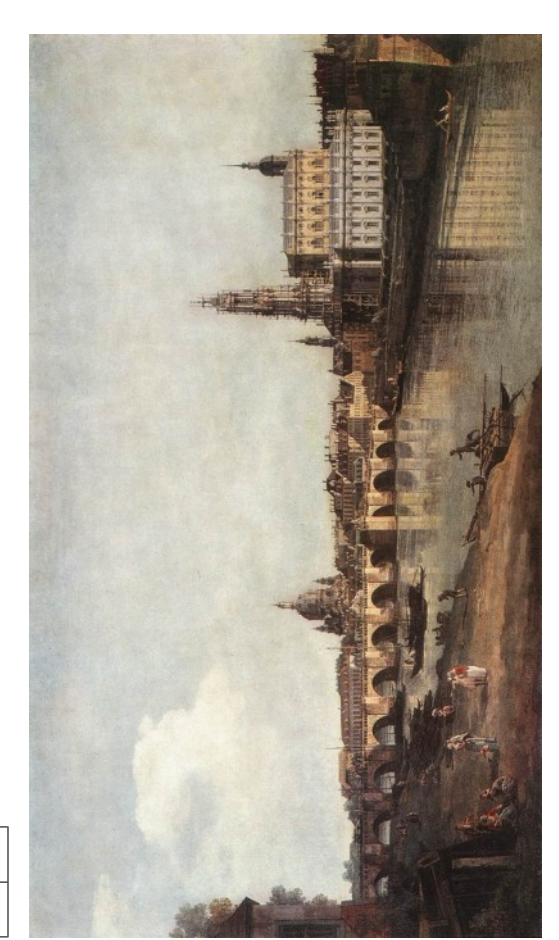

\begin{landscape} \begin{landscape} % Text

% Tabelle

% Bild<br>\end{landscape} \end{landscape}

# **10.2 Programmquelltexte mit Syntaxhervorhebung**

Das Paket *listings* bietet eine umfangreich konfigurierbare und sprachabhängige Formatierung von Quelltexten. Die Dokumentation ist unter folgender URL zu finden:

<http://www.ctan.org/tex-archive/macros/latex/contrib/listings/>

# **10.2.1 Einrichtung**

```
\definecolor{darkgreen}{rgb}{0,.4,0}
\definecolor{darkviolett}{rgb}{.4,0,.4}
\usepackage{listings}
\lstset{
   language=Java, % oder C++, Pascal, {[77]Fortran}, ...
   numbers=left, % Position der Zeilennummerierung
   firstnumber=auto, % Erste Zeilennummer
   basicstyle=\ttfamily, % Textgröße des Standardtexts
   keywordstyle=\ttfamily\color{darkviolett}, % Formattierung Schlüsselwörter
   commentstyle=\ttfamily\color{darkgreen}, % Formattierung Kommentar
   stringstyle=\ttfamily\color{blue}, % Formattierung Strings
   numberstyle=\tiny, % Textgröße der Zeilennummern
   stepnumber=1, % Angezeigte Zeilennummern
   numbersep=5pt, % Abstand zw. Zeilennummern und Code
   aboveskip=15pt, % Abstand oberhalb des Codes
   belowskip=11pt, % Abstand unterhalb des Codes
   captionpos=b, % Position der Überschrift
   xleftmargin=10pt, % Linke Einrückung
   frame=single, \% Rahmentyp
   breaklines=true, % Umbruch langer Zeilen
   showstringspaces=false % Spezielles Zeichen für Leerzeichen
}
\begin{document}
...
\end{document}
```
## **10.2.2 Beispiel**

% Listings mit gleichem Namen nutzen einen Zeilennummerzähler \begin{lstlisting}[name=Balken,caption=Balkenprogramm,label=Balken]

```
package seminar01;
public class Balkenprogramm {
    public static void main(String[] args) {
        //Variante 1
        System.out.println("Balkenprogramm");
```

```
System.out.println("A = " + 10. * 3./5.);System.out.println("B = " + 10. * 2./5.);
   System.out.println(); //Leerzeile
}
```
\end{lstlisting}

}

```
_1 package seminar01;
2
3 public class Balkenprogramm {
4 public static void main (String [] args) {
5 //Variante 1
6 System.out.println ("Balkenprogramm");
7 System.out.println ("A = " + 10. * 3./5.);
|8| System.out.println ("B = " + 10. * 2./5.);
9 System.out.println(); //Leerzeile
_{10} }
_{11} }
```
*Listing 10.1:* Balkenprogramm

# **Abbildungsverzeichnis**

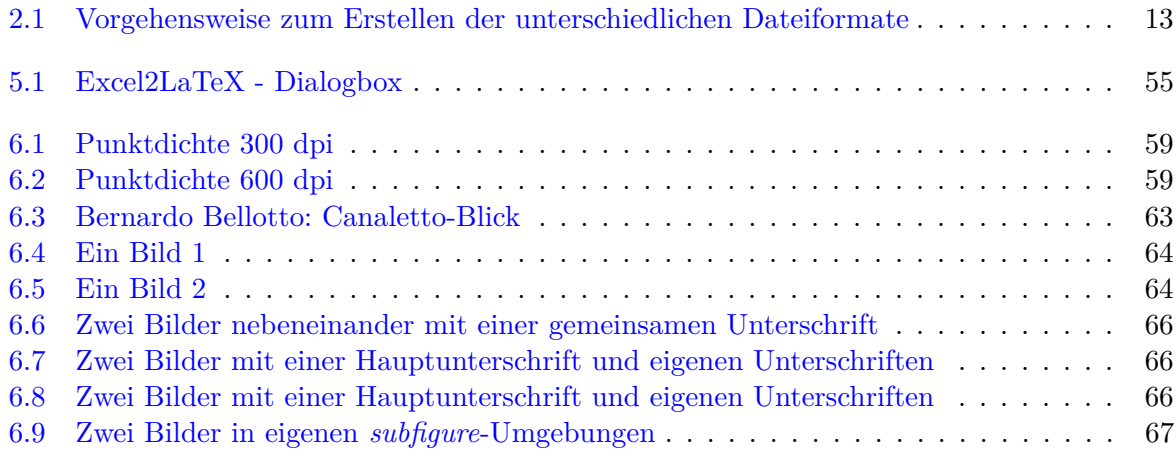

# **Tabellenverzeichnis**

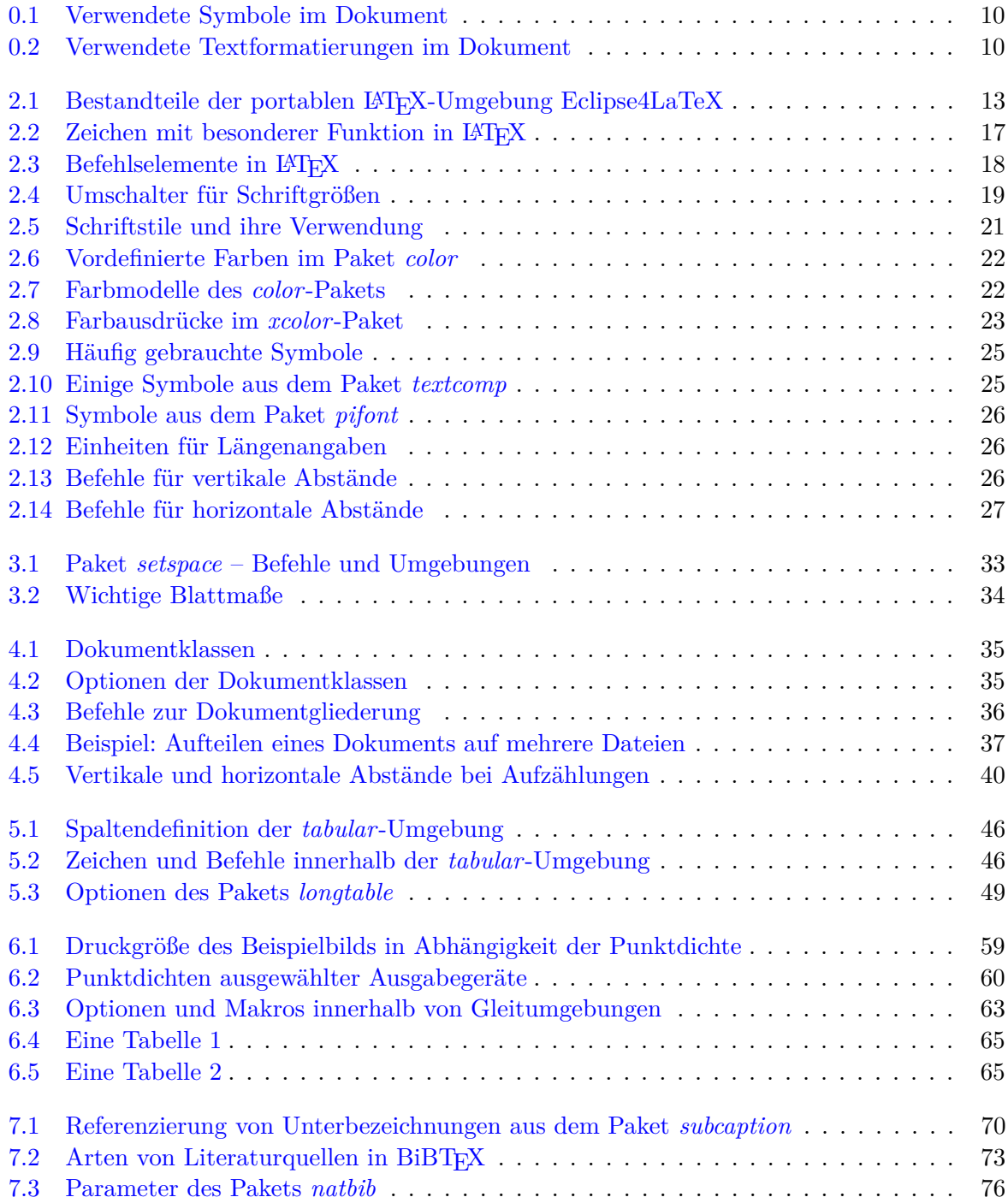

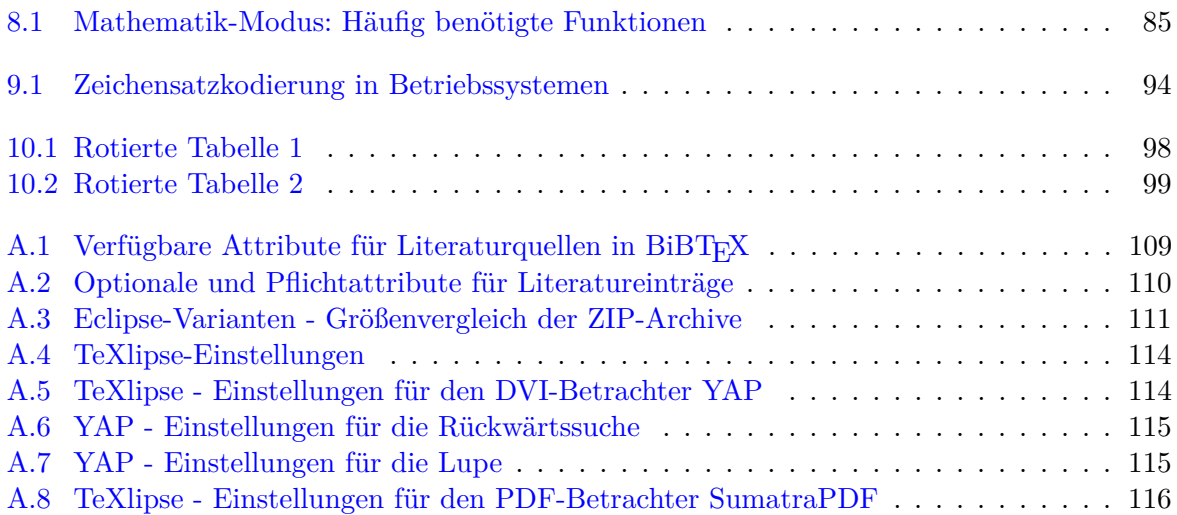

# **Literaturverzeichnis**

- <span id="page-106-0"></span>[1] American Mathematical Society: *User's Guide for the amsmath Package*, Version 2.0, 25. Februar 2002. – URL: <http://mirrors.ctan.org/macros/latex/required/amslatex/math/amsldoc.pdf>
- [2] Deutschsprachige Anwendervereinigung TeX e.V.: URL: <http://www.dante.de/>
- [3] Chang, W.: *LATEX2ε Cheat Sheet (latexsheet-a4.pdf)*, 12. März 2012 URL: <http://www.stdout.org/~winston/latex/>
- [4] Ensenbach, M.; Trettin, M.: *Das LATEX2ε-Sündenregister oder Veraltete Befehle, Pakete und andere Fehler. (l2tabu.pdf)*, Version 2.3, 20. September 2011 – URL: <http://www.ctan.org/tex-archive/info/l2tabu/german/>
- [5] Goossens, M.; Mittelbach, F.: *Der LATEX-Begleiter Bafög-Ausgabe*. 2. Auflage, München: Addison-Wesley, 8. Juni 2010, ISBN 978-3868940886.
- [6] Jürgens, M.; Feuerstack, Th.: *LaTeX eine Einführung und ein bisschen mehr...*, 12. Oktober 2012 – URL: [http://www.fernuni-hagen.de/imperia/md/content/zmi\\_2010/a026\\_latex\\_einf.pdf](http://www.fernuni-hagen.de/imperia/md/content/zmi_2010/a026_latex_einf.pdf)
- [7] Jürgens, M.: *LaTeX Fortgeschrittene Anwendungen (oder: Neues von den Hobbits)*, 17. Januar 2011 – URL: [http://www.fernuni-hagen.de/imperia/md/content/zmi\\_2010/a027\\_latex\\_fort.pdf](http://www.fernuni-hagen.de/imperia/md/content/zmi_2010/a027_latex_fort.pdf)
- [8] Loviscach, J.: *Stückwerk Lange Dokumente in Word ein nicht ganz fiktiver Erlebnisbericht*. c't 21/98, Seite 216, Hannover: Heise, 1998. – URL: <http://www.heise.de/ct/artikel/Stueckwerk-286620.html>
- <span id="page-106-2"></span>[9] Pakin, S.: *The Comprehensive LaTeX Symbols List*. 9. November 2009 – URL: <http://www.ctan.org/tex-archive/info/symbols/comprehensive>
- <span id="page-106-1"></span>[10] Partl, H. et al.: *LATEX2e-Kurzbeschreibung. (l2kurz.pdf)*, Version 3.0, 1. Juli 2012. – URL: <http://mirrors.ctan.org/info/lshort/german/l2kurz.pdf>
- [11] Pospiech, M. (Webseite) URL:  $\frac{http://www.mathiaspospiech.de/latex/$
- [12] The LaTeX3 project: URL: <http://www.latex-project.org/latex3.html>
- [13] Unicode 6.2.0 (Webseite) URL: <http://www.unicode.org/versions/Unicode6.2.0/>
- <span id="page-106-3"></span>[14] Voss, H. et al.: *Deutsche TeX-FAQ*, Dezember 2012 – URL: <http://projekte.dante.de/DanteFAQ>
- [15] Blum, W.: *Configuring editors with SumatraPDF* URL: <http://william.famille-blum.org/blog/static.php?page=static081010-000413>

[16] Laurens, J.: *SyncTeX* – URL: <http://itexmac.sourceforge.net/SyncTeX.html>

#### **Software**

- [17] MiKTEX  $2.9 \text{URL: http://www.miktex..org/}$
- [18] TeXlipse 1.5.0 URL: <http://texlipse.sourceforge.net/>
- [19] Eclipse 3.8.2 URL: <http://www.eclipse.org/>, Download: <http://download.eclipse.org/eclipse/downloads/drops/R-3.8.2-201301310800/>
- [20] SumatraPDF 2.3.2 URL: <http://blog.kowalczyk.info/software/sumatrapdf/>
- [21] TEXnicCenter 2 Beta 2 URL: <http://www.texniccenter.org/>
- [22] LaTable 0.7.2 Ursprungsseite nicht mehr erreichbar. Alternativer Download: <http://www.tortools.de/>
- [23] Excel2LaTeX 3.3 URL: <http://www.ctan.org/pkg/excel2latex>
- [24] JabRef 2.9.2 URL: <http://jabref.sourceforge.net/>
- [25] CVS URL: [http://de.wikipedia.org/wiki/Concurrent\\_Versions\\_System](http://de.wikipedia.org/wiki/Concurrent_Versions_System)
- [26] Subversion URL: [http://de.wikipedia.org/wiki/Subversion\\_\(Software\)](http://de.wikipedia.org/wiki/Subversion_(Software))
- [27] IrfanView 4.36 URL: <http://www.irfanview.de/>
# **A Anhang**

## **A.1 BiBTEX-Attribute für Literaturquellen**

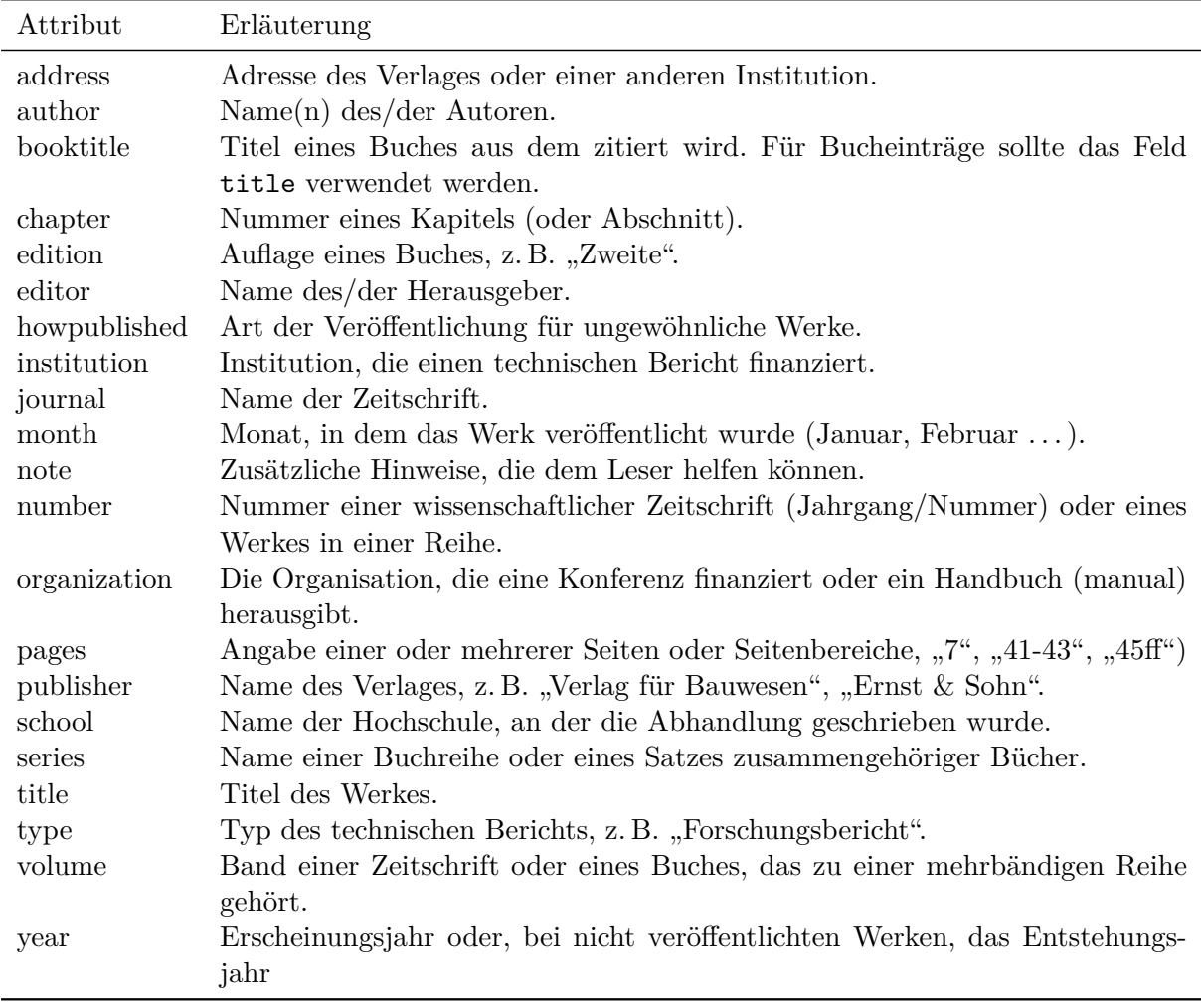

 $Table\ A.1:$ Verfügbare Attribute für Literaturquellen in BiBTEX

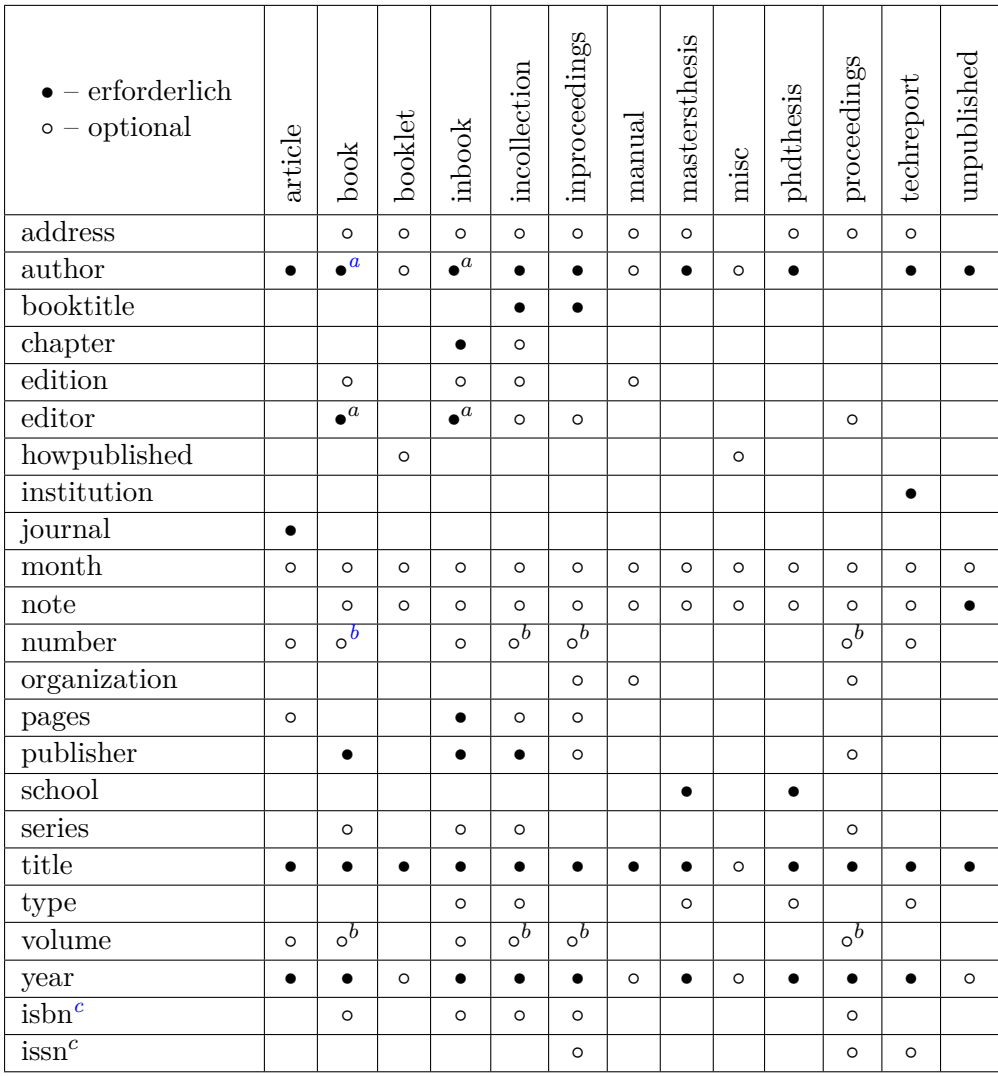

<span id="page-109-1"></span>

<span id="page-109-0"></span>*a* author oder editor *b* number oder volume

<span id="page-109-2"></span> $^c\rm{Nicht}$  offiziell in BibT<sub>E</sub>X, Angabe empfehlenswert

*Tabelle A.2:* Optionale und Pflichtattribute für Literatureinträge

## **A.2 Zusammenstellen der LATEX-Umgebung Eclipse4LaTeX**

In diesem Abschnitt wird die Einrichtung der LATEX-Umgebung Eclipse4LaTeX aus dem Abschnitt [2.2](#page-12-0) näher beschrieben.

## **A.2.1 MiKTEX**

#### **Installationsanweisung**

- Download der portablen Variante: <http://www.miktex.org/portable/> z. B. miktex-portable-2.9.4250.exe
- EXE-Datei ausführen und nach C:\progs\MiKTeX entpacken
- Verknüpfung zum Konfigurationsprogramm anlegen, z.B. "Miktex portable.lnk": C:\progs\MiKTeX\miktex\bin\miktex-taskbar-icon.exe
- Konfigurationsprogramm starten. Es erscheint rechts in der Taskleiste (Tasktray, Infobereich) ein blau-weißes MiKTEX-Symbol, über das mit rechtem Mausklick weitere Programme aufgerufen werden können.
	- **–** *Update MiKTeX*: MiKTEX und installierte Pakete aktualisieren
	- **–** *MiKTeX Package Manager*: Pakete hinzufügen oder entfernen
	- **–** *MiKTeX Options*: Interne Datenbank aktualisieren, Papierformate, Sprachen, . . .
	- **–** *YAP*: DVI-Betrachter. Kann später auch direkt von Eclipse aufgerufen werden.

MiKTEX besitzt die Fähigkeit während das Übersetzens von LATEX-Dokumente Pakete nachzuinstallieren (*Install missing packages on-the-fly*). In den Optionen lässt sich festlegen, ob man bei unbekannten Paketen immer gefragt werden will oder ob der Vorgang automatisch im Hintergrund ablaufen soll.

#### **A.2.2 Eclipse**

Eclipse wurde ursprünglich als Integrierte Entwicklungsumgebung (IDE) für die Programmiersprache Java entwickelt und ist nun für verschiedene Programmiersprachen und Einsatzzwecke (Java, Java EE, C++, PHP, Webentwicklung, . . . ) erhältlich. Selbst eigene Anwendungen, die nichts mit Programmierung zu tun haben, lassen sich auf der modularen Basisplattform entwickeln. Es stehen verschiedene Varianten als Download zur Verfügung, wobei für die LATEX-Umgebung die Basisvariante mit dem Namen *platform* ausgewählt wurde, die gegenüber der Classic-Variante [\(SDK\)](#page-6-0) wesentlich kleiner ist (s. Tabelle [A.3\)](#page-110-0).

<span id="page-110-0"></span>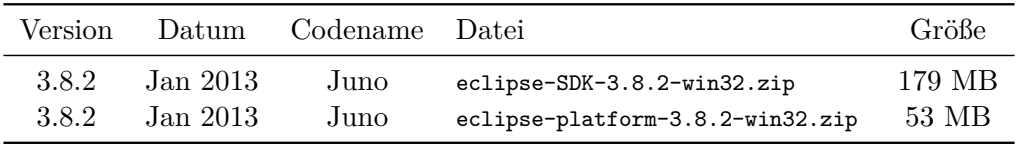

*Tabelle A.3:* Eclipse-Varianten - Größenvergleich der ZIP-Archive

Die aktuelle Ausgabe *Juno* erscheint in zwei Hauptversionen. Die jüngere Version 4 besitzt noch kleinere Inkompatibilitäten mit älteren Plugins. Deshalb wird hier weiterhin die Version 3.8 empfohlen. Leider ist diese nicht direkt auf der Downloadseite zu finden, sondern muss über eine Websuche aufgespürt werden:

<http://download.eclipse.org/eclipse/downloads/drops/R-3.8.2-201301310800/>

Dort sucht man die zum Betriebssystem passende Datei im Abschnitt *Platform Runtime Binary*. Wer seine Projekte innerhalb von Eclipse mit einem CVS-Server versionieren möchte, muss noch das CVS-Plugin mit dem Namen org.eclipse.cvs-3.8.2.zip im Abschnitt *CVS Client Runtime Binary* herunterladen. Die Installation des Plugins erfolgt nach dem Start von Eclipse:

Menü:  $Help \rightarrow Instant \; New \; Software \ldots \rightarrow Add \ldots \rightarrow Archive \ldots \rightarrow /* .zip \rightarrow Ok$ 

#### **Workspace**

Eclipse legt die Daten des Benutzers in einem Workspace ab, die darin nach Projekten unterteilt werden. Ebenso enthält der Workspace alle Nutzereinstellungen für Eclipse und die Plugins. Mit einer Eclipse-Installation, die in unserem Fall in C:\progs\Eclipse liegt, lassen sich abwechselnd mehrere Workspaces mit jeweils eigenen Projekten und Einstellungen verwenden. Beim ersten Start fragt Eclipse von selbst nach der Position des Workspaces. Empfehlenswert ist – je nach Aufteilung der Festplatte – den Workspace auf eine vom System unabhängige Datenpartition zu legen, die sich z. B. auf D:\ befindet. Der Workspace-Pfad könnte dann D:\Workspace lauten.

Für einen Umzug auf einen anderen Rechner muss dann zusätzlich zu den oben genannten Programmen auch der Workspace – am besten gepackt in einem Archiv – mitgenommen werden.

Für den Editor in Eclipse sind folgende globale Einstellungen, die unter *Window → Preferences → General → Editors → Text Editors* vorgenommen werden, hilfreich.

• Displayed tab width: 4

•  $\boxtimes$  Highlight current line

• Show print margin: 80

•  $\boxtimes$  Show line numbers

- $\boxtimes$  Insert spaces for tabs
- $\boxtimes$  Show range indicator
- $\boxtimes$  Smart caret positioning at line start and end

### **A.2.3 TeXlipse**

TeXlipse ist ein Plugin für Eclipse, dass erweiterte Funktionen für die Bearbeitung von LATEX-Dokumenten bereitstellt. Dazu gehören u. a.:

- Hervorhebung von LAT<sub>E</sub>X-Schlüsselwörtern (Syntax highlighting)
- Anzeigen der Dokumentstruktur (Outline)
- Vorschlagen von Schlüsselwörtern während des Schreibens (Content assist)
- Vorlagen (Templates), die den Tippaufwand verringern
- Tabelleneditor
- Menü für griechische Buchstaben und mathematische Symbole
- Rechtschreibprüfung während des Schreibens mit Hervorhebung unbekannter/fehlerhafter Wörter durch Unterstreichung mit roter Wellenlinie
- Übersetzung der IAT<sub>F</sub>X-Dokumente (Kompilierung)
- Vorwärts- und Rückwärtssuche zwischen Editor und Dokumentbetrachter
- Unterstützung für die Literaturverwaltung BibT<sub>E</sub>X

#### **Installationsanweisung**

Eclipse-Plugins können entweder manuell ins Plugins-Verzeichnis (c:\progs\Eclipse\plugins) entpackt werden oder wesentlich einfacher direkt aus einer Onlinequelle installiert werden. In beiden Fällen muss Eclipse neugestartet werden. Für die zweite Methode sind folgende Schritte auszuführen.

- Menü:  $Help \rightarrow Instant \; New \; Software...$
- $Add... \rightarrow \text{Dialogbox zum hinzufügen einer Update-Seiten-URL}$

*Name:* TeXlipse *Location:* http://texlipse.sourceforge.net

- In der weiteren Folge erscheint dann die aktuelle TeXlipse-Version, welche für die Installation ausgewählt werden muss.
- In Zukunft weist Eclipse auf neuere Versionen hin, wenn unter *Window → Preferences → Install/Update* die automatische Update-Suche eingeschaltet ist.

#### **Einstellungen**

Alle Einstellungen von TeXlipse erfolgen unter *Window → Preferences → TeXlipse*. Einige wichtige enthält Tabelle [A.4 auf der nächsten Seite.](#page-113-0) TeXlipse unterstützt mit geeigneten DVI- und PDF-Viewern die Vorwärts- und Rückwärtssuche (auch als Inverssuche bezeichnet). Vorwärtssuche bedeutet, dass ausgehend vom Editor, z. B. mit *Preview Document*, die passende Position im Betrachter angesprungen wird. Umgekehrt kann bei der Rückwärtssuche durch einen Doppelklick im Betrachter die dazugehörende Position im Editor ausgewählt werden. Beide Funktionen beschleunigen das Bearbeiten von Dokumenten – vor allem beim Korrekturlesen – ungemein.

Die bidirektionale Kommunikation zwischen TeXlipse und dem PDF-Betrachter wird durch die Funktion *SyncTeX* realisiert, welche durch einen zusätzlichen Parameter in *pdftex* aktiviert wird ([\[15\]](#page-106-0), [\[16\]](#page-107-0)). Daraufhin wird beim Übersetzungsvorgang eine .synctex-Datei erzeugt.

Jeder Betrachter muss in TeXlipse separat konfiguriert werden. Welches Ausgabeformat TeXlipse erstellen soll, lässt sich später in den Projekteigenschaften einstellen.

<span id="page-113-0"></span>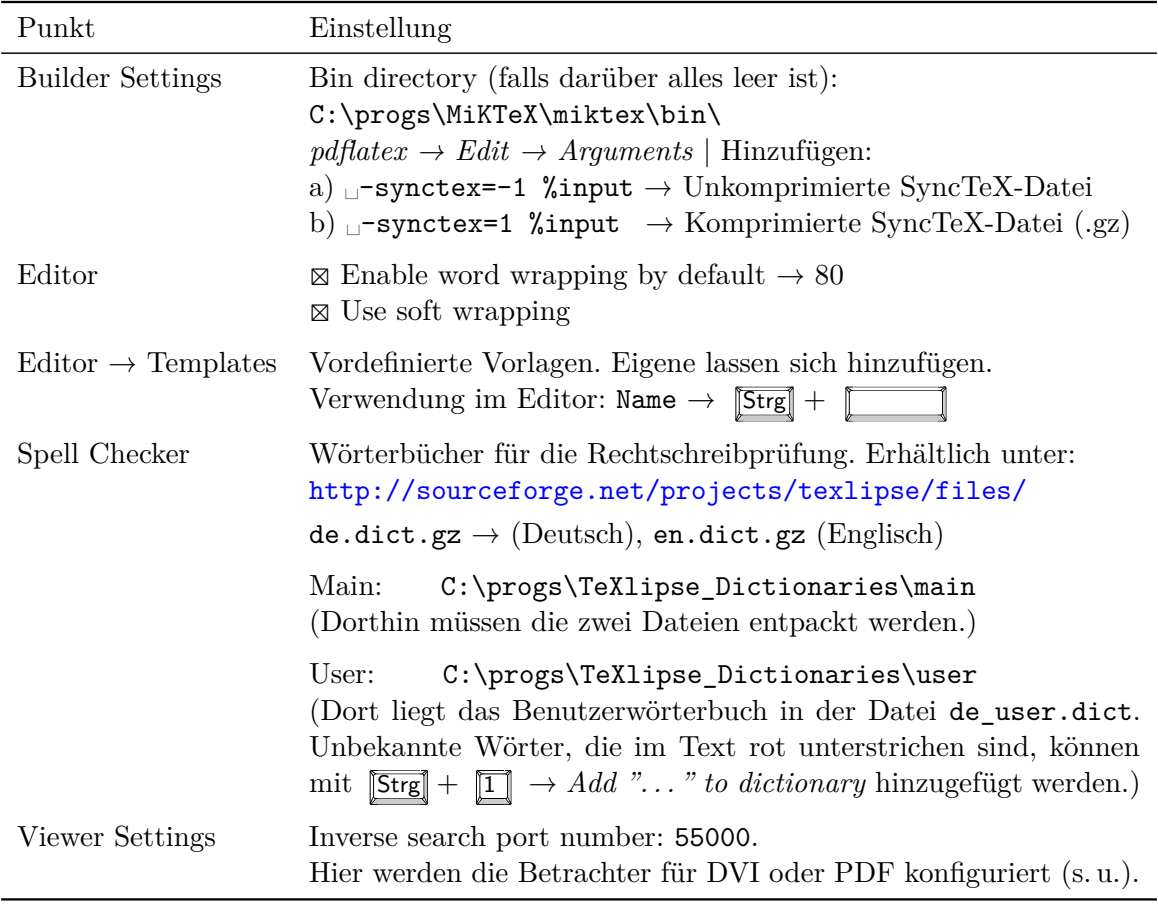

*Tabelle A.4:* TeXlipse-Einstellungen

#### **TeXlipse für YAP konfigurieren**

In den oben genannten *Viewer Settings* sollte schon ein Eintrag für YAP existieren, wenn in den *Builder Settings* MiKTeX eingestellt wurde. Wenn nicht, muss manuell eine neuer Eintrag für YAP hinzugefügt werden. Die Einstellungen sind Tabelle [A.5](#page-113-1) zu entnehmen.

<span id="page-113-1"></span>

| Einstellung                    | Wert                               |
|--------------------------------|------------------------------------|
| Viewer name                    | YAP                                |
| Viewer command                 | C:\progs\MiKTeX\miktex\bin\yap.exe |
| Viewer arguments               | -1 -s "%line %texfile" %file       |
| Viewer input file format       | ivb                                |
| Inverse search support         | Viewer runs external command       |
| Viewer supports forward search | ⊠                                  |

*Tabelle A.5:* TeXlipse - Einstellungen für den DVI-Betrachter YAP

Für die Rückwärtssuche von YAP sind dort folgende Einstellungen vorzunehmen: *View → Options. . .→ Inverse DVI Search → New* oder *Change*

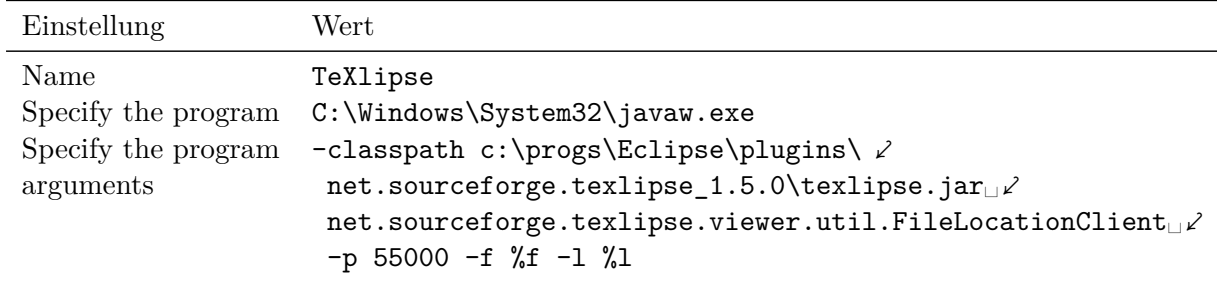

*Tabelle A.6:* YAP - Einstellungen für die Rückwärtssuche

Bei einem Doppelklick wird Java mit dem binären TeXlipse-Programm (JAR-Datei) aufgerufen und die Position im Dokument mitgegeben. Die Kommunikation erfolgt über den Port 55000. Zu beachten ist, dass sich bei einer Aktualisierung des TeXlipse-Plugins der Pfad in den Programmargumenten anzupassen ist  $\rightarrow$  Versionsnummer.

Bei einem einfachen Linksklick in YAP erscheint standardmäßig ein Lineal (Ruler), dass im Menü *Tools* auf eine Lupe (*Magnifying Glass*) umgeschaltet werden kann. Günstige Lupeneinstellungen unter  $View \rightarrow Options \dots \rightarrow Magnifying Glass \rightarrow Small glass \text{ sind}:$ 

| Einstellung   | Wert |
|---------------|------|
| Width         | 640  |
| Height        | 480  |
| Shrink factor | 3    |

*Tabelle A.7:* YAP - Einstellungen für die Lupe

Alle YAP-Einstellungen werden in folgender Datei gespeichert: c:\progs\MiKTeX\miktex\config\yap.ini

#### **TeXlipse für SumatraPDF konfigurieren**

Analog zu YAP ist der PDF-Betrachter SumatraPDF entsprechend den Einstellungen in Tabelle [A.8 auf der nächsten Seite](#page-115-0) zu konfigurieren. Die Besonderheit liegt darin, dass die Rückwärtssuche schon in den übergebenen Programmargumenten definiert wird.

<span id="page-115-0"></span>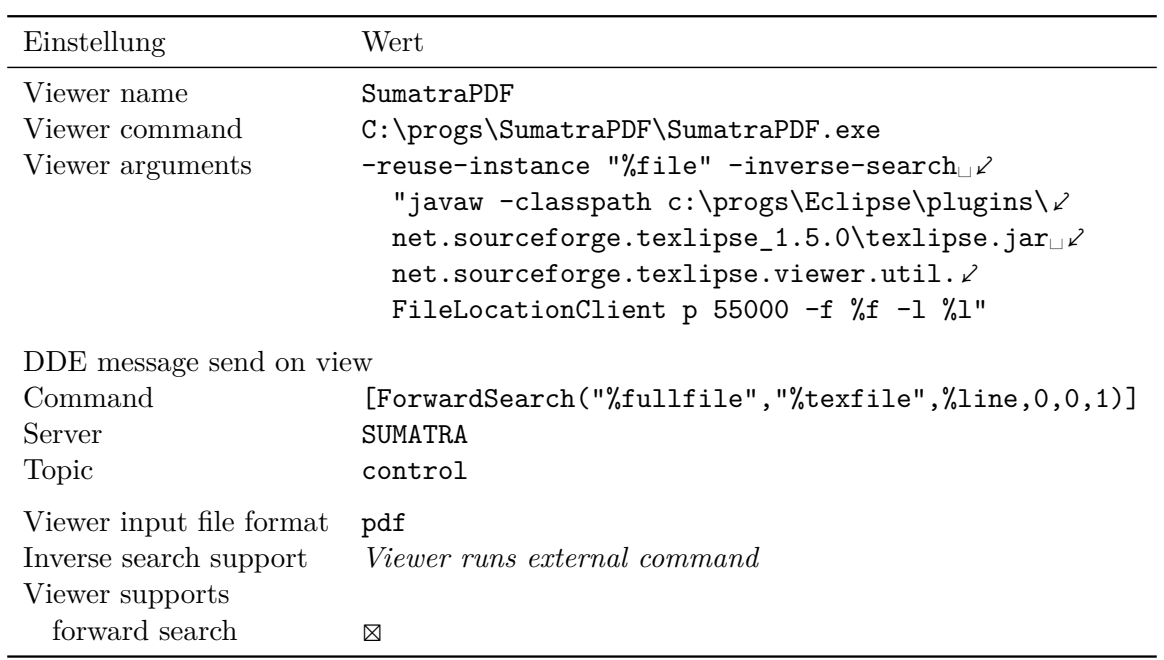

*Tabelle A.8:* TeXlipse - Einstellungen für den PDF-Betrachter SumatraPDF